# **ILE2P Ethernet Powerlink**

Lexium Integrated Drive Product manual V2.00, 11.2008

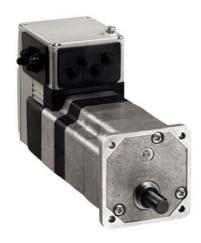

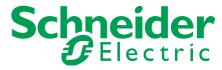

# Important information

This manual is part of the product.

Carefully read this manual and observe all instructions.

Keep this manual for future reference.

Hand this manual and all other pertinent product documentation over to all users of the product.

Carefully read and observe all safety instructions and the chapter "Before you begin - safety information".

Some products are not available in all countries.

For information on the availability of products, please consult the catalog.

Subject to technical modifications without notice.

All details provided are technical data which do not constitute warranted qualities.

Most of the product designations are registered trademarks of their respective owners, even if this is not explicitly indicated.

# **Table of Contents**

|   | Importa                                          | ınt information                         | . 2                  |
|---|--------------------------------------------------|-----------------------------------------|----------------------|
|   | Table o                                          | f Contents                              | . 3                  |
|   | Writing                                          | conventions and symbols                 | . 9                  |
| 1 | Introdu                                          | ction                                   | 11                   |
|   | 1.1                                              | About this manual                       | 11                   |
|   | 1.2                                              | Unit overview                           | 11                   |
|   | 1.3<br>1.3.1<br>1.3.2                            | Components and interfaces               | 13                   |
|   | 1.4                                              | Nameplate                               | 15                   |
|   | 1.5                                              | Type code                               | 16                   |
|   | 1.6                                              | Documentation and literature references | 17                   |
|   | 1.7                                              | Declaration of conformity               | 18                   |
|   | 1.8                                              | TÜV certificate for functional safety   | 19                   |
| 2 | Before                                           | you begin - safety information          | 21                   |
|   | 2.1                                              | Qualification of personnel              | 21                   |
|   | 2.2                                              | Intended use                            | 21                   |
|   | 2.3                                              | Hazard categories                       | 22                   |
|   | 2.4                                              | Basic information                       | 23                   |
|   | 2.5                                              | Functional safety                       | 25                   |
|   | 2.6                                              | Standards and terminology               | 26                   |
| 3 | Technic                                          | cal Data                                | 27                   |
|   | 3.1                                              | Certifications                          | 27                   |
|   | 3.2                                              | Ambient conditions                      | 27                   |
|   | 3.3<br>3.3.1<br>3.3.2<br>3.3.3                   | Mechanical data                         | 29<br>30             |
|   | 3.4<br>3.4.1<br>3.4.2<br>3.4.3<br>3.4.4<br>3.4.5 | Electrical Data                         | 33<br>33<br>34<br>34 |
|   | 3.5                                              | Conditions for UL 508C                  | 36                   |

| 4 | <b>Basics</b>                                                                        |                                                                                                    | . 37                                                     |
|---|--------------------------------------------------------------------------------------|----------------------------------------------------------------------------------------------------|----------------------------------------------------------|
|   | 4.1                                                                                  | Functional safety                                                                                                    | 37                                                       |
| 5 | Engine                                                                               | ering                                                                                                    | . 39                                                     |
|   | 5.1                                                                                  | Configurable inputs and outputs                                                                                                    | 39                                                       |
|   | 5.2<br>5.2.1                                                                         | External power supply units                                                                                                    | 39<br>39                                                 |
|   | 5.3                                                                                  | Ground design                                                                                                    | 41                                                       |
|   | 5.4<br>5.4.1<br>5.4.2<br>5.4.3<br>5.4.4                                              | Safety function STO ("Safe Torque Off")  Definitions  Function  Requirements for using the safety function  Application examples STO                                                                                                    | 42<br>42<br>42<br>43<br>45                               |
|   | 5.5                                                                                  | Monitoring functions                                                                                                    | 46                                                       |
| 6 | Installa                                                                             | tion                                                                                                    | . 47                                                     |
|   | 6.1                                                                                  | Electromagnetic compatibility, EMC                                                                                                    | 48                                                       |
|   | 6.2                                                                                  | Mechanical installation                                                                                                    | 50                                                       |
|   | 6.3<br>6.3.1<br>6.3.2<br>6.3.3<br>6.3.4<br>6.3.5<br>6.3.6<br>6.3.7<br>6.3.8<br>6.3.9 | Electrical installation Wiring examples Overview of all connections Connection via cable entry. Connection with industrial connectors Connection of VDC supply voltage Connection to Ethernet fieldbus interface RS485 interface connection. 24V signal interface connection Connection of STO safety function | 52<br>53<br>54<br>55<br>58<br>59<br>62<br>64<br>65<br>67 |
|   | 6.4<br>6.4.1<br>6.4.2<br>6.4.3<br>6.4.4                                              | Connection accessories                                                                                                    | 69<br>69                                                 |
|   | 6.5                                                                                  | Checking wiring                                                                                                    | 70                                                       |
| 7 | Commis                                                                               | ssioning                                                                                                    | . 71                                                     |
|   | 7.1                                                                                  | Overview                                                                                                    | 74                                                       |
|   | 7.2<br>7.2.1<br>7.2.2<br>7.2.3<br>7.2.4<br>7.2.5<br>7.2.6                            | Commissioning procedure  Setting the device address.  Adding the device to the fieldbus.  Lexium CT commissioning software  Web server.  Setting basic parameters and limit values  Digital inputs / outputs.                                                                                                  | 75<br>76<br>77<br>79<br>82<br>85                         |

7.2.7 7.2.8

7.2.9

8.1

8.2

8.2.1

8.2.2 8.2.3

8.3

8.3.1

8.3.2

8.3.3

Checking the signals of the limit switches ...... 86

Testing safety function STO . . . . . . . . . . . . 87

Overview of operating modes . . . . . . . . . . . . . . . . 90

Indicating the operating states . . . . . . . . . . . . . . . . 96

Changing operating states . . . . . . . . . . . . . . . . . . 99

|    | 8.4<br>8.4.1<br>8.4.2                                                                | Starting and changing operating modes Starting an operating mode                                                                                                    | 102                                                  |
|----|--------------------------------------------------------------------------------------|----------------------------------------------------------------------------------------------------|------------------------------------------------------|
|    | 8.5<br>8.5.1<br>8.5.2<br>8.5.3<br>8.5.4<br>8.5.5                                     | Operating modes Operating mode Jog Operating mode Speed control. Operating mode Profile position Operating mode Profile velocity Operating mode Homing                                        | 104<br>108<br>109<br>113                             |
|    | 8.6<br>8.6.1<br>8.6.2<br>8.6.3<br>8.6.4<br>8.6.5<br>8.6.6<br>8.6.7<br>8.6.8<br>8.6.9 | Functions.  Monitoring functions. Scaling. Motion profile. Quick Stop. Halt. Standstill window. Configurable inputs and outputs. Reversal of direction of rotation. Restoring default values. | 129<br>137<br>140<br>143<br>145<br>147<br>148<br>152 |
| 9  | Exampl                                                                               | es                                                                                                    | 155                                                  |
|    | 9.1                                                                                  | Wiring examples                                                                                                    | 155                                                  |
|    | 9.2                                                                                  | Wiring of the "STO safety function"                                                                                                    | 156                                                  |
|    | 9.3                                                                                  | Sample settings                                                                                                    | 156                                                  |
| 10 | Diagnos                                                                              | stics and troubleshooting                                                                                                    | 157                                                  |
|    | 10.1                                                                                 | Service                                                                                                    | 157                                                  |
|    | 10.2<br>10.2.1<br>10.2.2<br>10.2.3<br>10.2.4                                         | Error indication                                                                                                    | 158<br>158<br>159                                    |

|    | 10.2.5<br>10.2.6<br>10.2.7<br>10.2.8<br>10.2.9<br>10.2.10                            | Error and status indication via LEDs  Diagnostics via Web server  Error indication using the commissioning software  Error indication via the fieldbus  Response in the case of invalid communication objects | 160<br>161<br>161<br>161<br>162<br>163                      |
|----|--------------------------------------------------------------------------------------|----------------------------------------------------------------------------------------------------|-------------------------------------------------------------|
|    | 10.3<br>10.3.1<br>10.3.2                                                             | Troubleshooting                                                                                                    | 164<br>164<br>165                                           |
|    | 10.4                                                                                 | Table of error numbers                                                                                                    | 167                                                         |
| 11 | Parame                                                                               | ters                                                                                                    | . 175                                                       |
|    | 11.1<br>11.1.1                                                                       | Representation of the parameters Explanation of the parameter representation                                                                                                    | 175<br>176                                                  |
|    | 11.2<br>11.2.1<br>11.2.2<br>11.2.3                                                   | Object dictionary                                                                                                    | 177<br>177<br>179<br>179                                    |
|    | 11.3                                                                                 | List of all parameters                                                                                                    | 180                                                         |
| 12 | Access                                                                               | ories and spare parts                                                                                                    | . 207                                                       |
|    | 12.1                                                                                 | Accessories                                                                                                    | 207                                                         |
|    | 12.2                                                                                 | Gearboxes                                                                                                    | 208                                                         |
| 13 | Service                                                                              | , maintenance and disposal                                                                                                    | 209                                                         |
|    | 13.1                                                                                 | Service address                                                                                                    | 210                                                         |
|    | 13.2<br>13.2.1                                                                       | Maintenance                                                                                                    | 210<br>210                                                  |
|    | 13.3                                                                                 | Replacing units                                                                                                    | 211                                                         |
|    | 13.4                                                                                 | Shipping, storage, disposal                                                                                                    | 212                                                         |
| 14 | Glossaı                                                                              | ry                                                                                                    | . 213                                                       |
|    | 14.1<br>14.1.2<br>14.1.3<br>14.1.4<br>14.1.5<br>14.1.6<br>14.1.7<br>14.1.8<br>14.1.9 | Units and conversion tables  Length  Mass  Force  Power  Rotation  Torque  Moment of inertia  Temperature  Conductor cross section                                                                            | 213<br>213<br>213<br>213<br>214<br>214<br>214<br>214<br>214 |
|    | 14.2                                                                                 | Terms and Abbreviations                                                                                                    | 215                                                         |

# Writing conventions and symbols

Work steps

If work steps must be performed consecutively, this sequence of steps is represented as follows:

- Special prerequisites for the following work steps
- Step 1
- Specific response to this work step
- ► Step 2

If a response to a work step is indicated, this allows you to verify that the work step has been performed correctly.

Unless otherwise stated, the individual steps must be performed in the specified sequence.

Bulleted lists

The items in bulleted lists are sorted alphanumerically or by priority. Bulleted lists are structured as follows:

- Item 1 of bulleted list
- Item 2 of bulleted list
  - Subitem for 2
  - Subitem for 2
- · Item 3 of bulleted list

Making work easier

Information on making work easier is highlighted by this symbol:

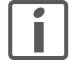

Sections highlighted this way provide supplementary information on making work easier.

**Parameters** 

In text sections, parameters are shown with the parameter name, for example POSdirOfRotat. The way parameters are represented in tables is explained in the chapter Parameters. The parameter list is sorted alphabetically by parameter name.

SI units

SI units are the original values. Converted units are shown in brackets behind the original value; they may be rounded.

Example:

Minimum conductor cross section: 1.5 mm<sup>2</sup> (AWG 14)

### 1 Introduction

### 1.1 About this manual

This manual is valid for all ILE2P standard products. This chapter lists the type code for this product. The type code can be used to identify whether your product is a standard product or a customized model.

## 1.2 Unit overview

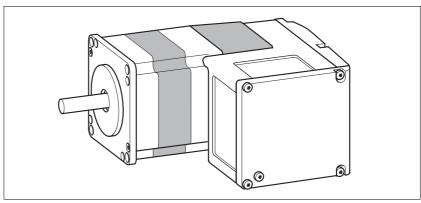

Figure 1.1 Device overview

The "Lexium Integrated Drive" consists of a brushless DC motor with integrated gearbox and integrated electronics. The product integrates interfaces, control electronics and the power stage.

Reference value supply

The "Lexium Integrated Drive" moves the motor according to the commands received by a fieldbus master, for example a PLC or a PC.

Safety function

The integrated safety function STO (IEC 61800-5-2) complies with Safety Integrity Level SIL2. The safety function allows for a category 0 stop as per IEC 60204-1 without external power contactors. It is not necessary to interrupt the supply voltage. This reduces the system costs and the response times.

Drive profile

The product supports different drive profiles:

- CANopen CiA 402
- PLCopen vendor-specific

# 1.3 Components and interfaces

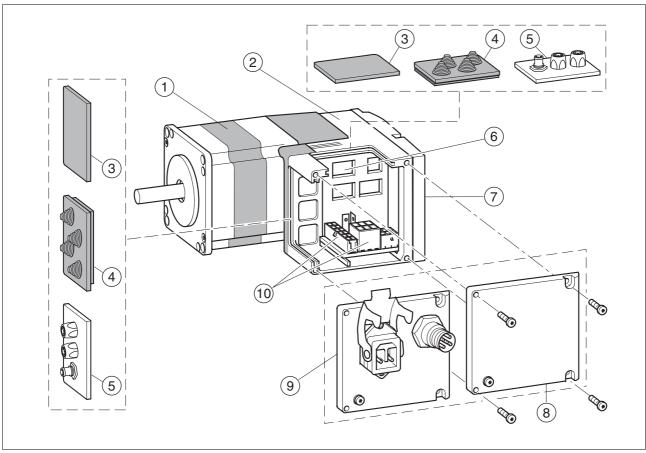

Figure 1.2 Components and interfaces

- (1) Brushless DC motor
- (2) Electronics housing
- (3) Insert for sealing (accessory)
- (4) Insert with cable entry (accessory)
- (5) I/O insert with industrial connector (accessory)
- (6) Setting options via parameter switches
- (7) Cover of electronics housing, must not be removed
- (8) Cover of connector housing, to be removed for installation
- (9) Cover with industrial connector for VDC supply voltage and IN/OUT fieldbus connection (optional)
- (10) Electrical interfaces

### 1.3.1 Components

Motor

The motor is a brushless direct current motor with permanent magnet excitation with an internal resolution of 12 increments per revolution. The motor has a high detent torque, therefore a brake is not required for most applications.

Gearbox

The motor can be operated with a spur wheel gear.

The following gear ratios are available:

- Three-stage, 18:1 (160:9)
- Three-stage 38:1 (75:2)
- Four-stage 54:1 (490:9)
- Four-stage 115:1 (3675:32)

The motor can also be operated with a worm gear with hollow shaft.

The following gear ratios are available:

- Two-stage 24:1 (525:22)
- Three-stage 54:1 (1715:32)
- Three-stage 92:1 (735:5)
- Three-stage 115:1 (3675:32)

**Electronics** 

The electronic system comprises control electronics and power stage. Control electronics and power stage have a common power supply and are not galvanically isolated.

The product can be parameterized and controlled via the fieldbus interface.

4 digital 24V signals are also available. Each of these signals can be used as an input or output.

Encoder

The product operates with a BLDC encoder. When you switch off the product, the position of the singleturn encoder and the number of revolutions are saved internally.

For the correct motor position to be available again after the motor is switched on, the motor must not be turned when it is off.

Scaling of the product is set to 12 user-defined units per revolution because the motor physically engages at 12 rotor settings per revolution.

### 1.3.2 Interfaces

Supply voltage VDC The supply voltage VDC supplies the control electronics and the power

stage.

Ethernet fieldbus interface The product features an Ethernet fieldbus interface. This interface is

used for controlling and commissioning the drive.

RS485 interface An RS485 interface is provided in addition to the fieldbus interface. The

RS485 interface is also used to commission the product.

You can also use the RS485 interface and the commissioning software to monitor the product during operation. It is possible to establish a si-

multaneous connection with the fieldbus.

24 V signal interface 4 digital 24V signals are available. Each of these signals can be used as

an input or output.

The 24V signals are available to the master controller. However, it is also possible to parameterize special functions such as connection of limit

switches.

# 1.4 Nameplate

The nameplate contains the following data:

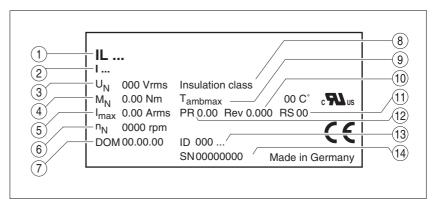

Figure 1.3 Nameplate

- (1) Type code
- (2) Type code (old designation)
- (3) Nominal voltage
- (4) Nominal torque
- (5) Maximum input current
- (6) Nominal speed
- (7) Date of manufacture
- (8) Thermal class
- (9) Maximum ambient air temperature
- (10) Software revision
- (11) Hardware revision
- (12) Firmware number
- (13) Material number
- (14) Serial number

# 1.5 Type code

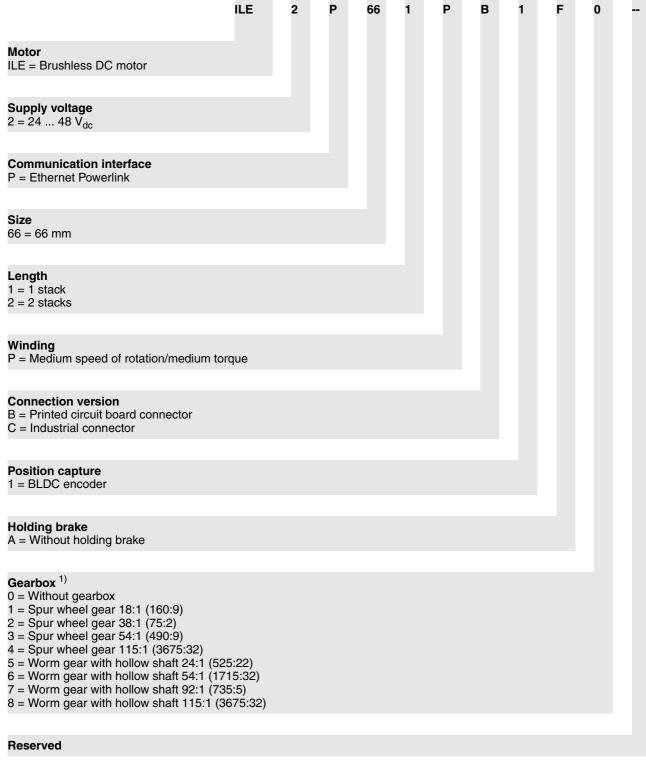

1) Not available for length 2.

Customized product In the case of a customized product, position 9 is an "S".

Positions 10 ... 13 are the number of the customized product.

Example: IL ••••• S1234--

### 1.6 Documentation and literature references

Source product manuals The current product manuals are available for download from the Inter-

net.

http://www.schneider-electric.com

Source EPLAN Macros For easier engineering, macro files and product master data are availa-

ble for download from the Internet at:

http://www.schneider-electric.com

User associations <a href="http://www.ethernet-powerlink.com">http://www.ethernet-powerlink.com</a>

Additional literature We recommend the following literature for more in-depth information:

• Ellis, George: Control System Design Guide. Academic Press

 Kuo, Benjamin; Golnaraghi, Farid: Automatic Control Systems. John Wiley & Sons

 Tanenbaum, Andrew S, Computernetzwerke. ISBN: 3-8273-7011-6, Addison-Wesley Verlag Berlin

 Hunt, Craig, TCP/IP Netzwerk Administration. ISBN: 978-3-89721-179-7, O'Reilly Verlag Köln

#### 1.7 **Declaration of conformity**

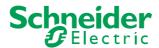

SCHNEIDER ELECTRIC MOTION DEUTSCHLAND GmbH & Co. KG Breslauer Str. 7 D-77933 Lahr

# **EC DECLARATION OF CONFORMITY YEAR 2008**

 □ according to EC Directive Machinery 98/37/EC according to EC Directive EMC 2004/108/EC according to EC Directive Low Voltage 2006/95/EC

We declare that the products listed below meet the requirements of the mentioned EC Directives with respect to design, construction and version distributed by us. This declaration becomes invalid with any modification on the products not authorized by us.

| Designation: | Motors with integrated control electronics |
|--------------|--------------------------------------------|
|              | metere man miegratea com en creca cince    |

Type: ILA, ILE, ILS

Product number: 0x6600xxxxxxx, 0x6610xxxxxxx, 0x66206xxxxxx, 0x66307xxxxxx

0x6640xxxxxxx, 0x66606xxxxxx, 0x66707xxxxxx

Daudsheller

EN ISO 13849-1:2006, Performance Level "d" (category 3) Applied EN 61800-3:2004, second environment harmonized

EN 62061:2005, SILcl 2 standards, EN 61508:2001, SIL 2 especially:

**Applied UL 508C** national standards

and technical specifications, especially:

Product documentation

Schneider Electric Motion Deutschland GmbH & Co. KG

Company stamp: Postfach 11 80 · D-77901 Lahr

Breslauer Str. 7 · D-77933 Lahr

Date/ Signature: 10 July 2008

Name/ Department: Wolfgang Brandstätter/Development

# 1.8 TÜV certificate for functional safety

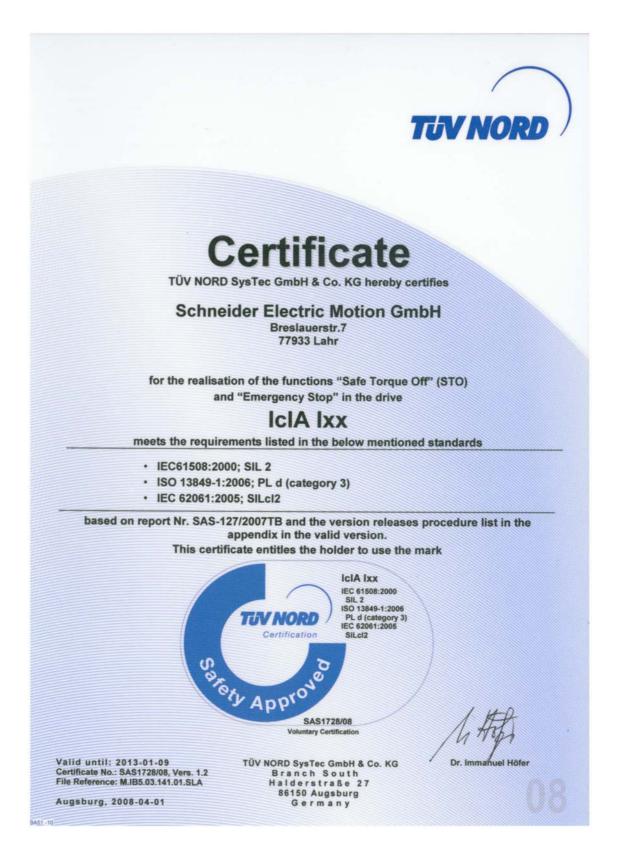

# 2 Before you begin - safety information

# 2.1 Qualification of personnel

Only appropriately trained persons who are familiar with and understand the contents of this manual and all other pertinent product documentation are authorized to work on and with this product. In addition, these persons must have received safety training to recognize and avoid hazards involved. These persons must have sufficient technical training, knowledge and experience and be able to foresee and detect potential hazards that may be caused by using the product, by changing the settings and by the mechanical, electrical and electronic equipment of the entire system in which the product is used.

All persons working on and with the product must be fully familiar with all applicable standards, directives, and accident prevention regulations when performing such work.

### 2.2 Intended use

This product is a motor with an integrated drive and intended for industrial use according to this manual.

The product may only be used in compliance with all applicable safety regulations and directives, the specified requirements and the technical data.

Prior to using the product, you must perform a risk assessment in view of the planned application. Based on the results, the appropriate safety measures must be implemented.

Since the product is used as a component in an entire system, you must ensure the safety of persons by means of the design of this entire system (for example, machine design).

Operate the product only with the specified cables and accessories. Use only genuine accessories and spare parts.

The product must NEVER be operated in explosive atmospheres (hazardous locations, Ex areas).

Any use other than the use explicitly permitted is prohibited and can result in hazards.

# 2.3 Hazard categories

Safety instructions to the user are highlighted by safety alert symbols in the manual. In addition, labels with symbols and/or instructions are attached to the product that alert you to potential hazards.

Depending on the seriousness of the hazard, the safety instructions are divided into 4 hazard categories.

# **A** DANGER

DANGER indicates an imminently hazardous situation, which, if not avoided, **will result** in death or serious injury.

# **A WARNING**

WARNING indicates a potentially hazardous situation, which, if not avoided, **can result** in death, serious injury, or equipment damage.

## **A** CAUTION

CAUTION indicates a potentially hazardous situation, which, if not avoided, **can result** in injury or equipment damage.

## **CAUTION**

CAUTION used without the safety alert symbol, is used to address practices not related to personal injury (e.g. **can result** in equipment damage).

### 2.4 Basic information

# **A** DANGER

#### UNINTENDED CONSEQUENCES OF EQUIPMENT OPERATION

When the system is started, the drives are usually out of the operator's view and cannot be visually monitored.

 Only start the system if there are no persons in the hazardous area.

Failure to follow these instructions will result in death or serious injury.

# **A WARNING**

#### **UNEXPECTED MOVEMENT**

Drives may perform unexpected movements because of incorrect wiring, incorrect settings, incorrect data or other errors.

Interference (EMC) may cause unpredictable responses in the system.

- Carefully install the wiring in accordance with the EMC requirements.
- Switch off the voltage at the inputs \$\overline{\text{STO\_A}}\$ (PWRR\_A) and \$\overline{\text{STO\_B}}\$ (PWRR\_B) to avoid an unexpected restart of the motor before switching on and configuring the product.
- Do not operate the product with unknown settings or data.
- Perform a comprehensive commissioning test.

Failure to follow these instructions can result in death or serious injury.

## **A WARNING**

#### LOSS OF CONTROL

- The designer of any control scheme must consider the potential failure modes of control paths and, for certain critical functions, provide a means to achieve a safe state during and after a path failure. Examples of critical control functions are EMERGENCY STOP, overtravel stop, power outage and restart.
- Separate or redundant control paths must be provided for critical functions.
- System control paths may include communication links. Consideration must be given to the implication of unanticipated transmission delays or failures of the link.
- Observe the accident prevention regulations and local safety guidelines. <sup>1)</sup>
- Each implementation of the product must be individually and thoroughly tested for proper operation before being placed into service.

Failure to follow these instructions can result in death or serious injury.

 For USA: Additional information, refer to NEMA ICS 1.1 (latest edition), Safety Guidelines for the Application, Installation, and Maintenance of Solid State Control and to NEMA ICS 7.1 (latest edition), Safety Standards for Construction and Guide for Selection, Installation for Construction and Operation of Adjustable-Speed Drive Systems.

### **▲** WARNING

# UNEXPECTED BEHAVIOR AND DESTRUCTION OF SYSTEM COMPONENTS

When you work on the wiring and when you unplug or plug in connectors, this may cause unexpected behavior and destruction of system components.

• Switch the power supply off before working on the wiring.

Failure to follow these instructions can result in death, serious injury or equipment damage.

# 2.5 Functional safety

Using the safety functions integrated in this product requires careful planning. For more information see chapter5.4 "Safety function STO ("Safe Torque Off")" on page 42.

# 2.6 Standards and terminology

Technical terms, terminology and the corresponding descriptions in this manual are intended to use the terms or definitions of the pertinent standards.

In the area of drive systems, this includes, but is not limited to, terms such as "safety function", "safe state", "fault", "fault reset", "failure", "error", "error message", "warning", "warning message", etc.

Among others, these standards include:

- IEC 61800 series: "Adjustable speed electrical power drive systems"
- IEC 61800-7 series: "Adjustable speed electrical power drive systems Part 7-1: Generic interface and use of profiles for power drive systems Interface definition"
- IEC 61158 series: "Industrial communication networks Fieldbus specifications"
- IEC 61784 series: "Industrial communication networks Profiles"
- IEC 61508 series: "Functional safety of electrical/electronic/programmable electronic safety-related systems"

Also see the glossary at the end of this manual.

# 3 Technical Data

This chapter contains information on the ambient conditions and on the mechanical and electrical properties of the product family and the accessories.

### 3.1 Certifications

Product certifications:

| Certified by | Assigned number | Validity   |
|--------------|-----------------|------------|
| TÜV Nord     | SAS-1728/08     | 2013-01-09 |
| UL           | File E 153659   |            |

Certified safety function

This product has the following certified safety function:

Safety function STO "Safe Torque Off" (IEC 61800-5-2)

## 3.2 Ambient conditions

Ambient temperature during operation

The maximum permissible ambient temperature during operation depends on the distance between the devices and the required power. Observe the pertinent instructions in the chapter Installation.

| Ambient temperature 1)                                          | [°C] | 0 40  |
|-----------------------------------------------------------------|------|-------|
| Ambient temperature with current reduction of 2 % per Kelvin 1) | [°C] | 40 55 |

<sup>1)</sup> Limit values with flanged motor (e.g. steel plate 300x300x10 mm)

Ambient conditions transportation and storage

The environment during transport and storage must be dry and free from dust. The maximum vibration and shock load must be within the specified limits.

[00]

-25

. 70

| remperature                                   | [ 0] | -23 +70 |
|-----------------------------------------------|------|---------|
|                                               |      |         |
| Max. temperature of power stage <sup>1)</sup> | [°C] | 105     |
| Max. temperature of motor <sup>2)</sup>       | [°C] | 110     |

<sup>1)</sup> Can be read via parameter

Tomporaturo

Relative humidity

Temperature

The following relative humidity is permissible during operation:

Installation altitude

The installation altitude is defined as height above sea level.

| power [m] <1000 |
|-----------------|
|-----------------|

<sup>2)</sup> Measured on the surface

| Vibration and shock | Vibration, sinusoidal  As per IEC/EN 60068-2-6 0.15 mm (from 10 Hz 60 Hz) 20 m/s <sup>2</sup> (from 10 Hz 500 Hz) |                                                           |
|---------------------|----------------------------------------------------------------------------------------------------|-----------------------------------------------------------|
|                     | Shock, semi-sinusoidal                                                                                            | As per IEC/EN 60068-2-27:<br>150 m/s <sup>2</sup> (11 ms) |
| EMC                 | Emission                                                                                                    | IEC/EN 61800-3: Class C2                                  |

| Emission       | IEC/EN 61800-3: Class C2<br>EN 61000-6-4<br>EN 55022: Class A |
|----------------|---------------------------------------------------------------|
| Noise immunity | IEC/EN 61800-3: Second environment                            |

### 3.3 Mechanical data

## 3.3.1 Degree of protection

IP degree of protection

The product has the following IP degree of protection as per EN 60529.

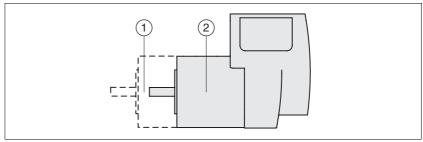

Figure 3.1 IP degree of protection

| Item |                                         | Degree of protection |
|------|-----------------------------------------|----------------------|
| 1    | Shaft bushing                           | IP41                 |
|      | Shaft bushing with GBX gear (accessory) | IP54                 |
| 2    | Housing, except shaft bushing           | IP54                 |

The total degree of protection is determined by the component with the lowest degree of protection.

Overview of IP degrees of protection

| First digit  Protection against intrusion of objects |                          | Se                                    | Second digit                                   |  |  |
|------------------------------------------------------|--------------------------|---------------------------------------|------------------------------------------------|--|--|
|                                                      |                          | Protection against intrusion of water |                                                |  |  |
| 0                                                    | No protection            | 0                                     | No protection                                  |  |  |
| 1                                                    | External objects >50 mm  | 1                                     | Vertically falling dripping water              |  |  |
| 2                                                    | External objects >12 mm  | 2                                     | Dripping water falling at an angle (75 ° 90 °) |  |  |
| 3                                                    | External objects >2.5 mm | 3                                     | Spraying water                                 |  |  |
| 4                                                    | External objects >1 mm   | 4                                     | Splashing water                                |  |  |
| 5                                                    | Dust-protected           | 5                                     | Water jets                                     |  |  |
| 6                                                    | Dust-tight               | 6                                     | Heavy sea                                      |  |  |
|                                                      |                          | 7                                     | Immersion                                      |  |  |
|                                                      |                          | 8                                     | Submersion                                     |  |  |

Degree of protection if STO is used

You must ensure that conductive substances cannot get into the product (pollution degree 2). If you use the safety function and conductive substances get into the product, the safety function may become inoperative.

# 3.3.2 Mounting position

Mounting position

The following mounting positions are defined and approved as per EN 60034-7:

- IM B5 drive shaft horizontal
- IM V1 drive shaft vertical, shaft end down
- IM V3 drive shaft vertical, shaft end up

### 3.3.3 Dimensions

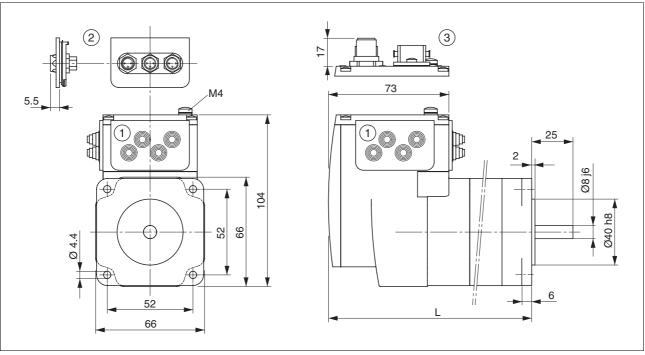

Figure 3.2 Dimensions

- (1) Insert with cable entry (accessory)
- (2) Insert kit (accessory)
- (3) Industrial connector (option)

### Total length L

| ILE••661 |      | P•1A0 |
|----------|------|-------|
| L        | [mm] | 122   |

| ILE••662 |      | P•1A0 |
|----------|------|-------|
| L        | [mm] | 140   |

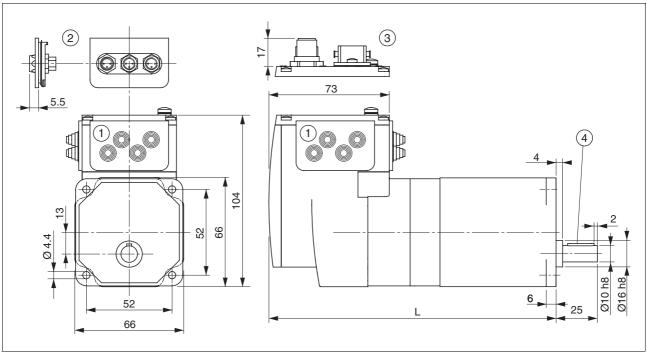

Figure 3.3 Dimensions

- (1) Insert with cable entry (accessory)
- (2) Insert kit (accessory)
- (3) Industrial connector (option)
- (4) Parallel key

### Total length L

| ILE••661 |      | P•1A1 | P•1A2 | P•1A3 | P•1A4 |
|----------|------|-------|-------|-------|-------|
| L        | [mm] | 174   | 174   | 174   | 174   |

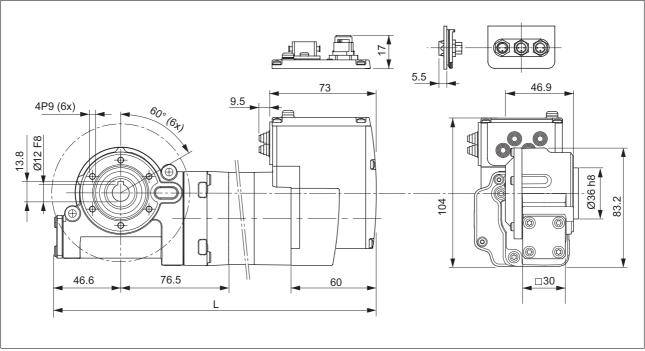

Figure 3.4 Dimensions

- (1) Insert with cable entry (accessory)
- (2) Insert kit (accessory)
- (3) Industrial connector (option)

## Total length L

| ILE••661 |      | P•1A6 | P•1A7 | P•1A8 |
|----------|------|-------|-------|-------|
| L        | [mm] | 229   | 229   | 229   |

### 3.4 Electrical Data

Overview of printed circuit board connectors

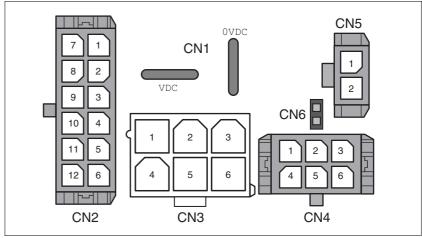

Figure 3.5 Overview of printed circuit board connectors

# 3.4.1 Supply voltage VDC at CN1

|                                                            |                    | ILE2•66• |
|------------------------------------------------------------|--------------------|----------|
| Nominal voltage 1)                                         | [V <sub>dc</sub> ] | 24 / 48  |
| Limit values 1)                                            | [V <sub>dc</sub> ] | 18 55.2  |
| Ripple at nominal voltage                                  | [V <sub>pp</sub> ] | ≤3.6     |
| Max. continuous current input <sup>2)</sup> Winding type P | [A]                | 5.5      |
| Peak input current<br>Winding type P                       | [A]                | 7        |
| Fuse to be connected upstream 3)                           | [A]                | ≤16      |

<sup>1)</sup> If the product is to be used in compliance with UL 508C, note the information provided in chapter 3.5 "Conditions for UL 508C".

Inrush current Charging current for capacitor C=1500 µF

### 3.4.2 Fieldbus at CN2

Ethernet Powerlink signals

The Ethernet Powerlink signals comply with the IEEE 802.3 standard and are galvanically isolated.

| Transmission rate     | [MBit] | 100                |
|-----------------------|--------|--------------------|
| Transmission protocol |        | Ethernet Powerlink |

<sup>2)</sup> The actual power requirement is often significantly lower, because the maximum possible motor torque is usually not required for operation of a system.

<sup>3)</sup> See chapter 5.2.1 "Supply voltage"

# 3.4.3 Commissioning at CN3

RS485 signals

The RS485 signals comply with the RS485 standard and are not galvanically isolated.

| Transmission rate     | [kBaud] 9.6 / 19.2 / 38.4 |
|-----------------------|---------------------------|
| Transmission protocol | Modbus RTU                |

# 3.4.4 24V signals at CN4

Signal inputs

The signal inputs are not protected against reverse polarity and not galvanically isolated.

| Logic 0 (U <sub>low</sub> )     | [V]  | -3 +4.5  |
|---------------------------------|------|----------|
| Logic 1 (U <sub>high</sub> )    | [V]  | +15 +30  |
| Input current (typical at 24 V) | [mA] | 2        |
| Debounce time LIO1 LIO4         | [ms] | 1.25 1.5 |

Signal outputs

The signal outputs are short-circuit protected and not galvanically isolated.

| Nominal voltage              | [V]  | 24    |
|------------------------------|------|-------|
| Voltage range                | [V]  | 23 25 |
| Maximum current per output   | [mA] | 100   |
| Maximum total current        | [mA] | 200   |
| Suitable for inductive loads | [mH] | 1000  |
| Voltage drop at 50 mA load   | [V]  | ≤1    |

# 3.4.5 STO safety function at CN5 and CN6

The signal inputs are not galvanically isolated.

| Logic 0 (U <sub>low</sub> )                                              | [V]  | -3 +4.5 |
|--------------------------------------------------------------------------|------|---------|
| Logic 1 (U <sub>high</sub> )                                             | [V]  | +15 +30 |
| Input current STO_A (PWRR_A) (typical at 24 V)                           | [mA] | ≤10     |
| Input current STO_B (PWRR_B) (typical at 24 V)                           | [mA] | ≤3      |
| Debounce time                                                            | [ms] | 1 5     |
| Detection of signal difference between STO_A (PWRR_A) and STO_B (PWRR_B) | [s]  | <1      |
| Response time (until shutdown of power stage)                            | [ms] | <50     |
| Permitted test pulse width of upstream devices                           | [ms] | <1      |

Data for maintenance plan and safety calculations

Use the following data of the STO safety function for your maintenance plan and the safety calculations:

| Lifetime (IEC 61508)                                                  |       | 20 years               |
|-----------------------------------------------------------------------|-------|------------------------|
| SFF (IEC 61508)<br>Safe Failure Fraction                              | [%]   | 47                     |
| HFT (IEC 61508)<br>Hardware Fault Tolerance<br>Type A subsystem       |       | 1                      |
| Safety integrity level<br>IEC 61508<br>IEC 62061                      |       | SIL2<br>SILCL2         |
| PFH (IEC 61508)<br>Probability of Dangerous Hardware Failure per Hour | [1/h] | 5.223*10 <sup>-9</sup> |
| PL (ISO 13849-1)<br>Performance Level                                 |       | d (Category 3)         |
| MTTF <sub>d</sub> (ISO 13849-1)<br>Mean Time to Dangerous Failure     |       | 1995 years             |
| DC (ISO 13849-1)<br>Diagnostic Coverage                               | [%]   | 90                     |

## 3.5 Conditions for UL 508C

If the product is used to comply with UL 508C, the following conditions

must be met:

Pollution degree Use in an environment with pollution degree 2.

Power supply Use only power supply units that are approved for overvoltage

category III.

The supply voltage must not exceed 42  $V_{\rm dc}$ .

Wiring Use only 60/75 °C copper conductors.

## 4 Basics

# 4.1 Functional safety

Automation and safety engineering are two areas that were completely separated in the past but recently have become more and more integrated. Engineering and installation of complex automation solutions are greatly simplified by integrated safety functions.

Usually, the safety engineering requirements depend on the application. The level of the requirements results from the risk and the hazard potential arising from the specific application.

#### Working with IEC 61508

IEC 61508 standard

The standard IEC 61508 "Functional safety of electrical/electronic/programmable electronic safety-related systems" covers the safety-related function. Instead of a single component, an entire function chain (for example, from a sensor through the logical processing units to the actuator) is considered as a unit. This function chain must meet the requirements of the specific safety integrity level as a whole. Systems and components that can be used in various applications for safety tasks with comparable risk levels can be developed on this basis.

SIL, Safety Integrity Level

The standard IEC 61508 defines 4 safety integrity levels (SIL) for safety functions. SIL1 is the lowest level and SIL4 is the highest level. A hazard and risk analysis serves as a basis for determining the required safety integrity level. This is used to decide whether the relevant function chain is to be considered as a safety function and which hazard potential it must cover.

PFH, Probability of a dangerous hardware failure per hour To maintain the safety function, the IEC 61508 standard requires various levels of measures for avoiding and controlling faults, depending on the required SIL. All components of a safety function must be subjected to a probability assessment to evaluate the effectiveness of the measures implemented for controlling faults. This assessment determines the PFH (probability of a dangerous failure per hour) for a safety system. This is the probability per hour that a safety system fails in a hazardous manner and the safety function cannot be correctly executed. Depending on the SIL, the PFH must not exceed certain values for the entire safety system. The individual PFH values of a function chain are added; the total PFH value must not exceed the maximum value specified in the standard.

| SIL | PFH at high demand or continuous demand |
|-----|-----------------------------------------|
| 4   | ≥10 <sup>-9</sup> <10 <sup>-8</sup>     |
| 3   | ≥10 <sup>-8</sup> <10 <sup>-7</sup>     |
| 2   | ≥10 <sup>-7</sup> <10 <sup>-6</sup>     |
| 1   | ≥10 <sup>-6</sup> <10 <sup>-5</sup>     |

HFT and SFF

Depending on the SIL for the safety system, the IEC 61508 standard requires a specific hardware fault tolerance HFT in connection with a specific proportion of safe failures SFF (safe failure fraction). The hardware fault tolerance is the ability of a system to execute the required safety function in spite of the presence of one or more hardware faults. The SFF of a system is defined as the ratio of the rate of safe failures to the total failure rate of the system. According to IEC 61508, the maximum achievable SIL of a system is partly determined by the hardware fault tolerance HFT and the safe failure fraction SFF of the system.

IEC 61508 distinguishes two types of subsystems (type A subsystem, type B subsystem). These types are specified on the basis of criteria which the standard defines for the safety-relevant components.

| SFF       | HFT t | HFT type A subsystem |      |      | ype B<br>ystem |      |
|-----------|-------|----------------------|------|------|----------------|------|
|           | 0     | 1                    | 2    | 0    | 1              | 2    |
| < 60%     | SIL1  | SIL2                 | SIL3 |      | SIL1           | SIL2 |
| 60% <90%  | SIL2  | SIL3                 | SIL4 | SIL1 | SIL2           | SIL3 |
| 90% < 99% | SIL3  | SIL4                 | SIL4 | SIL2 | SIL3           | SIL4 |
| ≥99%      | SIL3  | SIL4                 | SIL4 | SIL3 | SIL4           | SIL4 |

Fault avoidance measures

Systematic errors in the specifications, in the hardware and the software, usage faults and maintenance faults of the safety system must be avoided to the maximum degree possible. To meet these requirements, IEC 61508 specifies a number of measures for fault avoidance that must be implemented depending on the required SIL. These measures for fault avoidance must cover the entire life cycle of the safety system, i.e. from design to decommissioning of the system.

# 5 Engineering

This chapter contains information on the application of the product that is vital in the design phase.

## 5.1 Configurable inputs and outputs

This product has digital inputs and outputs that can be configured. This standard assignment can be adapted to the requirements of the customer's installation. For more information, see chapter 8.6.7 "Configurable inputs and outputs".

# 5.2 External power supply units

## **A** DANGER

#### **ELECTRIC SHOCK CAUSED BY INCORRECT POWER SUPPLY UNIT**

The VDC and +24VDC supply voltages are connected with many exposed signal connections in the drive system.

- Use a power supply unit that meets the PELV (Protective Extra Low Voltage) requirements.
- For North America: Use a power supply unit with a maximum of 42 V<sub>dc</sub> for compliance with UL 508C.
- Connect the negative output of the power supply unit to PE (ground).

Failure to follow these instructions will result in death or serious injury.

## 5.2.1 Supply voltage

General

The power supply unit must be rated for the power requirements of the drive. The input current can be found in the technical data.

The actual power requirements are often significantly lower because the maximum possible motor torque is usually not required for normal operation of a system.

When designing the system, note that the input current of the drive is higher during the motor acceleration phase than during constant movement.

Protection against reverse polarity

In the case of reverse polarity, the supply voltage is short-circuited. The drive is continuous short circuit-proof up to a short-circuit current of a maximum of 15 A. If the power is supplied by a transformer power supply unit, several hundred amperes may flow for a short period of time in the event of reverse polarity; the drive is rated for this and will not be damaged.

Fuse: a circuit-breaker (16 A, trip characteristic B) or a blade fuse (FKS, max. 15 A) or a fuse (5 mm x 20 mm, 10 A slow-blow).

#### Regeneration condition

Note the following for drives with large external mass moments of inertia or for highly dynamic applications:

Motors return regeneration energy during deceleration. The DC bus can store a limited amount of energy in the capacitors. Connecting additional capacitors to the DC bus increases the amount of energy that can be stored.

If the capacity of the capacitors is exceeded, the excess energy must be discharged via internal or external braking resistors. If the energy is not discharged, an overvoltage monitor will shut off the power stage.

Overvoltages can be limited by adding a braking resistor with a corresponding braking resistor controller. This converts the regenerated energy to heat energy during deceleration.

Braking resistor controllers can be found in chapter 12 "Accessories and spare parts". See the product manual for a description of the braking resistor controller.

## **A WARNING**

#### LOSS OF CONTROL DUE TO REGENERATION CONDITION

Regeneration conditions resulting from braking or external driving forces may increase the VDC supply voltage to an unexpected level. Components not rated for this voltage may be destroyed or cause misoperation.

- Verify that all VDC consumers are rated for the voltage occurring during regeneration conditions (for example limit switches).
- Use only power supply units that will not be damaged by regeneration conditions.
- Use a braking resistor controller, if necessary.

Failure to follow these instructions can result in death, serious injury or equipment damage.

#### Internal 24V signal power supply

An internal 24V power supply for the sensor system is integrated in the product.

The internal 24V signal power supply must not be connected to the internal 24V signal power supply of another product.

# 5.3 Ground design

The ground connections of all interfaces are galvanically connected, including the ground for the VDC supply voltage.

The following points must be considered when you wire the drives in a system:

- The voltage drop in the VDC power supply lines must be kept as low as possible (less than 1 V). At higher ground potential differences between different drives, the communication / control signals may be affected.
- If the distance between the system components is greater, it is recommended to use decentralized power supply units close to the individual drives to supply the VDC voltage. However, the ground connections of the individual power supply units must be connected with the largest possible conductor cross section.
- The internal 24V signal power supply must not be connected in parallel with the internal 24V signal power supply of a different drive.
- If the master controller (e.g. PLC, IPC etc.) does not have galvanically isolated outputs for the drives, you must verify that the current of the VDC supply voltage has no path back to the power supply unit via the master controller. Therefore, the master controller ground may be connected to the VDC supply voltage ground at a single point only. This is usually the case in the control cabinet. The ground contacts of the various signal connectors in the drive are therefore not connected; there is already a connection via the VDC supply voltage ground.
- If the controller has a galvanically isolated interface for communication with the drives, the ground of this interface must be connected to the signal ground of the first drive. This ground may be connected to a single drive only to avoid ground loops. This also applies to a galvanically isolated CAN connection.

Equipotential bonding conductors

Potential differences can result in excessive currents on the cable shields. Use equipotential bonding conductors to reduce currents on the cable shields.

The equipotential bonding conductor must be rated for the maximum current flowing. Practical experience has shown that the following conductor cross sections can be used:

- 16 mm<sup>2</sup> (AWG 4) for equipotential bonding conductors up to a length of 200 m
- 20 mm<sup>2</sup> (AWG 4) for equipotential bonding conductors with a length of more than 200 m

# 5.4 Safety function STO ("Safe Torque Off")

2)

See page 37 for information on using the IEC 61508 standard.

#### 5.4.1 Definitions

Safety function STO (IEC 61800-5- The safety function STO ("Safe Torque Off", "Safe Torque Off") shuts off

the motor torque safely. It is not necessary to interrupt the supply volt-

age. There is no monitoring for standstill.

"Power Removal" The STO safety function ("Safe Torque Off") is also known as "Power

Removal".

Category 0 stop (IEC 60204-1) Stopping by immediate removal of power to the machine actuators (i.e.

an uncontrolled stop).

Category 1 stop (IEC 60204-1) Controlled stop with power available to the machine actuators to achieve

the stop. Power is not interrupted until the stop is achieved.

#### 5.4.2 Function

The STO safety function integrated into the product can be used to implement an "EMERGENCY STOP" (IEC 60204-1) for category 0 stops. With an additional, approved EMERGENCY STOP module, it is also possible to implement category 1 stops.

Function principle

The STO safety function is triggered via 2 redundant inputs. The circuits of the two inputs must be separate so that there are always two channels.

The switching process must be simultaneous for both inputs (skew <1s). The power stage is disabled and an error message is generated. The motor can no longer generate torque and coasts down without braking. A restart is possible after resetting the error message with a "Fault Reset".

The power stage is disabled and an error message is generated if only one of the two inputs is switched off or if the skew is too great. This error message can only be reset by switching off the product.

## 5.4.3 Requirements for using the safety function

#### **A WARNING**

#### LOSS OF SAFETY FUNCTION

Incorrect usage may cause a hazard due to the loss of the safety function.

Observe the requirements for using the safety function.

Failure to follow these instructions can result in death or serious injury.

Category 0 stop

During a category 0 stop, the motor coasts down in an uncontrolled way. If access to the machine coasting down involves a hazard (results of the hazard and risk analysis), you must take appropriate measures.

Category 1 stop

A controlled stop must be triggered with a category 1 stop. The controlled standstill is not monitored by the drive system. In the case of power outage or an error, a controlled stop is impossible. Final shutoff of the motor is achieved by switching off the two inputs of the STO safety function. The shutoff is usually controlled by a standard EMERGENCY STOP module with a safe time delay.

Behavior of holding brake

Triggering the STO safety function means that the delay time for motors with holding brake is not effective. The motor cannot generate holding torque to bridge the time to application of the holding brake. Especially in the case of vertical axes it is important to verify whether additional measures are required to avoid lowering of the load.

Vertical axes, external forces

If external forces act on the motor (vertical axis) and an unwanted movement, for example caused by gravity, could cause a hazard, the motor must not be operated without additional measures for fall protection.

Unintended restart

To avoid an unexpected restart after restoration of power (e.g. after a power outage), the parameter IO\_AutoEnable must be set to "off". Note that a master controller must not trigger an unintended restart.

Degree of protection if STO is used

You must ensure that conductive substances cannot get into the product (pollution degree 2). If you use the safety function and conductive substances get into the product, the safety function may become inoperative.

Protected cable installation

If short circuits or cross circuits can be expected in connection with the two signals of the STO safety function and if they are not detected by upstream devices, protected cable installation is required.

In the case of an unprotected cable installation, the two signals of the STO safety function may be connected to external voltage if a cable is damaged. If the two signals are connected to external voltage, the STO safety function is no longer operative.

Protected cable installation possibilities:

- Use separate cables for two signals. Any additional wires in these cables may only carry voltages according to PELV.
- Use a shielded cable. The grounded shield is designed to dissipate the external voltage in the case of damages and to trip the fuse in this way.
- Use a separately grounded shield. If there are other wires in the cable, the two signals must be isolated from these wires by a grounded, separate shield.

Data for maintenance plan and safety calculations

Use the following data of the STO safety function for your maintenance plan and the safety calculations:

| Lifetime (IEC 61508)                                               |       | 20 years               |
|--------------------------------------------------------------------|-------|------------------------|
| SFF (IEC 61508)<br>Safe Failure Fraction                           | [%]   | 47                     |
| HFT (IEC 61508) Hardware Fault Tolerance Type A subsystem          |       | 1                      |
| Safety integrity level<br>IEC 61508<br>IEC 62061                   |       | SIL2<br>SILCL2         |
| PFH (IEC 61508) Probability of Dangerous Hardware Failure per Hour | [1/h] | 5.223*10 <sup>-9</sup> |
| PL (ISO 13849-1)<br>Performance Level                              |       | d (Category 3)         |
| MTTF <sub>d</sub> (ISO 13849-1)<br>Mean Time to Dangerous Failure  |       | 1995 years             |
| DC (ISO 13849-1)<br>Diagnostic Coverage                            | [%]   | 90                     |

Hazard and risk analysis

As a system manufacturer you must conduct a hazard and risk analysis of the entire system. The results must be taken into account in the application of the STO safety function.

The type of circuit resulting from the analysis may differ from the following application examples. Additional safety components may be required. The results of the hazard and risk analysis have priority.

## 5.4.4 Application examples STO

Example of category 0 stop 
Application without EMERGENCY STOP module, category 0 stop.

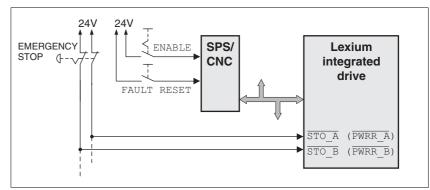

Figure 5.1 Example of category 0 stop

#### Please note:

 When the EMERGENCY STOP switch is tripped, this initiates a category 0 stop

Example of category 1 stop 
Application with EMERGENCY STOP module, category 1 stop.

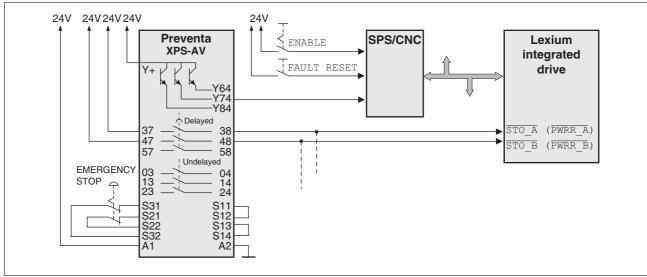

Figure 5.2 Example of category 1 stop

#### Please note:

- The master controller must immediately trigger a controlled stop, e.g. via the "Quick Stop" function.
- The inputs STO\_A (PWRR\_A) and STO\_B (PWRR\_B) must be switched off with a time delay. The delay is set at the EMERGENCY STOP safety module. If the motor has not yet stopped when the delay time has elapsed, it coasts down in an uncontrolled way (uncontrolled stop).
- The specified minimum current and the permissible maximum current of the relay must be observed if the relay outputs of the EMER-GENCY STOP module are used.

# 5.5 Monitoring functions

The monitoring functions in the product can help to guard the system and reduce the risks involved in a system misoperation. These monitoring functions may not be used to protect persons.

The following monitoring functions are available:

| Monitoring                   | Task                                                                                                    |
|------------------------------|----------------------------------------------------------------------------------------------------|
| Blocking error               | Error message if, in spite of maximum current, the motor shaft does not move for the time set with this parameter. |
| Data link                    | Error response if the link becomes inoperative                                                                     |
| Limit switch signals         | Monitors for permissible range of travel                                                                           |
| I <sup>2</sup> t limitation  | Power limitation in event of overloading                                                                           |
| Tracking error               | Monitors for difference between actual motor position and reference position                                       |
| Overvoltage and undervoltage | Monitors for overvoltage and undervoltage of the supply voltage                                                    |
| Motor overload               | Monitors for excessively high current in the motor phases                                                          |
| Overtemperature              | Monitors the device for overtemperature                                                                            |

For a description of the monitoring functions, see chapter 8.6.1 "Monitoring functions", page 129.

## 6 Installation

#### **A WARNING**

#### LOSS OF CONTROL

- The designer of any control scheme must consider the potential failure modes of control paths and, for certain critical functions, provide a means to achieve a safe state during and after a path failure. Examples of critical control functions are EMERGENCY STOP, overtravel stop, power outage and restart.
- Separate or redundant control paths must be provided for critical functions.
- System control paths may include communication links. Consideration must be given to the implication of unanticipated transmission delays or failures of the link.
- Observe the accident prevention regulations and local safety guidelines. <sup>1)</sup>
- Each implementation of the product must be individually and thoroughly tested for proper operation before being placed into service

Failure to follow these instructions can result in death or serious injury.

 For USA: Additional information, refer to NEMA ICS 1.1 (latest edition), Safety Guidelines for the Application, Installation, and Maintenance of Solid State Control and to NEMA ICS 7.1 (latest edition), Safety Standards for Construction and Guide for Selection, Installation for Construction and Operation of Adjustable-Speed Drive Systems.

#### **A** CAUTION

# RISK OF INJURY WHEN THE PRINTED CIRCUIT BOARD CONNECTORS ARE REMOVED

- Before removing the connectors, you must unlocked them.
  - Supply voltage VDC:
     Unlock by pulling at the connector housing
  - Others: Unlock by pressing the connector lock
- Only pull the connector housing (not the cable).

Failure to follow these instructions can result in injury or equipment damage.

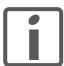

The chapter Engineering contains basic information that you should know before starting the installation.

# 6.1 Electromagnetic compatibility, EMC

## **▲ WARNING**

#### SIGNAL AND DEVICE INTERFERENCE

Signal interference can cause unexpected responses of device.

- Install the wiring in accordance with the EMC requirements.
- Verify compliance with the EMC requirements.

Failure to follow these instructions can result in death, serious injury or equipment damage.

Limit values

This product meets the EMC requirements according to the standard IEC 61800-3, if the measures described in this manual are implemented during installation.

If the selected composition is not designed for category C1, note the following:

## **A WARNING**

#### **HIGH-FREQUENCY INTERFERENCE**

In a domestic environment this product may cause high-frequency interference that may require action to suppress interference.

Failure to follow these instructions can result in death or serious injury.

| EMC measures                                                                                                    | Effect                                                             |
|----------------------------------------------------------------------------------------------------|--------------------------------------------------------------------|
| Keep cables as short as possible. Do not install unnecessary cable loops, use short cables from the star point in the control cabinet to the external ground connection. | Reduces capacitive and inductive interference.                     |
| Ground the product via the motor flange or with a ground strap to the ground connection at the cover of the connector housing.                                           | Reduces emissions, increases immunity.                             |
| Ground shields of digital signal wires at both ends by connecting them to a large surface or via conductive connector housings.                                          | Reduces interference affecting the signal wires, reduces emissions |
| Connect large surface areas of cable shields, use cable clamps and ground straps                                                                                         | Reduces emissions.                                                 |

Shielding

The following cables must be shielded:

- Fieldbus cable
- STO safety function, see the requirements in chapter 5.4.3 "Requirements for using the safety function".

The following cables do not need to be shielded:

- Supply voltage VDC
- 24 V signal interface

Equipotential bonding conductors

Potential differences can result in excessive currents on the cable shields. Use equipotential bonding conductors to reduce currents on the cable shields.

The equipotential bonding conductor must be rated for the maximum current flowing. Practical experience has shown that the following conductor cross sections can be used:

- 16 mm<sup>2</sup> (AWG 4) for equipotential bonding conductors up to a length of 200 m
- 20 mm<sup>2</sup> (AWG 4) for equipotential bonding conductors with a length of more than 200 m

## 6.2 Mechanical installation

## **A** CAUTION

#### **HOT SURFACES**

Depending on the operation, the surface may heat up to more than 100°C (212°F).

- Do not allow contact with the hot surfaces.
- Do not allow flammable or heat-sensitive parts in the immediate vicinity.
- Consider the measures for heat dissipation described.
- Check the temperature during test runs.

Failure to follow these instructions can result in injury or equipment damage.

#### **A WARNING**

#### MOTOR DAMAGE AND LOSS OF CONTROL

Shock or strong pressure applied to the motor shaft may destroy the motor.

- Protect the motor shaft during handling and transportation.
- Avoid shocks to the motor shaft during mounting.
- Do not press parts onto the shaft. Mount parts to the shaft by glueing, clamping, shrink-fitting or screwing.

Failure to follow these instructions can result in death, serious injury or equipment damage.

## **A WARNING**

#### MOTOR WITHOUT BRAKING EFFECT

If power outage and faults cause the power stage to be switched off, the motor is no longer stopped by the brake and may increase its speed even more until it reaches a mechanical stop.

- Verify the mechanical situation.
- If necessary, use a cushioned mechanical stop or a suitable brake.

Failure to follow these instructions can result in death, serious injury or equipment damage.

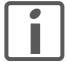

To install a drive in locations difficult to access, it may be useful to carry out the electrical installation first and then install the fully wired drive.

#### Heat dissipation

The motor may become very hot, for example in the case of incorrect arrangement of multiple motors. The surface temperature of the motor must not exceed 110 °C during continuous operation.

- Verify that the maximum temperature is not exceeded.
- Verify that there is sufficient heat dissipation, for example by means of good ventilation or heat dissipation via the motor flange.

#### Mounting

The motor is designed to be mounted using four M5 screws. The motor flange must be mounted on a flat surface to avoid mechanical tension from being transmitted to the housing.

Painted surfaces have an insulating effect. During mounting verify that the motor flange is mounted in such a way as to allow for good conductivity (electrical and thermal).

Mounting distances

No minimum clearances are required for installation. However, note that the motor can become very hot.

Observe the bending radii of the cables used.

Ambient conditions

Observe the permissible ambient conditions.

## 6.3 Electrical installation

## WARNING

#### **UNEXPECTED BEHAVIOR CAUSED BY FOREIGN OBJECTS**

Foreign objects, deposits or humidity can cause unexpected behavior.

- Keep foreign objects from getting into the product.
- Do not remove the cover of the electronics housing. Only remove the connector housing cover.
- · Verify correct seat of seals and cable entries.

Failure to follow these instructions can result in death, serious injury or equipment damage.

## **A WARNING**

#### LOSS OF SAFETY FUNCTION CAUSED BY FOREIGN OBJECTS

Conductive foreign objects, dust or liquids may cause the STO safety function to become inoperative.

 Do not use the STO safety function unless you have protected the system against contamination by conductive substances.

Failure to follow these instructions can result in death or serious injury.

#### **A WARNING**

#### DAMAGE TO SYSTEM COMPONENTS AND LOSS OF CONTROL

Interruptions of the negative connection of the controller supply voltage can cause excessively high voltages at the signal connections.

- Do not interrupt the negative connection between the power supply unit and load with a fuse or switch.
- · Verify correct connection before switching on.
- Do not connect the controller supply voltage or change its wiring while the is supply voltage present.

Failure to follow these instructions can result in death, serious injury or equipment damage.

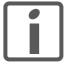

The chapter Engineering contains basic information that you should know before starting the installation.

## 6.3.1 Wiring examples

The following figure shows a typical wiring example. The limit switches and the reference switch are supplied via the internal 24V signal power supply.

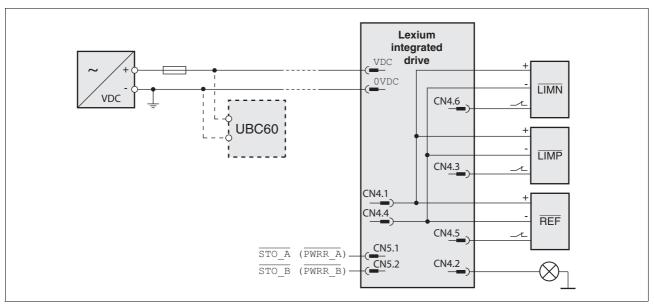

Figure 6.1 Wiring example

The UBC60 braking resistor controller is available as an accessory, see chapter 12 "Accessories and spare parts".

## 6.3.2 Overview of all connections

Overview of printed circuit board connectors

The following figure shows the pin assignment of the interfaces with the connector housing cover open.

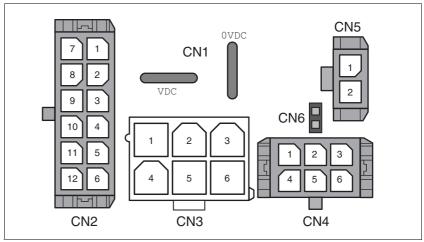

Figure 6.2 Overview of all connections

| Connection | Assignment                                               |
|------------|----------------------------------------------------------|
| CN1        | Supply voltage VDC                                       |
| CN2        | Fieldbus interface                                       |
| CN3        | Commissioning interface                                  |
| CN4        | 24V signals                                              |
| CN5        | Safety function STO "Safe Torque Off" (IEC/EN 61800-5-2) |
| CN6        | Jumper for disabling STO safety function                 |

The drive can be connected via cable entries or industrial connectors.

For connection via cable entries see page 55.

For connection via industrial connectors see page 58.

## 6.3.3 Connection via cable entry

The cable specifications and pin assignments can be found in the chapters that describe the connections.

Preparing and fastening cables

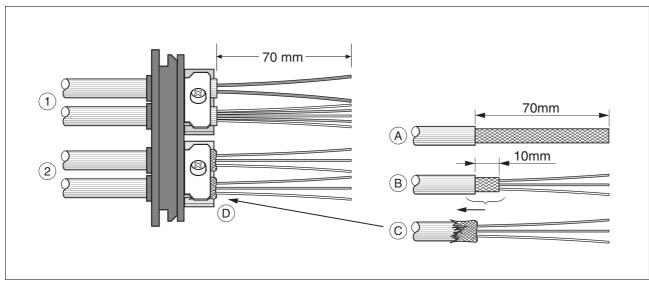

Figure 6.3 Fastening the cable in the cable entry

- (1) Unshielded cable
- (2) Shielded cable
- ▶ Trim the cable bushings to fit the cable.

NOTE: The specified degree of protection IP54 can only be achieved with properly trimmed cable bushings.

- ► (A) Strip the jacket of all cables; length 70 mm.
- ▶ (B) Shorten the shield to a rest of 10 mm.
- ▶ (C) Slide the shield braiding back over the cable jacket.
- ▶ (D) Loosen the strain relief.
- Push the cables though the strain relief.
- ▶ Glue EMC shielding foil around the shield.
- ▶ Pull the cable back to the strain relief.
- ► Fasten the strain relief.

Mounting connectors

The table below lists the parts and data required for assembly. Connector housings and crimp contacts are included in the accessories kit. See also chapter 12 "Accessories and spare parts".

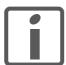

Only use the special tool listed in the Accessories chapter to release single crimp contacts from the connector housing.

| Connection | Conductor cross section of the crimp contact [mm²] | Stripping<br>length [mm] | Manufacturer's crimp contact no. | Crimping<br>tool | Connector manufacturer | Connector type               |
|------------|----------------------------------------------------|--------------------------|----------------------------------|------------------|------------------------|------------------------------|
| CN1        | 0.75 1.5 (AWG 18 16)<br>2.5 4.0 (AWG 12)           | 5 65 6                   | 160773-6<br>341001-6             | 654174-1         | Tyco Electronics       | Positive Lock<br>1-926 522-1 |
| CN2        | 0.14 0.6 (AWG 24 20)                               | 2.5 3.0                  | 43030-0007                       | 69008-0982       | Molex                  | Micro-Fit 3.0<br>43025-1200  |
| CN3        | 0.25 1.0 (AWG 24 18)                               | 3.0 3.5                  | 39-00-0060                       | 69008-0724       | Molex                  | Mini-Fit Jr.<br>39-01-2065   |
| CN4        | 0.14 0.6 (AWG 24 20)                               | 2.5 3.0                  | 43030-0007                       | 69008-0982       | Molex                  | Micro-Fit 3.0<br>43025-0600  |
| CN5        | 0.14 0.6 (AWG 24 20)                               | 2.5 3.0                  | 43030-0007                       | 69008-0982       | Molex                  | Micro-Fit 3.0<br>43645-0200  |

Prepare the cable for connection as follows:

- ▶ Strip the ends of the cable.
- ► Attach cable lugs and crimp contacts. Verify that you have the correct crimp contacts and the matching crimping tool.
- ▶ Slide the cable lugs and crimp contacts straight into the connector until they snap in place.

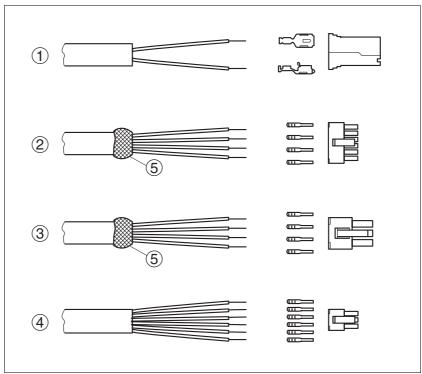

Figure 6.4 Connectors, cable lugs and crimp contacts

- (1) CN1 supply voltage VDC
- (2) CN2 fieldbus
- (3) CN3 commissioning
- (4) CN4 24V signals
- (5) Shield wire with EMC shield foil

## Mounting the cable entry

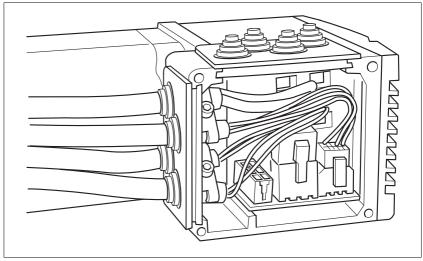

Figure 6.5 Inserting the cable entries

▶ Unscrew the connector housing cover.

NOTE: Shipping locks made of cardboard must not be used for operating the drive. Replace all shipping locks by cable entries or signal inserts.

► First adjust the parameter switches as these are difficult to access once the cables are connected.

For a description of the parameter switches, see the chapters describing the connections.

► Connect the plug of the assembled cable to the matching socket. The plugs cannot be turned out of position and must click into place when being plugged in.

Only pull the connector housing (not the cable).

▶ Plug the cable entry in one of the two cutouts provided. The side to be used for the cable entry depends on the space available in your system.

NOTE: The pointed corners of the cable entry must point in the direction of the connector housing cover. Degree of protection IP54 is not reached if the cable entry is mounted the other way around.

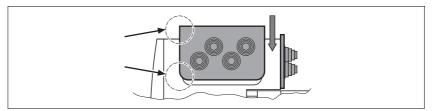

- ▶ Close the cutout that is not used with a sealing insert for cutouts.
- ► Finally, screw the connector housing cover back into place.

  If screws are lost use M3x12 only.

## 6.3.4 Connection with industrial connectors

| Interface                                                       | Connector used                           |
|-----------------------------------------------------------------|------------------------------------------|
| Supply voltage VDC                                              | Hirschmann STASEI 200                    |
| Ethernet fieldbus                                               | Circular connector M12, 4 poles, D-codes |
| 24V signal inputs and outputs                                   | Circular connector M8, 3 poles           |
| Safety function STO "Safe<br>Torque Off" (IEC/EN 61800-<br>5-2) | Circular connector M8, 4 poles           |

Because the requirements are different depending on the system configuration, pre-assembled cables specially designed for Ethernet field-bus connections can be procured from various suppliers.

Information on pre-assembled cables, connector kits and recommended suppliers can be found in chapter 12 "Accessories and spare parts".

## 6.3.5 Connection of VDC supply voltage

## **A** DANGER

#### **ELECTRIC SHOCK CAUSED BY INCORRECT POWER SUPPLY UNIT**

The VDC and +24VDC supply voltages are connected with many exposed signal connections in the drive system.

- Use a power supply unit that meets the PELV (Protective Extra Low Voltage) requirements.
- For North America: Use a power supply unit with a maximum of 42 V<sub>dc</sub> for compliance with UL 508C.
- Connect the negative output of the power supply unit to PE (ground).

Failure to follow these instructions will result in death or serious injury.

## **A WARNING**

#### LOSS OF CONTROL DUE TO REGENERATION CONDITION

Regeneration conditions resulting from braking or external driving forces may increase the  $\mathtt{VDC}$  supply voltage to an unexpected level. Components not rated for this voltage may be destroyed or cause misoperation.

- Verify that all VDC consumers are rated for the voltage occurring during regeneration conditions (for example limit switches).
- Use only power supply units that will not be damaged by regeneration conditions.
- Use a braking resistor controller, if necessary.

Failure to follow these instructions can result in death, serious injury or equipment damage.

#### **CAUTION**

#### **DAMAGE TO CONTACTS**

The connection for the controller supply voltage at the product does not have an inrush current limitation. If the voltage is switched on by means of switching of contacts, damage to the contacts or contact welding may result.

- Use a power supply unit that limits the peak value of the output current to a value permissible for the contact.
- Switch the power input of the power supply unit instead of the output voltage.

Failure to follow these instructions can result in equipment damage.

## **A WARNING**

#### DAMAGE TO SYSTEM COMPONENTS AND LOSS OF CONTROL

Interruptions of the negative connection of the controller supply voltage can cause excessively high voltages at the signal connections.

- Do not interrupt the negative connection between the power supply unit and load with a fuse or switch.
- Verify correct connection before switching on.
- Do not connect the controller supply voltage or change its wiring while the is supply voltage present.

Failure to follow these instructions can result in death, serious injury or equipment damage.

Cable specifications and terminal

Two different crimp contacts are available for different conductor cross sections, see chapter 6.3.3 "Connection via cable entry".

| Minimum conductor cross section  | [mm <sup>2</sup> ] | 0.75 (AWG 18) |
|----------------------------------|--------------------|---------------|
| Maximum connection cross section | [mm <sup>2</sup> ] | 4.0 (AWG 12)  |
| Stripping length                 | [mm]               | 5 65 6        |

| Crimp contact 1607736-6<br>Minimum connection cross section<br>Maximum connection cross section | [mm <sup>2</sup> ] | 0.75 (AWG 18)<br>1.5 (AWG 16) |
|-------------------------------------------------------------------------------------------------|--------------------|-------------------------------|
| Crimp contact 341001-6 Minimum connection cross section Maximum connection cross section        | [mm <sup>2</sup> ] | 2.5 (AWG 12)<br>4.0 (AWG 12)  |

Unshielded cables may be used for the  $\mathtt{VDC}$  supply voltage. Twisted pair is not required.

- ▶ Use pre-assembled cables to reduce the risk of wiring errors.
- Verify that wiring, cables and connected interfaces meet the PELV requirements.

#### Connecting the cables

- ▶ Note the specified technical data.
- Note the information provided in chapters 5.2 "External power supply units" and 5.3 "Ground design".
- ▶ Install fuses for the power supply cable accordance with the selected conductor cross section / wire gauge (note the inrush currents).

# Pin assignment printed circuit board connector

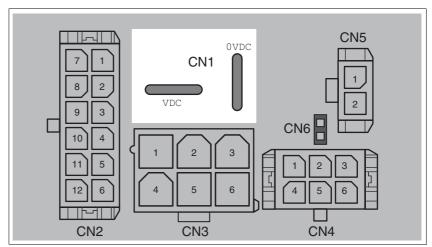

Figure 6.6 Pin assignment supply voltage

| Signal | Meaning                    | Number <sup>1)</sup> |
|--------|----------------------------|----------------------|
| VDC    | Supply voltage             | 1                    |
| OVDC   | Reference potential to VDC | 2                    |

<sup>1)</sup> Information relates to pre-assembled cables

You can crimp together two wires to supply multiple drives via one DC bus. Two different crimp contacts are available for different conductor cross sections, see chapter 6.3.3 "Connection via cable entry".

#### Pin assignment industrial connector

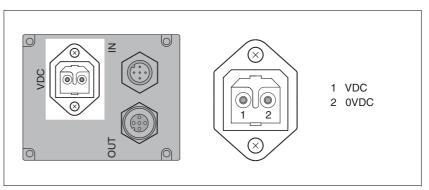

Figure 6.7 Pin assignment supply voltage

| Pin | Signal | Meaning                    | Number <sup>1)</sup> |
|-----|--------|----------------------------|----------------------|
| 1   | VDC    | Supply voltage             | 1                    |
| 2   | OVDC   | Reference potential to VDC | 2                    |

<sup>1)</sup> Information relates to pre-assembled cables

## 6.3.6 Connection to Ethernet fieldbus interface

**Function** 

The Ethernet fieldbus interface allows you to network the product as a slave in an Ethernet network.

The fieldbus is connected by means of printed circuit board connectors or industrial connectors.

Cable specifications

- Use equipotential bonding conductors, see page 49.
- Use pre-assembled cables to reduce the risk of wiring errors.
- ► Verify that wiring, cables and connected interfaces meet the PELV requirements.

Pin assignment industrial connector

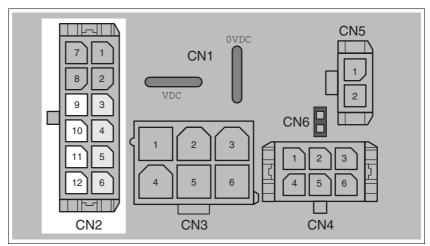

Figure 6.8 Pin assignment printed circuit board connector

| Pin    | Signal | Meaning (from the perspective of the drive) |
|--------|--------|---------------------------------------------|
| CN2.9  | Tx+    | Fieldbus Tx+                                |
| CN2.10 | Tx-    | Fieldbus Tx-                                |
| CN2.11 | Rx+    | Fieldbus Rx+                                |
| CN2.12 | Rx-    | Fieldbus Rx-                                |

Second connection for daisy chain wiring

| Pin   | Signal | Meaning (from the perspective of the drive) |
|-------|--------|---------------------------------------------|
| CN2.3 | Tx+    | Fieldbus Tx+                                |
| CN2.4 | Tx-    | Fieldbus Tx-                                |
| CN2.5 | Rx+    | Fieldbus Rx+                                |
| CN2.6 | Rx-    | Fieldbus Rx-                                |

NOTE: The second connection must be used as a data output.

## Pin assignment industrial connector

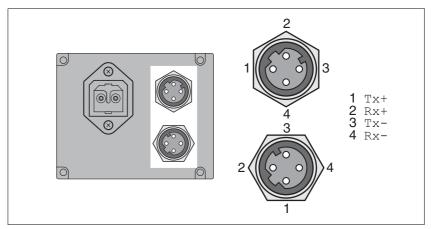

Figure 6.9 Pin assignment industrial connector

| Pin | Signal | Meaning                                       |
|-----|--------|-----------------------------------------------|
| 1   | Tx+    | Fieldbus Tx+ (internally connected to CN2.9)  |
| 2   | Rx+    | Fieldbus Rx+ (internally connected to CN2.11) |
| 3   | Tx-    | Fieldbus Tx- (internally connected to CN2.10) |
| 4   | Rx-    | Fieldbus Rx- (internally connected to CN2.12) |

| Pin | Signal | Meaning                                      |
|-----|--------|----------------------------------------------|
| 1   | Tx+    | Fieldbus Tx+ (internally connected to CN2.3) |
| 2   | Rx+    | Fieldbus Rx+ (internally connected to CN2.5) |
| 3   | Tx-    | Fieldbus Tx- (internally connected to CN2.4) |
| 4   | Rx-    | Fieldbus Rx- (internally connected to CN2.6) |

NOTE: The second connection must be used as a data output.

D-coded M12.

Setting the address

Each device on the network is identified by a unique, adjustable node address.

Setting the address is explained in the commissioning chapter, see:

Chapter 7.2.1 "Setting the device address"

#### 6.3.7 RS485 interface connection

**Function** 

An RS485 interface is provided in addition to the fieldbus interface. The RS485 interface is also used to commission the drive.

You can also use the RS485 interface and the commissioning software to monitor the drive during operation. It is possible to establish a simultaneous connection with the fieldbus.

Cable specifications and terminal

- · Shielded cable
- Twisted-pair cables
- · Grounding of the shield at both ends

| Maximum cable length             | [m]                | 400           |
|----------------------------------|--------------------|---------------|
| Minimum conductor cross section  | [mm <sup>2</sup> ] | 0.25 (AWG 22) |
| Maximum connection cross section | [mm <sup>2</sup> ] | 1.0 (AWG 18)  |
| Stripping length                 | [mm]               | 3.0 3.5       |

- ▶ Use equipotential bonding conductors, see page 49.
- ▶ Use pre-assembled cables to reduce the risk of wiring errors.
- Verify that wiring, cables and connected interfaces meet the PELV requirements.

Setting the address

The node address, baud rate and data format are set using parameters.

Factory settings:

Node address: 1Baud rate: 19200

Data format: 8 bit, even parity, 1 stop

Pin assignment printed circuit board connector

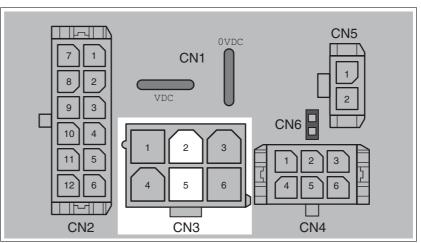

Figure 6.10 Pin assignment printed circuit board connector

| Pin | Signal | Meaning         |
|-----|--------|-----------------|
| 2   | +RS485 | RS485 interface |
| 5   | -RS485 | RS485 interface |

#### 6.3.8 24V signal interface connection

Internal 24V signal power supply

An internal 24V power supply for the sensor system is integrated in the product.

The internal 24V signal power supply must not be connected to the internal 24V signal power supply of another product.

Cable specifications and terminal

| Minimum conductor cross section  | [mm <sup>2</sup> ] | 0.2 (AWG 24) |
|----------------------------------|--------------------|--------------|
| Maximum connection cross section | [mm <sup>2</sup> ] | 0.6 (AWG 20) |
| Stripping length                 | [mm]               | 2.5 3.0      |

- ▶ Use pre-assembled cables to reduce the risk of wiring errors.
- Verify that wiring, cables and connected interfaces meet the PELV requirements.

Configuration

Different functions can be assigned to the digital signal inputs and outputs. For a detailed description, see chapter 8.6.7 "Configurable inputs and outputs".

Factory settings

The following table provides an overview of the factory settings.

| Pin   | Signal | Factory setting                    | I/O |
|-------|--------|------------------------------------|-----|
| CN4.3 | LI01   | Input Positive limit switch (LIMP) | I   |
| CN4.6 | LIO2   | Input Negative limit switch (LIMN) | I   |
| CN4.2 | LIO3   | Input Free available               | I   |
| CN4.5 | LIO4   | Input Reference switch (REF)       | I   |

## **▲** WARNING

#### LOSS OF CONTROL

The use of  $\overline{\texttt{LIMP}}$  and  $\overline{\texttt{LIMN}}$  can provide some protection against hazards (e.g. collision with mechanical stop caused by incorrect reference values).

- Use **LIMP** and **LIMN** where possible.
- Verify that the external sensors or switches are properly connected.
- Verify the correct of the limit switches. The limit switches must be mounted in a position far enough away from the mechanical stop to allow for an adequate stopping distance.
- Before you can use <u>LIMP</u> and <u>LIMN</u>, you must enable them.

Failure to follow these instructions can result in death, serious injury or equipment damage.

During movements the two limit switches are monitored via the input signals  $\overline{\texttt{LIMP}}$  and  $\overline{\texttt{LIMN}}$ . When a limit switch is reached, the drive stops. Triggering of the limit switch is signaled.

# Pin assignment printed circuit board connector

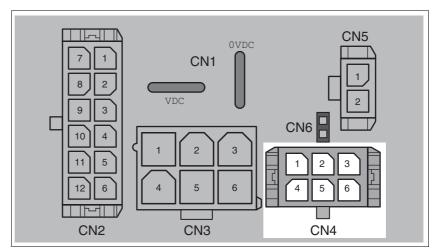

Figure 6.11 Pin assignment printed circuit board connector

| Pin | Signal     | Meaning                                                                                                    | I/O |
|-----|------------|----------------------------------------------------------------------------------------------------|-----|
| 1   | +24VDC_OUT | The internal 24V signal power supply may be used to supply the sensor system (for example, limit switches) | 0   |
| 2   | LIO3       | Freely usable input / output                                                                               | I/O |
| 3   | LIO1       | Freely usable input / output                                                                               | I/O |
| 4   | 0VDC       | Internally connected to CN1.0VDC                                                                           |     |
| 5   | LIO4       | Freely usable input / output                                                                               | I/O |
| 6   | LIO2       | Freely usable input / output                                                                               | I/O |

## 6.3.9 Connection of STO safety function

# **▲** WARNING

#### LOSS OF SAFETY FUNCTION

Incorrect usage may cause a hazard due to the loss of the safety function.

• Observe the requirements for using the safety function.

Failure to follow these instructions can result in death or serious injury.

Requirements

For information and requirements relating to the STO safety function, see page 42.

Cable specifications and terminal

 Shielded cable corresponding to the requirements for protected layout of wires

| Minimum conductor cross section  | [mm <sup>2</sup> ] | 0.34 (AWG 20) |
|----------------------------------|--------------------|---------------|
| Maximum connection cross section | [mm <sup>2</sup> ] | 0.6 (AWG 20)  |
| Stripping length                 | [mm]               | 2.5 3.0       |

- Use equipotential bonding conductors, see page 49.
- ▶ Use pre-assembled cables to reduce the risk of wiring errors.
- Verify that wiring, cables and connected interfaces meet the PELV requirements.

The cable available as an accessory is a special cable that is only available with a connector. The shield of the cable is connected to the grounded housing of the drive via the metal connector. It is sufficient to connect one end of the cable to the grounded housing.

# Pin assignment printed circuit board connector

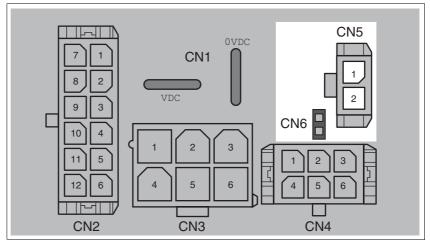

Figure 6.12 Pin assignment of safety function

| Pin   | Signal         | Meaning                                                        |
|-------|----------------|----------------------------------------------------------------|
| CN5.1 | STO_A (PWRR_A) | Safety function STO "Safe Torque Off" (IEC/EN 61800-5-2)       |
| CN5.2 | STO_B (PWRR_B) | Safety function STO "Safe Torque Off" (IEC/EN 61800-5-2)       |
| CN6   |                | Jumper plugged in: STO disabled<br>Jumper removed: STO enabled |

NOTE: Jumper CN5 cannot be plugged in as long as jumper CN6 is still plugged in (mechanical lock).

## Connecting the safety function

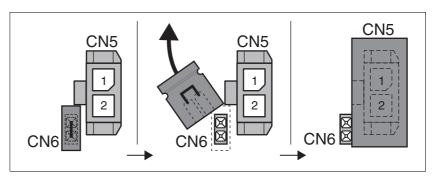

- ► Remove jumper CN6.
- Connect the connector to CN5.

## 6.4 Connection accessories

## 6.4.1 Accessory "Insert kit, 3x I/O"

The accessory makes the signals LIO1, LIO2 and LIO4 available outside of the device via industrial connectors.

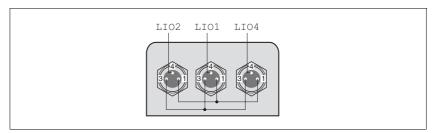

Figure 6.13 Pin assignment

Pin 1 is internally connected to CN4.1 (+24VDC\_OUT).

Pin 3 is internally connected to CN4.4 (OVDC).

## 6.4.2 Accessory "Insert kit, 2x I/O, 1x STO in"

The accessory makes the signals  $\[ LIO1, LIO2 \]$  and the signals of the STO safety function available outside of the device via industrial connectors.

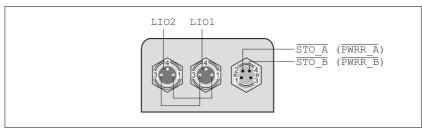

Figure 6.14 Pin assignment

Pin 1 is internally connected to CN4.1 (+24VDC\_OUT).

Pin 3 is internally connected to CN4.4 (OVDC).

## 6.4.3 Accessory "Insert kit, 1x STO in, 1x STO out"

The accessory makes the signals of the STO safety function available outside of the device via industrial connectors.

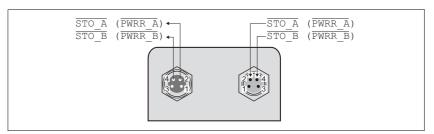

Figure 6.15 Pin assignment

## 6.4.4 Accessory "Insert kit, 4x I/O, 1x STO in, 1x STO out"

The accessory makes the signals LIO1, LIO2, LIO3 and LIO4 and the signals of the STO safety function available outside of the device via industrial connectors.

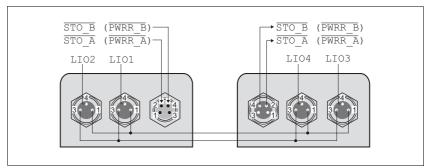

Figure 6.16 Pin assignment

Pin 1 is internally connected to CN4.1 (+24VDC\_OUT).

Pin 3 is internally connected to CN4.4 (0VDC).

## 6.5 Checking wiring

Verify proper installation:

- ▶ Did you properly install and connect all cables and connectors?
- ► Are there any live, exposed cables?
- ▶ Did you properly connect the signal wires?
- ▶ Did you properly install all seals (degree of protection IP54)?

# 7 Commissioning

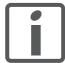

An alphabetically sorted overview of **all** parameters can be found in the chapter "Parameters". The use and the function of some parameters are explained in more detail in this chapter.

## **A** DANGER

#### UNINTENDED CONSEQUENCES OF EQUIPMENT OPERATION

When the system is started, the drives are usually out of the operator's view and cannot be visually monitored.

 Only start the system if there are no persons in the hazardous area.

Failure to follow these instructions will result in death or serious injury.

## **A WARNING**

#### **UNEXPECTED MOVEMENT**

When the drive is operated for the first time, there is a risk of unexpected movements caused by possible wiring errors or unsuitable parameters.

- Perform the first test run without coupled loads.
- Verify that a functioning button for EMERGENCY STOP is within reach.
- Anticipate movements in the incorrect direction or oscillation of the drive.
- Only start the system if there are no persons or obstructions in the hazardous area.

Failure to follow these instructions can result in death, serious injury or equipment damage.

#### **A WARNING**

#### **UNINTENDED BEHAVIOR**

The behavior of the drive system is governed by numerous stored data or settings. Unsuitable settings or data may trigger unexpected movements or responses to signals and disable monitoring functions.

- Do NOT operate the drive system with unknown settings or data.
- Verify that the stored data and settings are correct.
- When commissioning, carefully run tests for all operating states and potential fault situations.
- Verify the functions after replacing the product and also after making changes to the settings or data.
- Only start the system if there are no persons or obstructions in the hazardous area.

Failure to follow these instructions can result in death, serious injury or equipment damage.

#### **A WARNING**

#### MOTOR WITHOUT BRAKING EFFECT

If power outage and faults cause the power stage to be switched off, the motor is no longer stopped by the brake and may increase its speed even more until it reaches a mechanical stop.

- Verify the mechanical situation.
- If necessary, use a cushioned mechanical stop or a suitable brake.

Failure to follow these instructions can result in death, serious injury or equipment damage.

#### **▲ WARNING**

#### **ROTATING PARTS**

Rotating parts may cause injuries and may catch clothing or hair. Loose parts or parts that are unbalanced may be flung.

- Verify correct mounting and installation of all rotating parts.
- Use a cover to help protect against rotating parts.

Failure to follow these instructions can result in death, serious injury or equipment damage.

## **A WARNING**

#### **FALLING PARTS**

The motor may move, tip and crash down as a result of the reaction torque.

 Mount the motor securely so it will not break loose during strong acceleration.

Failure to follow these instructions can result in death, serious injury or equipment damage.

### **A** CAUTION

#### **HOT SURFACES**

Depending on the operation, the surface may heat up to more than 100°C (212°F).

- Do not allow contact with the hot surfaces.
- Do not allow flammable or heat-sensitive parts in the immediate vicinity.
- Consider the measures for heat dissipation described.
- Check the temperature during test runs.

Failure to follow these instructions can result in injury or equipment damage.

### 7.1 Overview

This chapter describes the commissioning procedure for the drive.

Required components

The following components are required for commissioning:

- Commissioning software Lexium CT <u>http://www.schneider-electric.com</u>
- Electronic Data Sheet file EDS http://www.schneider-electric.com
- · Gateway for the commissioning software

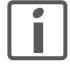

The following commissioning steps are also required if you want to use a configured device under changed operating conditions.

To be done

► Carry out the steps below in the specified order.

| To be done                                | Page |
|-------------------------------------------|------|
| 6.5 "Checking wiring"                     | 70   |
| 7.2.1 "Setting the device address"        | 75   |
| 7.2.2 "Adding the device to the fieldbus" | 76   |
| 7.2.3 "Lexium CT commissioning software"  | 77   |

► Carry out the following steps using the commissioning software.

| To be done                                         | Page |
|----------------------------------------------------|------|
| 7.2.5 "Setting basic parameters and limit values"  | 82   |
| 7.2.6 "Digital inputs / outputs"                   | 85   |
| 7.2.7 "Checking the signals of the limit switches" | 86   |
| 7.2.8 "Testing safety function STO"                | 87   |
| 7.2.9 "Checking direction of rotation"             | 88   |

## 7.2 Commissioning procedure

## **A WARNING**

#### LOSS OF CONTROL DUE TO UNSUITABLE PARAMETER VALUES

Unsuitable parameter values may disable monitoring functions and trigger unexpected movements or responses of signals.

- Prepare a list with the parameters required for the functions used.
- · Check the parameters before operation.
- Only start the system if there are no persons or obstructions in the hazardous area.

Failure to follow these instructions can result in death, serious injury or equipment damage.

## 7.2.1 Setting the device address

The address is an 8 bit value. This allows you to address up to 256 devices. The following addresses may be used:

| Address | Device                       |
|---------|------------------------------|
| 1 239   | For Controlled Nodes         |
| 240     | For Managing Node            |
| 241 251 | Reserved                     |
| 252     | Reserved for Dummy Node      |
| 253     | Reserved for Diagnostic Node |
| 254     | For router                   |
| 255     | Broadcast address            |

Setting the address

Each device on the network is identified by a unique, adjustable node address.

The following illustration shows the rotary switch with the factory setting of the device address.

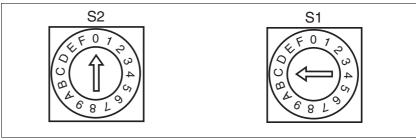

Figure 7.1 Factory settings of the rotary switches

- (S1) Determines the ones digit of the node address
- (S2) Determines the sixteens digit of the node address

The rotary switches are used to set a hexadecimal value. To obtain the value to be set, convert the decimal value of the address to a hexadecimal value.

Example:

Switch settings: S2 = 7, S1 = 6

Address: 118

- ▶ Before changing the switch settings, switch off all supply voltages.
- ▶ Adjust the rotary switches according to your requirements.

Factory setting Address 12 (S2 = 0, S1 = C)

### 7.2.2 Adding the device to the fieldbus

Use the "Automation Studio" configuration software and the corresponding manual to add the device to the fieldbus.

## 7.2.3 Lexium CT commissioning software

The commissioning software has a graphic user interface and is used for commissioning, diagnostics and testing settings.

Source commissioning software

The latest version of the commissioning software is available for download from the internet:

http://www.schneider-electric.com

Functions of the commissioning software

The functions of the commissioning software include:

- Scan various fieldbuses for devices
- · Extensive information on connected devices
- Display and enter device parameters
- Archive and duplicate device parameters
- Manual positioning of the motor
- · Test input and output signals
- Record, evaluate and archive motion and signals
- Error diagnostics
- Optimize control behavior (servo motors only)

System requirements

The minimum hardware requirements for installation and operation of the software are:

- IBM-compatible PC
- Approx. 200 MB of hard disk space
- 512 MB RAM
- Graphics card and monitor with a resolution of at least 1024x768 pixels
- · Free serial interface (RS232) or free USB interface
- Operating system Windows 2000, Windows XP Professional or Windows Vista
- Acrobat Reader 5.0 or newer
- Internet connection (for initial installation and updates)

Online help

The commissioning software offers comprehensive help functions, which can be accessed via "? - Help Topics" or by pressing the F1 key.

Converter

You require a converter to connect the product to a PC. The connection can be made via the commissioning interface or the fieldbus interface.

The commissioning interface differs from the fieldbus interface as follows:

- · Commissioning interface
  - An RS232-RS485 (PC to device) is required.
  - The master should be deactivated to avoid conflicts with the PC commands.
  - The device to be commissioned must be on.
- · Fieldbus interface
  - A gateway is required; the node address 254 is reserved for it (factory default).
  - The Master does not have to be deactivated.
  - The device must be on.

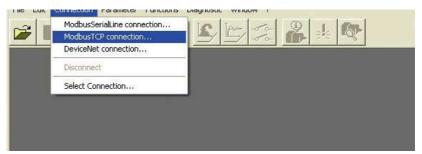

Figure 7.2 Lexium CT, Selecting a Modbus TCP connection

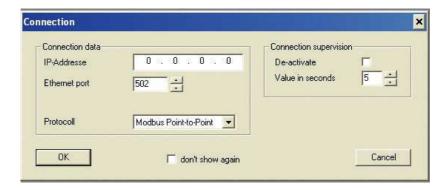

Figure 7.3 Lexium CT, entering the connection data

- ▶ Enter the IP address of the product in the field IP Address.
- ▶ Enter the value **502** in the field **Ethernet Port**.

#### 7.2.4 Web server

The product features an integrated Web server. This allows the product to be configured without the commissioning software.

#### Connecting

- The product must have a valid IP address.
- Start an Internet browser.
- ▶ Enter the IP address of the product in the address bar.

#### Password-protected access

- ▶ Connect as described above.
- Click the Maintenance tab and then the appropriate submenu.
- ► Enter the following in the fields (uppercase): **Username** -> "USER" and **Password** -> "USER".

After authentication, the system displays the main page. Access to the main page is blocked after three unsuccessful attempts.

Parameters are entered in a way similar to Lexium CT.

- ▶ Click the **Write** button to send the parameters to the drive.
- ▶ After that, click the **Save** button to save the parameters to the non-volatile memory of the drive.

A warning is displayed if you have not yet saved the values.

User interface The user interface of the Web server is structured as shown on the screenshot below:

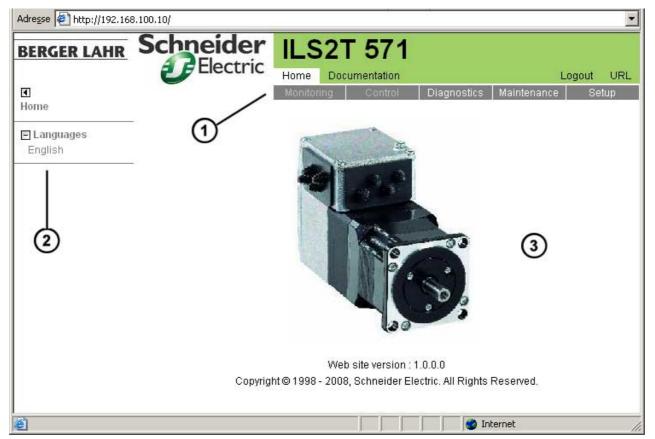

Figure 7.4 User interface

- (1) Main menu
- (2) Submenu
- (3) Content

Web server functions

General access:

- Diagnostics
- Display the manual

Password-protected access:

- Display parameters
- Change parameters

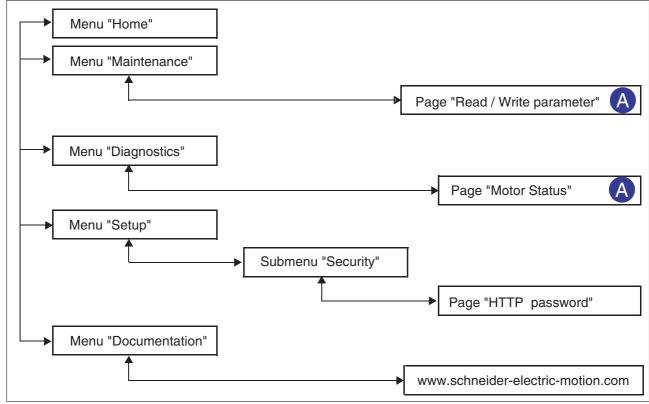

Figure 7.5 Web server page structure

| Menu          | Page                    | Function                                                                                            |  |  |
|---------------|-------------------------|----------------------------------------------------------------------------------------------------|--|--|
| HOME          | English                 | Homepage                                                                                            |  |  |
| MAINTENANCE   | Read / write parameters | Edit motor and communication parameters                                                             |  |  |
| DIAGNOSTICS   | Ethernet Statistics     | View communication statistics                                                                       |  |  |
|               |                         | Product identification                                                                              |  |  |
| SETUP         | [Security]              | Change the password for access to the Web server (HTTP password).                                   |  |  |
|               | HTTP password           | The HTTP cannot be reset to the website, but only via the menu item <b>Restore</b> Factory Defaults |  |  |
| DOCUMENTATION | References              | Link to the website http://www.schneider-electric-motion.com                                        |  |  |

### 7.2.5 Setting basic parameters and limit values

### **A WARNING**

#### UNINTENDED BEHAVIOR

The behavior of the drive system is governed by numerous stored data or settings. Unsuitable settings or data may trigger unexpected movements or responses to signals and disable monitoring functions.

- Do NOT operate the drive system with unknown settings or data.
- Verify that the stored data and settings are correct.
- When commissioning, carefully run tests for all operating states and potential fault situations.
- Verify the functions after replacing the product and also after making changes to the settings or data.
- Only start the system if there are no persons or obstructions in the hazardous area.

Failure to follow these instructions can result in death, serious injury or equipment damage.

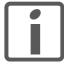

Prepare a list with the parameters required for the functions used.

Setting thresholds

Suitable thresholds must be calculated from the system configuration and motor characteristics. So long as the motor is operated without external loads you will not need to change the default settings.

The maximum motor current must for example be reduced as a determining factor of the torque if the permissible torque of a system component will otherwise be exceeded.

Current limitation

The maximum motor current can be set with the parameter  $\mathtt{CTRL\_I\_max}$ .

The maximum current for the "Quick Stop" function can be limited with the parameter  $LIM_I_{maxQSTP}$  and for the "Halt" function with the parameter  $LIM_I_{maxHalt}$ .

- ► Use the parameter CTRL\_I\_max to set the maximum motor current.
- ► Use the parameter LIM\_I\_maxQSTP to set the maximum motor current for the "Quick Stop" function.
- ▶ Use the parameter LIM\_I\_maxHalt to set the maximum motor current for the "Halt" function.

In operating modes with profile generator, acceleration and deceleration are limited through ramp functions. The motor can be decelerated via a deceleration ramp or the maximum current for the functions "Quick Stop" and "Halt".

| Parameter Name | Description                                                                                                    | Unit<br>Minimum value<br>Default value<br>Maximum value | Data type<br>R/W<br>persistent<br>Expert | Parameter address via fieldbus             |
|----------------|----------------------------------------------------------------------------------------------------|---------------------------------------------------------|------------------------------------------|--------------------------------------------|
| CTRL_I_max     | Current limitation  The value must not exceed the maximum permissible current of the motor or the power stage.  Default: M_I_max                                                                                                    | A <sub>pk</sub><br>0.00<br>-<br>299.99                  | UINT16<br>UINT16<br>R/W<br>per.          | CANopen 3012:1 <sub>h</sub><br>Modbus 4610 |
| LIM_I_maxQSTP  | Current limitation for Quick Stop  Max. current during braking via torque ramp due to an error of error classes 1 or 2 and when a software stop is triggered.  Maximum and default settings depend on the motor and the power stage (settings M_I_max and PA_I_max)  In increments of 0.01Apk | A <sub>pk</sub>                                         | UINT16<br>UINT16<br>R/W<br>per.          | CANopen 3011:5 <sub>h</sub><br>Modbus 4362 |
| LIM_I_maxHalt  | Current limitation for Halt  Max. current during braking after Halt or when an operating mode is terminated.  Maximum and default settings depend on the motor and the power stage (settings M_I_max and PA_I_max)  In increments of 0.01Apk                                                  | A <sub>pk</sub>                                         | UINT16<br>UINT16<br>R/W<br>per.          | CANopen 3011:6 <sub>h</sub><br>Modbus 4364 |

Limitation of speed of rotation

The parameter  $\mathtt{CTRL}\_n\_\mathtt{max}$  can be used to limit the maximum speed of rotation.

▶ Use the parameter CTRL\_n\_max to set the maximum speed of rotation of the motor.

| Parameter Name | Description                                            | Unit<br>Minimum value<br>Default value<br>Maximum value | Data type<br>R/W<br>persistent<br>Expert | Parameter address via fieldbus |
|----------------|--------------------------------------------------------|---------------------------------------------------------|------------------------------------------|--------------------------------|
| CTRL_n_max     | Speed limitation                                       | min <sup>-1</sup>                                       | UINT16                                   | CANopen 3012:2 <sub>h</sub>    |
|                | The set value must not exceed the maximum motor speed. | 0                                                       | UINT16 Modbus 4612<br>R/W                | Modbus 4612                    |
|                |                                                        | 13200                                                   | per.                                     |                                |
|                | Default: maximum motor speed (see M_n_max)             |                                                         | -                                        |                                |

# Limitation of reference speed of rotation

For operating modes that are executed with the profile generator (ramps), the reference speed can be limited with the parameter RAMPn\_max.

▶ Use the parameter RAMPn\_max to set the maximum reference speed of rotation.

| Parameter Name<br>HMI menu | Description                                                                                                    | Unit<br>Minimum value<br>Default value<br>Maximum value | Data type<br>R/W<br>persistent<br>Expert | Parameter address via fieldbus             |
|----------------------------|----------------------------------------------------------------------------------------------------|---------------------------------------------------------|------------------------------------------|--------------------------------------------|
| RAMPn_max                  | Limitation of ref. speed for op. modes with profile generation  The parameter is active in the following operating modes: - Profile position - Profile velocity - Homing - Jog | min <sup>-1</sup><br>60<br>13200<br>13200               | UINT32<br>UINT16<br>R/W<br>per.          | CANopen 607F:0 <sub>h</sub><br>Modbus 1554 |
|                            | If a greater reference speed is set in one of these operating modes, it is automatically limited to RAMPn_max. This way, commissioning at limited speed is easy to perform.    |                                                         |                                          |                                            |

## 7.2.6 Digital inputs / outputs

The device has 4 configurable 24V signals. These 24V signals can each be configured as either an input or an output.

The configuration of the 24V signals is described in chapter 8.6.7 "Configurable inputs and outputs".

Factory settings

The following table provides an overview of the factory settings.

| Pin   | Signal | Factory setting                    | I/O |
|-------|--------|------------------------------------|-----|
| CN4.3 | LI01   | Input Positive limit switch (LIMP) | ı   |
| CN4.6 | LIO2   | Input Negative limit switch (LIMN) | I   |
| CN4.2 | LIO3   | Input Free available               | I   |
| CN4.5 | LIO4   | Input Reference switch (REF)       | I   |

Signal level

The  $_{IO\_LIO\_act}$  parameter provides information on the current signal level of the 24V signals.

| Parameter Name | Description                       | Unit<br>Minimum value<br>Default value<br>Maximum value | Data type<br>R/W<br>persistent<br>Expert | Parameter address via fieldbus |
|----------------|-----------------------------------|---------------------------------------------------------|------------------------------------------|--------------------------------|
| _IO_LIO_act    | Status of digital inputs/outputs  | -                                                       | UINT16                                   | CANopen 3008:15 <sub>h</sub>   |
|                |                                   | -                                                       | UINT16                                   | Modbus 2090                    |
|                | Coding of the individual signals: | 0                                                       | R/-                                      |                                |
|                | Bit 0: LIO1<br>Bit 1: LIO2        | -                                                       | -                                        |                                |
|                |                                   |                                                         |                                          |                                |

## 7.2.7 Checking the signals of the limit switches

### **A WARNING**

#### LOSS OF CONTROL

The use of  $\overline{\text{LIMP}}$  and  $\overline{\text{LIMN}}$  can provide some protection against hazards (e.g. collision with mechanical stop caused by incorrect reference values).

- Use <u>LIMP</u> and <u>LIMN</u> where possible.
- Verify that the external sensors or switches are properly connected.
- Verify the correct of the limit switches. The limit switches must be mounted in a position far enough away from the mechanical stop to allow for an adequate stopping distance.
- Before you can use LIMP and LIMN, you must enable them.

Failure to follow these instructions can result in death, serious injury or equipment damage.

- You must have configured the functions "Negative limit switch (LIMN)" and "Positive limit switch (LIMP)", see chapter 8.6.7 "Configurable inputs and outputs".
- ➤ Set up the limit switches in such a way as to keep the drive from overtraveling the limit switches.
- Trigger the limit switches manually.
- The commissioning software displays an error condition caused by a limit switch.

The appropriate parameters can be used to release the limit switches and to set the evaluation to active 0 or active 1, see chapter 8.6.1 "Monitoring functions".

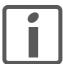

Use active 0 monitoring signals if possible, because they are failsafe.

## 7.2.8 Testing safety function STO

Operation with STO If you wish to use the STO safety function, carry out the following steps.

- Supply voltage switched off.
- ▶ Verify that the inputs STO\_A (PWRR\_A) and STO\_B (PWRR\_B) are electrically isolated from each other. The two signals must not be electrically connected.
- Supply voltage switched on.
- Enable the power stage (without motor movement).
- ► Trigger the safety function. STO\_A (PWRR\_A) and STO\_B (PWRR\_B) must be switched off simultaneously (time offset <1s).
- ► Verify that the IO\_AutoEnable parameter is set to "off" to avoid unexpected restart.
- ▶ Check the behavior of the drive during fault conditions.
- Document all tests of the safety function in your acceptance certificate.

Operation without STO

You must perform the following steps if you do not want to use the STO safety function.

► Check whether the jumper CN6 is connected.

## 7.2.9 Checking direction of rotation

Direction of rotation

Rotation of the motor shaft in a clockwise or counterclockwise direction of rotation. Clockwise rotation is when the motor shaft rotates clockwise as you look at the end of the protruding motor shaft.

Use the commissioning software for the following activities.

- ▶ Start the operating mode Jog.
- ▶ Start a movement with clockwise direction of rotation.
- The motor rotates with clockwise direction of rotation.
- ▶ Start a movement with counterclockwise direction of rotation.
- The motor rotates with counterclockwise direction of rotation.
- ▶ If the arrow and direction of rotation do not match, correct this with the POSdirOfRotat parameter, see chapter 8.6.8 "Reversal of direction of rotation".

## 8 Operation

The chapter "Operation" describes the basic operating states, operating modes and functions of the device.

## **A WARNING**

#### **UNINTENDED BEHAVIOR**

The behavior of the drive system is governed by numerous stored data or settings. Unsuitable settings or data may trigger unexpected movements or responses to signals and disable monitoring functions.

- Do NOT operate the drive system with unknown settings or data.
- Verify that the stored data and settings are correct.
- When commissioning, carefully run tests for all operating states and potential fault situations.
- Verify the functions after replacing the product and also after making changes to the settings or data.
- Only start the system if there are no persons or obstructions in the hazardous area.

Failure to follow these instructions can result in death, serious injury or equipment damage.

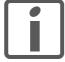

An alphabetically sorted overview of **all** parameters can be found in the chapter "Parameters". The use and the function of some parameters are explained in more detail in this chapter.

## 8.1 Overview of operating modes

The following table shows an overview of the operating modes and the way reference values are supplied.

| Operating mode   | Reference value supply | Description |
|------------------|------------------------|-------------|
| Jog              | Fieldbus commands      | Page 104    |
| Speed Control    | Fieldbus commands      | Page 108    |
| Profile Position | Fieldbus commands      | Page 109    |
| Profile Velocity | Fieldbus commands      | Page 113    |
| Homing           | Fieldbus commands      | Page 115    |

Reference value for control loop

The following table shows the relationship between operating mode, control loop and the use of the profile generator.

| Operating mode   | Control loop        | Profile generator |
|------------------|---------------------|-------------------|
| Jog              | Position controller | Х                 |
| Speed Control    | Speed controller    | -                 |
| Profile Position | Position controller | Х                 |
| Profile Velocity | Position controller | X                 |
| Homing           | Position controller | Х                 |

## 8.2 Access control

The device has several access channels. Using an access channel, you can control the device (for example, state transitions or motor movements).

An access channel can be assigned exclusive access control. With exclusive access control, you can only control the device via this access channel.

The device has the following access channels:

- Ethernet fieldbus
- · Commissioning software
- Signal inputs
- Web server

### 8.2.1 Via Ethernet fieldbus

You can use the AccessLock parameter to restrict access control to the fieldbus. In this case, the product can no longer be controlled via another access channel.

| Parameter Name | Description                                                                                                    | Unit<br>Minimum value<br>Default value<br>Maximum value | Data type<br>R/W<br>persistent<br>Expert | Parameter address via fieldbus             |
|----------------|----------------------------------------------------------------------------------------------------|---------------------------------------------------------|------------------------------------------|--------------------------------------------|
| AccessLock     | Locking other access channels  0: Release other access channels 1: Lock other access channels  The fieldbus can lock active access to the device via the following access channels with this parameter: - Input signals | -<br>0<br>-<br>1                                        | UINT16<br>UINT16<br>R/W<br>-             | CANopen 3001:1E <sub>h</sub><br>Modbus 316 |
|                | <ul> <li>Commissioning software</li> <li>Processing of the input signal HALT cannot be locked.</li> </ul>                                                                                                    |                                                         |                                          |                                            |

### 8.2.2 Via commissioning software

With the "Access" field, you can restrict access control to the commissioning software. In this case, the product can no longer be controlled via another access channel.

## 8.2.3 Via signal inputs

You can control the device using the functions of the signal inputs  ${\tt LIO1}$  ...  ${\tt LIO4}$ . Control is not possible while another access channel has exclusive access control.

The following signal inputs are effective even if another access channel has exclusive access control.

- The digital signal inputs of the STO safety function.
- The digital signal inputs with the functions "Halt", "Positive limit switch (LIMP)", "Negative limit switch (LIMN)" and "Reference switch (REF)".

## 8.3 Operating states

### 8.3.1 State diagram

After switching on and when an operating mode is started, the product goes through a number of operating states.

The state diagram (state machine) shows the relationships between the operating states and the state transitions.

The operating states are monitored and influenced by internal monitoring functions and system functions such as temperature monitoring or current monitoring.

Graphic representation The state diagram is shown graphically as a flow chart.

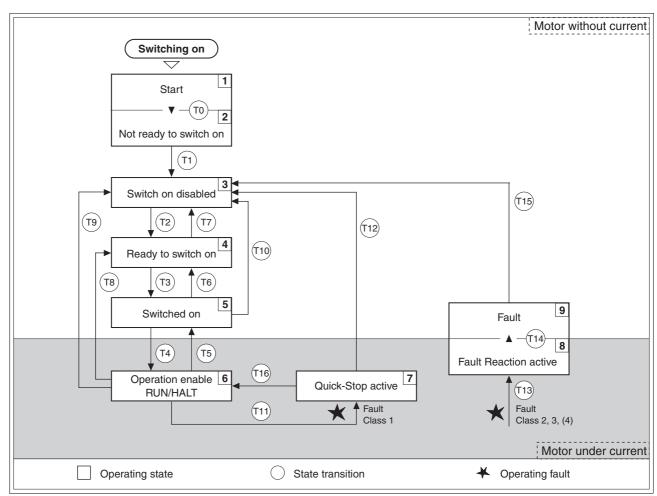

Figure 8.1 State diagram

#### Operating states

You can display the operating states with the commissioning software.

| Operating states         | Description of operating states                                                                           |
|--------------------------|----------------------------------------------------------------------------------------------------|
| 1 Start                  | Controller supply voltage is switched on, initialization of electronics                                   |
| 2 Not ready to switch on | Power stage is not ready to switch on 1)                                                                  |
| 3 Switch on disabled     | Switching on the power stage is disabled                                                                  |
| 4 Ready to switch on     | The power stage is ready to be switched on                                                                |
| 5 Switched on            | Motor without current Power stage ready No operating mode active                                          |
| 6 Operation enable       | RUN: Device is running in the selected operating mode HALT: The motor is stopped with power stage enabled |
| 7 Quick Stop active      | "Quick Stop" function executed                                                                            |
| 8 Fault response active  | Error detected, response is active                                                                        |
| 9 Fault                  | Device is in fault state                                                                                  |

<sup>1)</sup> The device must be switched off and then switched on again

#### Error response

The state transition T13 (error class 2, 3 or 4) initiates an error response as soon as an internal occurrence signals an error to which the device must react.

| Error class                | State<br>from -> to | Response                                                                  |
|----------------------------|---------------------|---------------------------------------------------------------------------|
| 2                          | x -> 8              | Braking with "Quick Stop"<br>Brake is applied<br>Power stage is disabled  |
| 3,4 or Safety function STO | x -> 8 -> 9         | Power stage is disabled immediately, even if "Quick Stop" is still active |

An operating error can be triggered by a temperature sensor, for example. The device cancels the motion command and starts the error response, e.g. deceleration and stopping with "Quick Stop" or disabling the power stage. Subsequently, the operating state changes to "Fault".

To exit the "Fault" operating state, the cause of the error must be remedied and a "Fault Reset" must be executed.

In the event of a "Quick Stop" triggered by errors of class 1 (operating state **7**), a "Fault Reset" returns you directly to operating state **6**.

#### State transitions

State transitions are triggered by an input signal, a fieldbus command or as a response to a monitoring signal.

| Transi-<br>tion | Operating state | Condition / event 1) 2)                     | Response |
|-----------------|-----------------|---------------------------------------------|----------|
| T0              | 1-> 2           | Device electronics successfully initialized |          |
| T1              | 2-> 3           | Parameter successfully initialized          |          |

| Transi-<br>tion | Operating state | Condition / event 1) 2)                                                                                            | Response                                                                              |
|-----------------|-----------------|----------------------------------------------------------------------------------------------------|---------------------------------------------------------------------------------------|
| T2              | 3 -> 4          | No undervoltage                                                                                                    |                                                                                       |
|                 |                 | Encoder successfully checked                                                                                       |                                                                                       |
|                 |                 | Actual speed: <1000 min <sup>-1</sup>                                                                              |                                                                                       |
|                 |                 | STO_A (PWRR_A) and STO_B (PWRR_B) = +24V                                                                           |                                                                                       |
|                 |                 | (or jumper CN6 plugged in)                                                                                         |                                                                                       |
|                 |                 | Fieldbus command: Shutdown <sup>3)</sup>                                                                           |                                                                                       |
| Т3              | 4 -> 5          | Request for enabling the power stage                                                                               |                                                                                       |
|                 |                 | Fieldbus command: Switch On                                                                                        |                                                                                       |
| T4              | 5 -> 6          | Automatic transition                                                                                               | Power stage is enabled User-defined parameters are checked                            |
|                 |                 | Fieldbus command: Enable Operation<br>(only if T3 via fieldbus command Switch On)                                  | Holding brake is released (if available)                                              |
| T5              | 6 -> 5          | Fieldbus command: Disable Operation                                                                                | Motion command is canceled with "Halt"<br>Brake is applied<br>Power stage is disabled |
| T6              | 5 -> 4          | Fieldbus command: Shutdown                                                                                         |                                                                                       |
| T7              | 4 -> 3          | Undervoltage                                                                                                    | -                                                                                     |
|                 |                 | • $\overline{\text{STO}}\overline{\text{A}}$ (PWRR_A) and $\overline{\text{STO}}\overline{\text{B}}$ (PWRR_B) = 0V |                                                                                       |
|                 |                 | <ul> <li>Actual speed: &gt;1000 min<sup>-1</sup><br/>(for example by external driving force)</li> </ul>            |                                                                                       |
|                 |                 | Fieldbus command: Disable Voltage                                                                                  |                                                                                       |
| T8              | 6 -> 4          | Fieldbus command: Shutdown                                                                                         | Power stage is immediately disabled.                                                  |
| T9              | 6 -> 3          | Request for disabling the power stage                                                                              | Power stage is immediately disabled.                                                  |
|                 |                 | Fieldbus command: Disable Voltage                                                                                  |                                                                                       |
| T10             | 5 -> 3          | Request for disabling the power stage                                                                              |                                                                                       |
|                 |                 | Fieldbus command: Disable Voltage                                                                                  |                                                                                       |
| <br>T11         | 6 -> 7          | Class 1 error                                                                                                    | Motion command is canceled with "Quick Stop".                                         |
| 111             | 0->1            |                                                                                                    | wotton command is canceled with Quick Stop.                                           |
|                 |                 | Fieldbus command: Quick Stop                                                                                       |                                                                                       |
| T12             | 7 -> 3          | Request for disabling the power stage                                                                              | Power stage is disabled immediately, even if "Quick Stop" is still active.            |
|                 |                 | Fieldbus command: Disable Voltage                                                                                  | Quiet. 0.0p 10 0 quiet.                                                               |
| T13             | x -> 8          | • Errors Class 2, 3 or 4                                                                                           | Error response is carried out, see "Error response"                                   |
| T14             | 8 -> 9          | Error response terminated (error from class 2)                                                                     |                                                                                       |
|                 |                 | Errors Class , 3 or 4                                                                                              |                                                                                       |
| T15             | 9-> 3           | Function: "Fault Reset"                                                                                            | Error is reset (cause of error must be corrected)                                     |
| T16             | 7 -> 6          | Function: "Fault reset"                                                                                            | . ,                                                                                   |
|                 |                 | Fieldbus command: Enable Operation <sup>4)</sup>                                                                   |                                                                                       |
|                 |                 | - Fieldbus Command. Enable Operation /                                                                             |                                                                                       |

<sup>1)</sup> In order to initiate a state transition it is sufficient if one condition is met
2) Fieldbus commands only with fieldbus control mode
3) Only required with fieldbus control mode, fieldbus CANopen and parameter DCOMcompatib= 1
4) Possible only if operating state was triggered via the fieldbus

## 8.3.2 Indicating the operating states

You can indicate the current operating state via the signal outputs, the commissioning software or the fieldbus.

Via signal outputs

Indication of the operating states via the signal outputs must be configured, see chapter 8.6.7 "Configurable inputs and outputs".

| State                     | "No fault" | "Active" |
|---------------------------|------------|----------|
| 2: Not ready to switch on | 0          | 0        |
| 3: Switch on disabled     | 0          | 0        |
| 4: Ready to switch on     | 1          | 0        |
| 5: Switched on            | 1          | 0        |
| 6: Operation enable       | 1          | 1        |
| 7: Quick Stop activ       | 0          | 0        |
| 8: Fault Reaction active  | 0          | 0        |
| 9: Fault                  | 0          | 0        |

Via the fieldbus

The operating state is indicated via the signal inputs, the fieldbus or the commissioning software.

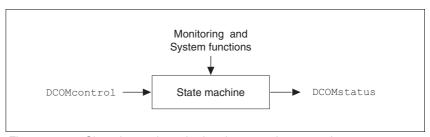

Figure 8.2 Changing and monitoring the operating state via parameters

Status information

The parameter DCOMstatus provides global information on the operating state of the unit and the processing state.

| Parameter Name<br>HMI menu | Description                                                                                                    | Unit<br>Minimum value<br>Default value<br>Maximum value | Data type<br>R/W<br>persistent<br>Expert | Parameter address via fieldbus             |
|----------------------------|----------------------------------------------------------------------------------------------------|---------------------------------------------------------|------------------------------------------|--------------------------------------------|
| DCOMstatus                 | Drivecom status word  Refer to chapter Operation, State Machine for bit coding information.  Bit 0-3,5,6: Status bits Bit 4: Voltage enabled Bit 7: Warning Bit 8: HALT request active Bit 9: Remote Bit 10: Target reached Bit 11: Reserved Bit 12: Operating mode specific | -<br>-<br>0<br>-                                        | UINT16<br>UINT16<br>R/-<br>-             | CANopen 6041:0 <sub>h</sub><br>Modbus 6916 |
|                            | Bit 13: x_err<br>Bit 14: x_end<br>Bit 15: ref_ok                                                                                                    |                                                         |                                          |                                            |

Bit 0, 1, 2, 3, 5 and 6 Bits 0, 1, 2, 3, 5 and 6 of the DCOMstatus parameter provide information about the operating state.

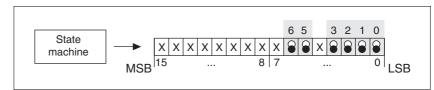

Figure 8.3 Display of operating status

| Operating status          | Bit 6<br>Switch on<br>disable | Bit 5<br>Quick Stop | Bit 3<br>Fault | Bit 2<br>Operation<br>enable | Bit 1<br>Switch On | Bit 0<br>Ready to<br>switch on |
|---------------------------|-------------------------------|---------------------|----------------|------------------------------|--------------------|--------------------------------|
| 2: Not ready to switch on | 0                             | Χ                   | 0              | 0                            | 0                  | 0                              |
| 3: Switch on disabled     | 1                             | Х                   | 0              | 0                            | 0                  | 0                              |
| 4: Ready to switch on     | 0                             | 1                   | 0              | 0                            | 0                  | 1                              |
| 5: Switched on            | 0                             | 1                   | 0              | 0                            | 1                  | 1                              |
| 6: Operation enable       | 0                             | 1                   | 0              | 1                            | 1                  | 1                              |
| 7: Quick Stop active      | 0                             | 0                   | 0              | 1                            | 1                  | 1                              |
| 8: Fault Reaction active  | 0                             | Χ                   | 1              | 1                            | 1                  | 1                              |
| 9: Fault                  | 0                             | Χ                   | 1              | 1                            | 1                  | 1                              |

Bit 4, Voltage enabled

Bit 4=1 indicates whether the DC bus voltage is correct. If the voltage is missing or is too low, then the device does not change from state 3 to state 4.

Bit 7, Warning

Bit 7 becomes 1 if parameter \_WarnActive contains a warning message. The movement is not interrupted. The bit remains set as long as a warning message is contained in parameter \_WarnActive. The bit remains set for at least 100ms, even if a warning message is active for a shorter time. The bit is reset immediately with a "Fault Reset".

Bit 8, Halt request active

Bit 8=1 indicates that a "Halt" is active.

Bit 9, Remote

If Bit 9 is set, the device carries out commands via the fieldbus. If Bit 9 is reset, the device is controlled via a different interface. In such a case, it is still possible to read or write parameters.

Bit 10, target reached

Bit 10 only becomes "1", if the operating mode is terminated successfully and the motor has come to a standstill. Bit 10 has the value "0" as long as the motor is running, if the operating mode is interrupted by a "Halt" or canceled because of an error.

Bit 11 Reserved.

Bit 12

Bit 12 is used for monitoring the current operating mode. Details can be found in the chapters on the individual operating modes.

Bit 13, x\_err

Bit 13 only becomes "1" in the case of an error which needs to be remedied prior to further processing. The device responds corresponding to the error class.

Bit 14, x\_end

Bit 14 changes to "0" if an operating mode is started. When processing is terminated or interrupted, for example by a "Halt", Bit 14 toggles back to "1" once the motor has come to a standstill.

The signal change of bit 14 to "1" is suppressed if one process is fol-

The signal change of bit 14 to "1" is suppressed if one process is followed immediately by a new process in a different operating mode.

Bit 15, ref\_ok Bit 15 is "1" if the motor or the axis has a valid reference point, for example as a result of a reference movement. A valid reference point remains valid even if the power stage is disabled.

## 8.3.3 Changing operating states

You can switch the operating state via the commissioning software or the fieldbus.

Via signal inputs

The operating state is changed either via the commissioning software, the signal inputs or automatically.

| Input signal       | State transi-<br>tions | State transition to                       |
|--------------------|------------------------|-------------------------------------------|
| ENABLE 0 -> 1      | T3, T4                 | 6: Operation enable                       |
| ENABLE 1 -> 0      | T5, T6                 | 4: Ready to switch on                     |
| FAULT_RESET 0 -> 1 | T15<br>T16             | 4: Ready to switch on 6: Operation enable |

Via the fieldbus

The operating states are either set via the commissioning software or the parameter  ${\tt DCOMcontrol}$ . Bits 0 to 3 and Bit 7 are relevant for state transitions.

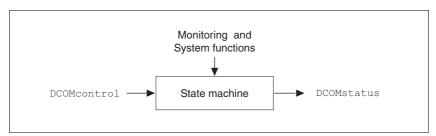

Figure 8.4 Changing and monitoring the operating state via parameters

| Parameter Name<br>HMI menu | Description                                                                                                    | Unit<br>Minimum value<br>Default value<br>Maximum value | Data type<br>R/W<br>persistent<br>Expert | Parameter address via fieldbus |
|----------------------------|----------------------------------------------------------------------------------------------------|---------------------------------------------------------|------------------------------------------|--------------------------------|
| DCOMcontrol                | Drivecom control word                                                                                                    | -                                                       | UINT16                                   | CANopen 6040:0 <sub>h</sub>    |
|                            | Refer to chapter Operation, Operating States, for bit coding information. Bit 0: Switch on Bit 1: Enable Voltage Bit 2: Quick Stop Bit 3: Enable Operation Bit 46: Operating mode specific Bit 7: Fault Reset Bit 8: Halt Bit 915: Reserved (must be 0) | 0                                                       | UINT16<br>R/W                            | Modbus 6914                    |
|                            |                                                                                                    |                                                         |                                          |                                |
|                            |                                                                                                    | -                                                       | -                                        |                                |

### Bits 0 to 3 and 7

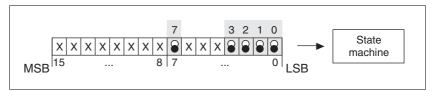

Figure 8.5 Changing the operating state

| Fieldbus command  | State tran-<br>sitions | State transition to                        | Bit 7,<br>Reset<br>Fault | Bit 3,<br>Enable<br>operation | Bit 2,<br>Quick<br>Stop | Bit 1,<br>Enable<br>Voltage | Bit 0,<br>Switch<br>On |
|-------------------|------------------------|--------------------------------------------|--------------------------|-------------------------------|-------------------------|-----------------------------|------------------------|
| Shutdown          | T2, T6, T8             | 4: Ready to switch on                      | Χ                        | Χ                             | 1                       | 1                           | 0                      |
| Switch On         | T3                     | 5: Switched on                             | Х                        | Х                             | 1                       | 1                           | 1                      |
| Disable Voltage   | T7, T9, T10,<br>T12    | 3: Switch on disabled                      | Х                        | Х                             | Х                       | 0                           | Х                      |
| Quick Stop        | T7, T10T11             | 3: Switch on disabled 7: Quick Stop active | Х                        | X                             | 0                       | 1                           | X                      |
| Disable Operation | T5                     | 5: Switched on                             | Х                        | 0                             | 1                       | 1                           | 1                      |
| Enable operation  | T4, T16                | 6: Operation enable                        | Х                        | 1                             | 1                       | 1                           | 1                      |
| Fault reset       | T15                    | 3: Switch on disabled                      | 0->1                     | Х                             | Х                       | Х                           | X                      |

The bit states in the fields marked with "X" have no meaning for the corresponding state transition.

Bits 4 to 6 are used for the operating mode-specific settings. Details can be found in the descriptions of the individual operating modes in this chapter.

Bit 8, Halt A "Halt" can be triggered with bit 8=1.

Bits 9 to 15 Reserved.

## 8.4 Starting and changing operating modes

**Prerequisites** 

The device must be ready for operation and properly initialized for an operating mode to be started.

The product cannot run in two operating modes at the same time. If an operating mode is active, you can only change to a different operating mode if the current operating mode is terminated or canceled.

An operating mode is terminated if the drive is at a standstill, for example, if the target position of a positioning process is reached or if the drive is stopped by a "Quick Stop" or "Halt". If an error occurs during processing which causes the current operating mode to be canceled, the movement can be resumed or you can change to a different operating mode after the cause of the error has been removed.

Changing operating states and activating operating modes must be executed separately. An operating mode can normally only be activated if the operating state is already "Operation Enable".

Restarting a canceled operating mode

If an operating mode is to be continued after cancellation due to a state transition, the master must change the corresponding reference value. If it does not do so, the value is not taken over by the drive and the operating mode not started.

This applies to all operating modes that do not have an explicit start bit in the control word DCOMcontrol:

Profile Velocity: PVn\_target

• Jog: JOGactivate

• Speed Control: SPEEDreference

## 8.4.1 Starting an operating mode

Via the fieldbus

An operating mode is started using the parameter DCOMopmode.

The following table shows the sequence of parameters for starting an operating mode using the example of Jog mode.

|   | Parameter   | Meaning                          |
|---|-------------|----------------------------------|
| 1 | J0Gactivate | Activation of jog                |
| 2 | DCOMopmode  | Starting the operating mode (-3) |

| Parameter Name<br>HMI menu | Description                                                                                                    | Unit<br>Minimum value<br>Default value<br>Maximum value | Data type<br>R/W<br>persistent<br>Expert | Parameter address via fieldbus             |
|----------------------------|----------------------------------------------------------------------------------------------------|---------------------------------------------------------|------------------------------------------|--------------------------------------------|
| JOGactivate                | Activation of jog  Bit 0: positive direction of rotation Bit 1: negative direction of rotation Bit 2: 0=slow 1=fast            | -<br>0<br>0<br>7                                        | UINT16<br>UINT16<br>R/W<br>-             | CANopen 301B:9 <sub>h</sub><br>Modbus 6930 |
| DCOMopmode                 | Operating mode  DS402 operating modes: 1: Profile position 3: Profile velocity 6: Homing Manufacturer operating modes: -1: Jog | -<br>-6<br>-<br>6                                       | INT8<br>INT16<br>R/W<br>-                | CANopen 6060:0 <sub>h</sub><br>Modbus 6918 |

In the case of the Profile Position and Homing mode, the device receives the instruction to start the set operating mode by Bit 4 in the parameter <code>DCOMcontrol</code>.

In the other operating modes, bits 4 to 6 are assigned specific to operating mode.

## 8.4.2 Changing the operating mode

Control via fieldbus

The operating modes can be changed during operation. For this purpose, the current process must be completed or explicitly canceled. The drive must be at a standstill. Then proceed as described in "Starting an operating mode".

2 parameters are available for indicating the current operating mode and for changing the operating modes.

- Parameter for indication: \_DCOMopmd\_act
- Parameter for change: DCOMopmode

| Parameter Name<br>HMI menu | Description                                                                                                    | Unit<br>Minimum value<br>Default value<br>Maximum value | Data type<br>R/W<br>persistent<br>Expert | Parameter address via fieldbus             |
|----------------------------|----------------------------------------------------------------------------------------------------|---------------------------------------------------------|------------------------------------------|--------------------------------------------|
| _DCOMopmd_act              | Active operating mode See DCOMopmode for coding                                                                                | -<br>-6<br>-<br>6                                       | INT8<br>INT16<br>R/-<br>-                | CANopen 6061:0 <sub>h</sub><br>Modbus 6920 |
| DCOMopmode                 | Operating mode  DS402 operating modes: 1: Profile position 3: Profile velocity 6: Homing Manufacturer operating modes: -1: Jog | -<br>-6<br>-<br>6                                       | INT8<br>INT16<br>R/W<br>-                | CANopen 6060:0 <sub>h</sub><br>Modbus 6918 |

## 8.5 Operating modes

### 8.5.1 Operating mode Jog

Overview of jog

The motor moves by one jog unit or at constant speed of rotation in continuous operation. The length of the jog unit, the values for the speed of rotation and the waiting time prior to continuous operation can be set.

The current motor position is the start position for the Jog operating mode. The jog distance and the values for the speed of rotation are entered in user-defined units.

If a positive and a negative jog are requested at the same time, there is no motor movement.

Starting the operating mode

In the case of fieldbus control mode, the operating mode must be set using the parameter DCOMopmode.

With the start signal for the jog movement, the motor first moves by a defined jog distance <code>JOGstepusr</code>. If the start signal is still available after a specified waiting time <code>JOGtime</code>, the device switches to continuous operation until the start signal is canceled.

The illustration below shows an overview of control via signal inputs.

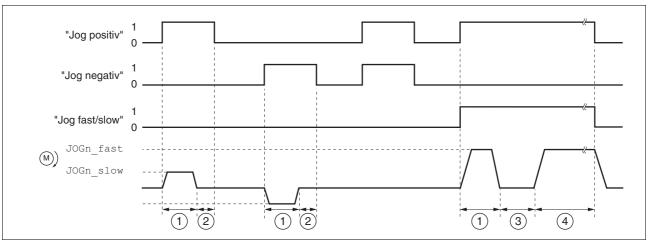

Figure 8.6 Jog, slow and fast

The illustration below shows an overview of control via the fieldbus.

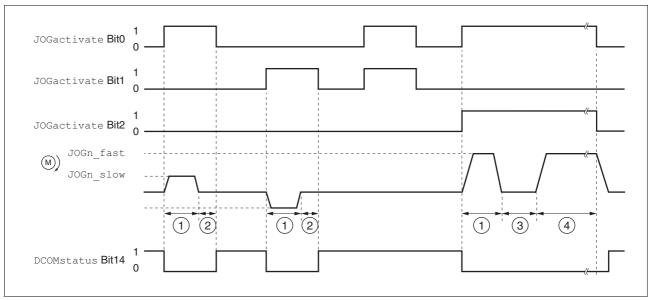

Figure 8.7 Jog, slow and fast

- (1) Distance unit
- (2) t < waiting time
- (3) t > waiting time
- (4) Continuous operation

The distance unit, waiting time and speed levels can be set. If the distance unit is zero, the jog movement starts directly with continuous operation irrespective of the wait time.

| Parameter Name<br>HMI menu | Description                                                                                                    | Unit<br>Minimum value<br>Default value<br>Maximum value | Data type<br>R/W<br>persistent<br>Expert | Parameter address via fieldbus              |
|----------------------------|----------------------------------------------------------------------------------------------------|---------------------------------------------------------|------------------------------------------|---------------------------------------------|
| JOGactivate                | Activation of jog  Bit 0: positive direction of rotation Bit 1: negative direction of rotation Bit 2: 0=slow 1=fast | -<br>0<br>0<br>7                                        | UINT16<br>UINT16<br>R/W<br>-             | CANopen 301B:9 <sub>h</sub><br>Modbus 6930  |
| JOGn_slow                  | Speed for slow jog  The adjustable value is internally limited to the current parameter setting in RAMPn_max.       | min <sup>-1</sup><br>1<br>60<br>13200                   | UINT16<br>UINT16<br>R/W<br>per.          | CANopen 3029:4 <sub>h</sub><br>Modbus 10504 |
| JOGn_fast                  | Speed for fast jog  The adjustable value is internally limited to the current parameter setting in RAMPn_max.       | min <sup>-1</sup><br>1<br>180<br>13200                  | UINT16<br>UINT16<br>R/W<br>per.          | CANopen 3029:5 <sub>h</sub><br>Modbus 10506 |
| JOGstepusr                 | Jog distance prior to continuous run  0: Direct activation of continuous run >0: Positioning distance per jog cycle | usr<br>0<br>1<br>2147483647                             | INT32<br>INT32<br>R/W<br>per.            | CANopen 3029:7 <sub>h</sub><br>Modbus 10510 |

| Parameter Name<br>HMI menu | Description                                                                                                    | Unit<br>Minimum value<br>Default value<br>Maximum value | Data type<br>R/W<br>persistent<br>Expert | Parameter address via fieldbus              |
|----------------------------|----------------------------------------------------------------------------------------------------|---------------------------------------------------------|------------------------------------------|---------------------------------------------|
| JOGtime                    | Wait time prior to continuous run  This time is only effective if you have set a jog distance not equal to 0, otherwise the drive immediately starts a continuous run.                                                         | ms<br>1<br>500<br>32767                                 | UINT16<br>UINT16<br>R/W<br>per.          | CANopen 3029:8 <sub>h</sub><br>Modbus 10512 |
| RAMPacc                    | Acceleration of profile generator                                                                                                    | min <sup>-1</sup> /s<br>1<br>600<br>3000000             | UINT32<br>UINT32<br>R/W<br>per.          | CANopen 6083:0 <sub>h</sub><br>Modbus 1556  |
| RAMPdecel                  | Deceleration of profile generator                                                                                                    | min <sup>-1</sup> /s<br>750<br>750<br>3000000           | UINT32<br>UINT32<br>R/W<br>per.          | CANopen 6084:0 <sub>h</sub><br>Modbus 1558  |
| RAMP_TAUjerk               | Jerk limitation  0 / off: Off  1 / 1: 1 ms  2 / 2: 2 ms  4 / 4: 4 ms  8 / 8: 8 ms  16 / 16: 16 ms  32 / 32: 32 ms  64 / 64: 64 ms  128 / 128: 128 ms                                                                           | ms<br>0<br>0<br>128                                     | UINT16<br>UINT16<br>R/W<br>per.          | CANopen 3006:D <sub>h</sub><br>Modbus 1562  |
|                            | Limits the acceleration change (jerk) of the reference position generation during the positioning transitions: Standstill - acceleration Acceleration - constant speed Constant speed - deceleration Deceleration - standstill |                                                         |                                          |                                             |
|                            | Processing in the following operating modes: - Profile velocity - Profile position - Jog - Homing                                                                                                    |                                                         |                                          |                                             |
|                            | Adjustments can only be made if the operating mode is inactive (x_end=1).                                                                                                    |                                                         |                                          |                                             |

#### Status messages

The drive provides information concerning positioning via Bits 10 and 12 to 15 in the parameter  ${\tt DCOMstatus}$ .

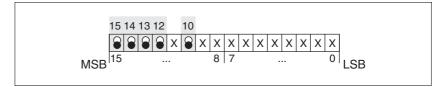

Figure 8.8 Status messages for operating mode

| Parameter value                  | Meaning                                  |
|----------------------------------|------------------------------------------|
| Bit 10: target reached           | Not relevant in this operating mode      |
| Bit 12: Operating-mode-dependent | Reserved                                 |
| Bit 13: x_err                    | 1: Error                                 |
| Bit 14: x_end                    | 1: Mode completed, motor at a standstill |
| Bit 15: ref_ok                   | 1: drive has valid reference point       |

### Terminating the operating mode

Jog is finished when the motor has come to a standstill and

- the direction signal is inactive,
- the operating mode has been interrupted by "Halt" or an error

#### Further options

Jog can also be assigned to digital inputs. It is possible to assign Jog positive, Jog negative and Jog slow/fast to one input each.

For further settings and functions for the operating mode, see page 129.

### 8.5.2 Operating mode Speed control

Overview of Speed Control In the Speed Control operating mode, a reference value for the speed of

rotation of the motor is preset.

Transitions between two speeds of rotation follow the adjusted control

loop parameters.

Starting the operating mode In the case of fieldbus control mode, the operating mode must be set us-

ing the parameter DCOMopmode. Writing the parameter value

 ${\tt SPEEDreference}$  causes the operating mode to start. The parameter

SPEEDn\_target defines the reference value.

Setting limit values See chapter 7.2.5 "Setting basic parameters and limit values" for setting

the limitation of the current and the speed of rotation.

| Parameter Name<br>HMI menu | Description                                                                                                 | Unit<br>Minimum value<br>Default value<br>Maximum value | Data type<br>R/W<br>persistent<br>Expert | Parameter address via fieldbus              |
|----------------------------|----------------------------------------------------------------------------------------------------|---------------------------------------------------------|------------------------------------------|---------------------------------------------|
| SPEEDreference             | Selection of the ref. value source for op. mode speed control                                               | - 0                                                     | UINT16<br>UINT16                         | CANopen 301B:11 <sub>h</sub><br>Modbus 6946 |
|                            | <b>0 / none</b> : None<br><b>2 / Parameter 'speedTarg'</b> : Reference value<br>via parameter SPEEDn_target | 0 2                                                     | R/W<br>-<br>-                            |                                             |
| SPEEDn_target              | Reference speed in operating mode speed control                                                             | min <sup>-1</sup><br>-30000                             | INT16<br>INT16                           | CANopen 3021:4 <sub>h</sub><br>Modbus 8456  |
|                            | The internal maximum speed is limited to the current setting in CTRL_n_max.                                 | 0 R/W<br>30000 -<br>-                                   |                                          |                                             |

Status messages

The drive provides information concerning positioning via Bits 10 and 12 to 15 in the parameter DCOMstatus.

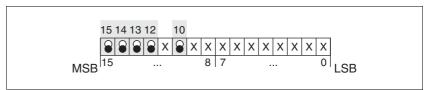

Figure 8.9 Status messages for operating mode

| Parameter value                  | Meaning                                  |
|----------------------------------|------------------------------------------|
| Bit 10: target reached           | Not relevant in this operating mode      |
| Bit 12: Operating-mode-dependent | Reserved                                 |
| Bit 13: x_err                    | 1: Error                                 |
| Bit 14: x_end                    | 1: Mode completed, motor at a standstill |
| Bit 15: ref_ok                   | 1: drive has valid reference point       |

Terminating the operating mode

Processing is terminated by:

- · Deactivation of the operating mode and standstill of motor
- · Standstill of motor caused by "Halt" or by an error

# 8.5.3 Operating mode Profile position

In Profile Position operating mode, a movement with an adjustable motion profile is performed from a start position to a target position. The value of the target position can be specified as either a relative or an absolute position.

You can set a motion profile with values for acceleration ramp, deceleration ramp and target speed.

Relative and absolute positioning

In the case of absolute positioning, the positioning distance is specified absolutely with reference to the zero point of the axis. A zero point must be defined with the Homing operating mode before absolute positioning can be used for the first time.

In the case of a relative positioning, the positioning distance is specified relatively with reference to the current axis position or the target position.

Absolute positioning or relative positioning is set with bit 6 via the parameter DCOMcontrol.

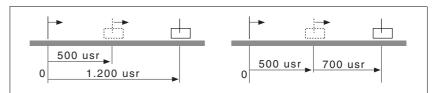

Figure 8.10 Absolute positioning (left) and relative positioning (right)

Triggering positioning

| Parameter value                                                        | Meaning                                                                                                    |
|------------------------------------------------------------------------|----------------------------------------------------------------------------------------------------|
| Bit 4: New setpoint                                                    | 0->1: start positioning or prepare following positioning                                                    |
| Bit 5: Change set immediately (Only applicable with New setpoint 0->1) | C: Enable new positioning values when target position is reached     Enable new position values immediately |
| Bit 6: Absolute / relative                                             | Absolute positioning     Relative positioning                                                               |

Start positioning with a rising edge of Bit 4 in the parameter DCOMcontrol.

The positioning can be triggered in 2 ways depending upon Bit 5.

#### • Bit 5=0:

Position values (PPp\_targetusr, PPn\_target, RAMPacc and RAMPdecel), that are transferred during a positioning, are saved temporarily. The target position of the current positioning is approached. The new position values are executed only when the target position is reached.

If new position values are transferred again, the temporarily saved position values are overwritten again.

#### • Bit 5=1:

Position values (PPp\_targetusr, PPn\_target, RAMPacc and RAMPdecel), that are transferred during a positioning, are executed immediately. The target position of the new positioning is directly approached.

#### Status messages

The drive provides information concerning positioning via Bits 10 and 12 to 15 in the parameter DCOMstatus.

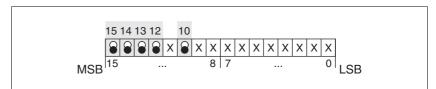

Figure 8.11 Status reports for operating mode

| Parameter value              | Description                                                                               |
|------------------------------|-------------------------------------------------------------------------------------------|
| Bit 10: Target reached       | 0: Target position not reached<br>(even with"Halt"or error)<br>1: Target position reached |
| Bit 12: setpoint acknowledge | Transfer of new position possible     New target positioning accepted                     |
| Bit 13: x_err                | 1: Error arisen                                                                           |
| Bit 14: x_end                | Positioning completed, motor at a standstill                                              |
| Bit 15: ref_ok               | 1: drive has valid reference point                                                        |

### Positioning finished

Bit 14 indicates whether positioning is complete. If this includes reaching the target position, then Bit 10 changes to 1. If the positioning has been interrupted by a "Halt" or a fault, Bit 10 remains at 0.

#### 8.5.3.1 Parameterization

The Profile Position operating mode can be set and executed via parameters.

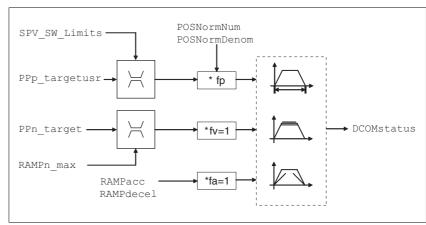

Figure 8.12 Operating mode Profile Position, effect of adjustable parameters

Target position

A new position value is assigned with the parameter PPp\_targetusr.

In the case of absolute positioning, the positioning distance is specified absolutely with reference to the zero point of the axis.

In the case of a relative positioning, the positioning distance is specified relatively with reference to the current axis position or the target position. This depends on the setting in parameter PPoption.

| Parameter Name<br>HMI menu | Description                                                                                                    | Unit<br>Minimum value<br>Default value<br>Maximum value | Data type<br>R/W<br>persistent<br>Expert | Parameter address via fieldbus              |
|----------------------------|----------------------------------------------------------------------------------------------------|---------------------------------------------------------|------------------------------------------|---------------------------------------------|
| PPn_target                 | Reference speed in operating mode profile position  The maximum value is limited to the current setting in CTRL_n_max.  The adjusted value is internally limited to the current parameter value in RAMPn_max.                                                                          | min <sup>-1</sup><br>1<br>60<br>-                       | UINT32<br>UINT32<br>R/W<br>-             | CANopen 6081:0 <sub>h</sub><br>Modbus 6942  |
| PPoption                   | Options for operating mode profile position  Determines the reference position for relative positioning:  0: Relative with reference to the previous target position of the motion profile generator  1: Not supported  2: Relative with reference to the actual position of the motor | 0<br>0<br>0<br>2                                        | UINT16<br>UINT16<br>R/W<br>-             | CANopen 60F2:0 <sub>h</sub><br>Modbus 6960  |
| AbsHomeRequest             | Absolute positioning only after homing <b>0 / no</b> : No <b>1 / yes</b> : Yes                                                                                                    | -<br>0<br>1<br>1                                        | UINT16<br>UINT16<br>R/W<br>per.          | CANopen 3006:16 <sub>h</sub><br>Modbus 1580 |

| Parameter Name<br>HMI menu | Description                                                                                   | Unit<br>Minimum value<br>Default value<br>Maximum value | Data type<br>R/W<br>persistent<br>Expert | Parameter address via fieldbus             |
|----------------------------|-----------------------------------------------------------------------------------------------|---------------------------------------------------------|------------------------------------------|--------------------------------------------|
| PPp_targetusr              | Target position in operating mode profile position                                            | usr<br>-                                                | INT32<br>INT32                           | CANopen 607A:0 <sub>h</sub><br>Modbus 6940 |
|                            | Min./max values depend on: - Scaling factor - Software limit switches (if they are activated) | 0 -                                                     | R/W<br>-<br>-                            |                                            |

Current position The current position can be determined with the 2 parameters \_p\_actusr and \_p\_actRAMPusr.

| Parameter Name<br>HMI menu | Description                                               | Unit<br>Minimum value<br>Default value<br>Maximum value | Data type<br>R/W<br>persistent<br>Expert | Parameter address via fieldbus             |
|----------------------------|-----------------------------------------------------------|---------------------------------------------------------|------------------------------------------|--------------------------------------------|
| _p_actusr                  | Actual motor position in user units                       | usr<br>-<br>0<br>-                                      | INT32<br>INT32<br>R/-<br>-               | CANopen 6064:0 <sub>h</sub><br>Modbus 7706 |
| _p_actRAMPusr              | Actual position of motion profile generator In user units | usr<br>-<br>0<br>-                                      | INT32<br>INT32<br>R/-<br>-               | CANopen 301F:2 <sub>h</sub><br>Modbus 7940 |

# 8.5.4 Operating mode Profile velocity

In the operating mode Profile Velocity, the drive accelerates to an adjustable target speed of rotation. You can set a motion profile with values for acceleration and deceleration ramps.

Start operating mode

If the type of operation, the operating state and the parameter values are set, the operating mode can be started by transfer of a set velocity in the parameter PVn\_target.

Status messages

The drive provides information concerning positioning via Bits 10 and 12 to 15 in the parameter DCOMstatus.

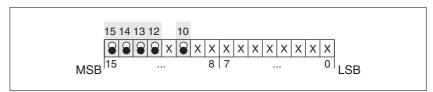

Figure 8.13 Status reports for operating mode

| Parameter value        | Description                                                                                                  |
|------------------------|----------------------------------------------------------------------------------------------------|
| Bit 10: Target reached | 0: Reference speed not reached 1: Reference speed reached (even in the event of motor standstill via "Halt") |
| Bit 12: speed=0        | 0: motor moves<br>1: motor stopped                                                                           |
| Bit 13: x_err          | 1: Error arisen                                                                                              |
| Bit 14: x_end          | 1: Operating mode finished                                                                                   |
| Bit 15: ref_ok         | 1: drive has valid reference point                                                                           |

Operating mode finished

The operating mode is completed and motor standstill achieved by "Halt", by an error or after a preset default = 0.

### 8.5.4.1 Parameterization

Overview

The following overview shows the function principle of the parameters which can be set for the Profile Velocity operating mode.

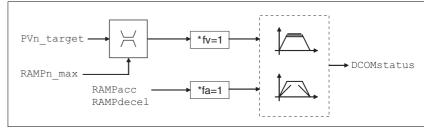

Figure 8.14 Operating mode Profile Velocity, effects of adjustable parameters

Set speed

The set speed is transferred parameter PVn\_target in rpm and can be changed during the movement. The operating mode is not limited by range limits of the positioning. New speed values are accepted immediately during a travel command.

| Parameter Name<br>HMI menu | Description                                                                                                   | Unit<br>Minimum value<br>Default value<br>Maximum value | Data type<br>R/W<br>persistent<br>Expert | Parameter address via fieldbus             |
|----------------------------|----------------------------------------------------------------------------------------------------|---------------------------------------------------------|------------------------------------------|--------------------------------------------|
| PVn_target                 | Reference speed in operating mode profile velocity  The maximum value is limited to the current               | min <sup>-1</sup><br>-<br>0                             | INT32<br>INT32<br>R/W                    | CANopen 60FF:0 <sub>h</sub><br>Modbus 6938 |
|                            | setting in CTRL_n_max.  The adjusted value is internally limited to the current parameter value in RAMPn_max. | -                                                       | -                                        |                                            |

 $\begin{tabular}{ll} \textit{Current speed} & \textbf{The current speed is determined by using the 2 parameters $\_n$\_act and $\_n$\_actRAMP. \end{tabular}$ 

| Parameter Name<br>HMI menu | Description                              | Unit<br>Minimum value<br>Default value<br>Maximum value | Data type<br>R/W<br>persistent<br>Expert | Parameter address via fieldbus             |
|----------------------------|------------------------------------------|---------------------------------------------------------|------------------------------------------|--------------------------------------------|
| _n_act                     | Actual motor speed                       | min <sup>-1</sup><br>-<br>0<br>-                        | INT32<br>INT16<br>R/-<br>-               | CANopen 606C:0 <sub>h</sub><br>Modbus 7696 |
| _n_actRAMP                 | Actual speed of motion profile generator | min <sup>-1</sup><br>-<br>0<br>-                        | INT32<br>INT32<br>R/-<br>-               | CANopen 606B:0 <sub>h</sub><br>Modbus 7948 |

# 8.5.5 Operating mode Homing

Overview of Homing

The operating mode Homing establishes an absolute position reference between the motor position and a defined axis position. Homing can be carried out by a means of a reference movement or by position setting.

A reference movement is a movement to a defined point, the reference point, on the axis; the objective is to establish the absolute position reference between the motor position and the axis position. The reference point also defines the zero point that is used for all subsequent absolute positioning movements as a reference point. It is possible to parameterize a shift of the zero point.

A reference movement must be completed for the new zero point to be valid. If the reference movement is interrupted, it must be started again. As opposed to the other operating modes, a reference movement must be completed before a new operating mode can be activated.

The signals required for the reference movement must be wired. Monitoring signals that are not used must be deactivated.

 Position setting lets you set the current motor position to a desired position value to which the subsequent position values will relate.

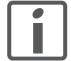

Homing is only required during commissioning. The absolute position is saved when the device is switched off; it is available again when the device is switched on.

Types of reference movements

There are 4 standard types of reference movements:

- Movement to negative limit switch LIMN
- Movement to positive limit switch LIMP
- Movement to reference switch REF with counterclockwise direction of rotation
- Movement to reference switch REF with clockwise direction of rotation

Reference movements are possible with or without index pulse.

- Reference movement without index pulse
   Movement from the switching edge to a distance distance from
   switching edge
- Reference movement with index pulse
   Movement from the switching edge to the closest index pulse of the
   motor. The current motor position can be read via the parameter
   \_p\_absencusr. The index pulse is at position value 0.

Trigger homing

Homing is triggered via bit 4=1 in parameter DCOMcontrol.

### Status messages

The drive provides information concerning positioning via Bits 10 and 12 to 15 in the parameter DCOMstatus.

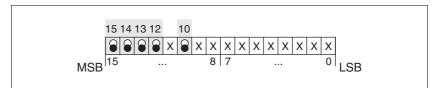

Figure 8.15 Status reports for operating mode

| Parameter value         | Description                                                                             |
|-------------------------|-----------------------------------------------------------------------------------------|
| Bit 10: Target reached  | 0: Homing not finished 1: Homing finished (even in the event of termination via "Halt") |
| Bit 12: Homing attained | 1: Homing successfully completed                                                        |
| Bit 13: x_err           | 1: Error arisen                                                                         |
| Bit 14: x_end           | 1: Homing completed, motor at a standstill                                              |
| Bit 15: ref_ok          | 1: drive has valid reference point                                                      |

#### Special features reference position

The drive stores the position so that it remains referenced even if it is switched off. However, the drive loses the reference position in the following cases:

- If the drives moves beyond the positioning limits -2<sup>31</sup> ... +2<sup>31</sup>-1
- · If a running reference movement is interrupted.
- If the drive is turned while it is switched off.

NOTE: Because of the encoder used, the drive only has a 50% chance of detecting that the motor was turned when it starts up.

 If the drive is switched off with the motor running and external consumers cause a fast voltage drop, the microprocessor does not have time enough to save the position after standstill.

The fieldbus process data and the parameter DCOMstatus, bit 15, indicate whether or not the drive is homed.

## 8.5.5.1 Setting by parameters, general

Description There are various methods of homing which can be selected via the parameters HMmethod.

| Parameter Name | Description                                                                                                    | Unit<br>Minimum value<br>Default value<br>Maximum value | Data type<br>R/W<br>persistent<br>Expert | Parameter address via fieldbus             |
|----------------|----------------------------------------------------------------------------------------------------|---------------------------------------------------------|------------------------------------------|--------------------------------------------|
| HMmethod       | Homing method  1: LIMN with index pulse 2: LIMP with index pulse, inv., outside 8: REF+ with index pulse, inv., inside 9: REF+ with index pulse, not inv., inside 10: REF+ with index pulse, not inv., outside 11: REF- with index pulse, inv., outside 11: REF- with index pulse, inv., outside 12: REF- with index pulse, inv., inside 13: REF- with index pulse, not inv., inside 14: REF- with index pulse, not inv., outside 17: LIMN 18: LIMP 23: REF+, inv., outside 24: REF+, inv., inside 25: REF+, not inv., inside 26: REF+, not inv., outside 27: REF-, inv., outside 28: REF-, inv., inside 29: REF-, not inv., inside 30: REF-, not inv., outside 33: Index pulse neg. direction 34: Index pulse pos. direction 35: Position setting | -<br>1<br>18<br>35                                      | INT8<br>INT16<br>R/W<br>-                | CANopen 6098:0 <sub>h</sub><br>Modbus 6936 |
|                | Abbreviations: REF+: Search movement in pos. direction REF-: Search movement in pos. direction inv.: Invert direction in switch not inv.: Direction not inverted in switch outside: Index pulse / distance outside switch inside: Index pulse / distance inside switch                                                                                                    |                                                         |                                          |                                            |

Use the parameter <code>IOsigREF</code> to set the evaluation to active 0 or active 1 of the reference switch  $\overline{REF}$ . A release of the switch is not required.

The parameters  ${\tt IOsigLimP}$  and  ${\tt IOsigLimN}$  are used to release the input signals  $\overline{\tt LIMP}$  and  $\overline{\tt LIMN}$  and the evaluation is set to active 0 or active 1.

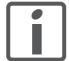

Use active 0 monitoring signals if possible, because they are failsafe.

| Parameter Name | Description                                                                                                    | Unit<br>Minimum value<br>Default value<br>Maximum value | Data type<br>R/W<br>persistent<br>Expert | Parameter address via fieldbus              |
|----------------|----------------------------------------------------------------------------------------------------|---------------------------------------------------------|------------------------------------------|---------------------------------------------|
| IOsigRef       | Signal evaluation REF  1 / normally closed: Normally closed NC 2 / normally open: Normally open NO                           | -<br>1<br>1<br>2                                        | UINT16<br>UINT16<br>R/W<br>per.          | CANopen 3006:E <sub>h</sub><br>Modbus 1564  |
|                | The reference switch is only activated (to REF) while homing is processed.                                                   | _                                                       | -                                        |                                             |
| IOsigLimN      | Signal evaluation LIMN  0 / inactive: Inactive  1 / normally closed: Normally closed NC  2 / normally open: Normally open NO | -<br>0<br>1<br>2                                        | UINT16<br>UINT16<br>R/W<br>per.          | CANopen 3006:F <sub>h</sub><br>Modbus 1566  |
| IOsigLimP      | Signal evaluation LIMP  0 / inactive: Inactive  1 / normally closed: Normally closed NC  2 / normally open: Normally open NO | -<br>0<br>1<br>2                                        | UINT16<br>UINT16<br>R/W<br>per.          | CANopen 3006:10 <sub>h</sub><br>Modbus 1568 |

The parameters  ${\tt HMn}$  and  ${\tt HMn\_out}$  are used for setting the speeds for the reference movement.

| Parameter Name | Description                                                                                                    | Unit<br>Minimum value<br>Default value<br>Maximum value | Data type<br>R/W<br>persistent<br>Expert | Parameter address via fieldbus              |
|----------------|----------------------------------------------------------------------------------------------------|---------------------------------------------------------|------------------------------------------|---------------------------------------------|
| HMn            | Speed of rotation for search of switch  The adjustable value is internally limited to the current parameter setting in RAMPn_max.        | min <sup>-1</sup><br>1<br>600<br>13200                  | UINT32<br>UINT16<br>R/W<br>per.          | CANopen 6099:1 <sub>h</sub><br>Modbus 10248 |
| HMn_out        | Speed of rotation for moving away from switch  The adjustable value is internally limited to the current parameter setting in RAMPn_max. | min <sup>-1</sup><br>1<br>60<br>3000                    | UINT32<br>UINT16<br>R/W<br>per.          | CANopen 6099:2 <sub>h</sub><br>Modbus 10250 |

The parameter HMp\_homeusr can be used to specify a desired position value, which is set at the reference point after a successful reference movement. This position value defines the current motor position at the reference point. This also defines the zero point.

| Parameter Name | Description                                                                                       | Unit<br>Minimum value<br>Default value<br>Maximum value | Data type<br>R/W<br>persistent<br>Expert | Parameter address via fieldbus |
|----------------|---------------------------------------------------------------------------------------------------|---------------------------------------------------------|------------------------------------------|--------------------------------|
| HMp_homeusr    | Position at reference point                                                                       | usr                                                     | INT32                                    | CANopen 3028:B <sub>h</sub>    |
|                | After a successful reference movement, this position is automatically set at the reference point. |                                                         | INT32<br>R/W<br>per.<br>-                | Modbus 10262                   |

The parameters HMoutdisusr and HMsrchdisusr can be used for activation of the monitoring of the switch function.

| Parameter Name | Description                                                                                                    | Unit<br>Minimum value<br>Default value<br>Maximum value | Data type<br>R/W<br>persistent<br>Expert | Parameter address via fieldbus              |
|----------------|----------------------------------------------------------------------------------------------------|---------------------------------------------------------|------------------------------------------|---------------------------------------------|
| HMoutdisusr    | Maximum distance for search for switching edge                                                                                                    | usr<br>0                                                | INT32<br>INT32                           | CANopen 3028:6 <sub>h</sub><br>Modbus 10252 |
|                | 0: Monitoring of distance inactive >0: Maximum distance in user-defined units                                                                                                    | 0<br>2147483647                                         | R/W<br>per.<br>-                         |                                             |
|                | After detection of the switch, the drive starts to search for the defined switching edge. If it is not found within the distance defined here, the reference movement is canceled with an error. |                                                         |                                          |                                             |
| HMsrchdisusr   | Max. search distance after overrun of switch                                                                                                    |                                                         | •                                        | CANopen 3028:D <sub>h</sub>                 |
|                | Search distance processing disabled     Search distance in user units                                                                                                    | 0<br>0<br>2147483647                                    | INT32<br>R/W<br>per.                     | Modbus 10266                                |
|                | The switch must be activated again within this search distance, otherwise the reference movement is canceled.                                                                                    |                                                         | -                                        |                                             |

### 8.5.5.2 Reference movement without index pulse

Description

A reference movement without index pulse is set with the parameter HMmethod = 17 to 30, see page 117.

First, the product moves to the defined limit switch or reference switch. Then the product moves to a defined distance from the switching edge.

The distance from the switching edge can be specified with the parameter HMdisusr.

| Parameter Name | Description                                                                                                    | Unit<br>Minimum value<br>Default value<br>Maximum value | Data type<br>R/W<br>persistent<br>Expert | Parameter address via fieldbus              |
|----------------|----------------------------------------------------------------------------------------------------|---------------------------------------------------------|------------------------------------------|---------------------------------------------|
| HMdisusr       | Distance from switching edge to reference point  After the drive 'leaves' the switch, it is positioned into the working area by a defined distance. This target point is defined as the reference point. | usr<br>1<br>24<br>2147483647                            | INT32<br>INT32<br>R/W<br>per.            | CANopen 3028:7 <sub>h</sub><br>Modbus 10254 |
|                | The parameter is only effective during reference movements without index pulse search.                                                                                                    |                                                         |                                          |                                             |

Reference movement to limit switch

The following illustration shows a reference movement to the negative limit switch with distance from the switching edge (HMmethod = 17).

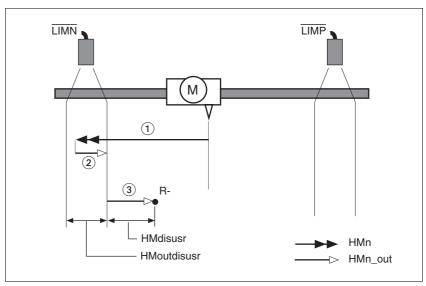

Figure 8.16 Reference movement to the negative limit switch

- (1) Movement to limit switch at search speed
- (2) Movement to switching edge at speed for moving away from switch
- (3) Movement to distance from switching edge at speed for moving away from switch

Reference movement to reference switch

The following illustration shows reference movements to the reference switch with distance from the switching edge ( ${\tt HMmethod}$  =27 to 30).

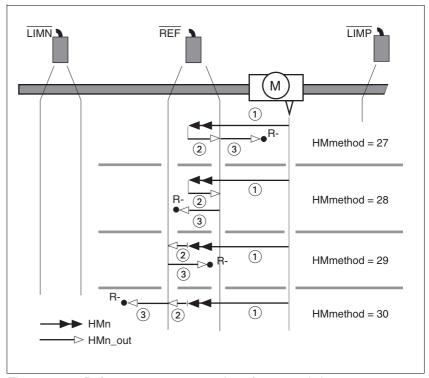

Figure 8.17 Reference movements to the reference switch

- (1) Movement to reference switch at search speed
- (2) Movement to switching edge at speed for moving away from switch
- (3) Movement to distance from switching edge at speed for moving away from switch

## Examples

The following illustration shows reference movements to the reference switch with distance from the switching edge (HMmethod =27). You can see different responses at different search speeds and start positions.

- Movement to the reference switch with first movement in negative direction; the reference switch is once in front of the starting point (A1, A2), once behind it (B1, B2).
- Additional movement when the unit moves through the switch range (A2, B2).

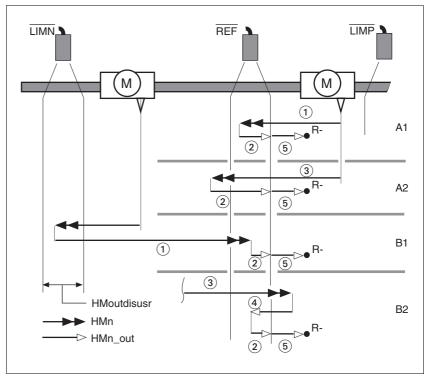

Figure 8.18 Reference movements to the reference switch

- (1) Movement to reference switch at search speed
- (2) Movement to switching edge at speed for moving away from switch
- (3) Excessively fast movement to reference switch at search speed
- (4) Return movement to switch range at speed for moving away from switch
- (5) Movement to distance from switching edge at speed for moving away from switch

## 8.5.5.3 Reference movement with index pulse

Description A reference movement with index pulse is set with the parameter

HMmethod = 1 to 14, see page 117.

First, the product moves to the defined limit switch or reference switch.

Then the product moves to the nearest index pulse.

Parameterization The position distance between the switching edge and index pulse can

be determined with the parameter HMdisREFtoIDX.

The value should be >0.05.

This way, the reference movement with index pulse is reproducible.

If the index pulse is too close to the switching edge, the limit switch or ref-

erence switch can be moved mechanically.

| Parameter Name | Description                                                                                                    | Unit<br>Minimum value<br>Default value<br>Maximum value | Data type<br>R/W<br>persistent<br>Expert | Parameter address via fieldbus              |
|----------------|----------------------------------------------------------------------------------------------------|---------------------------------------------------------|------------------------------------------|---------------------------------------------|
| HMdisREFtoIDX  | Distance from switching edge to index pulse This read value delivers the difference between the index pulse position and the position at the switching edge of the limit or reference switch. It allows to check the distance between the | - INT                                                   | INT32<br>INT32<br>R/-<br>-               | CANopen 3028:C <sub>h</sub><br>Modbus 10264 |
|                | index pulse and the switching edge and serves as a criterion for determining whether the reference movement with index pulse processing can be reproduced.  In increments of 1/10000 revolutions                                          |                                                         |                                          |                                             |

Reference movement to limit switch

The following illustration shows a reference movement to the positive limit switch with movement to the first index pulse (HMmethod = 2).

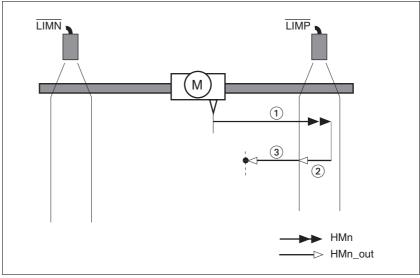

Figure 8.19 Reference movement to the positive limit switch

- (1) Movement to limit switch at search speed
- (2) Movement to switching edge at speed for moving away from switch
- (3) Movement to index pulse at speed for moving away from switch

Reference movement to reference switch

The following illustration shows reference movements to the reference switch with movement to the frist index pulse (HMmethod = 11 to 14).

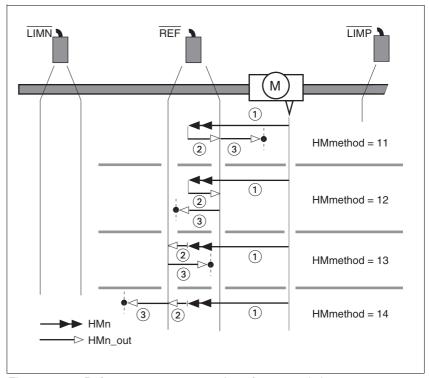

Figure 8.20 Reference movements to the reference switch

- (1) Movement to reference switch at search speed
- (2) Movement to switching edge at speed for moving away from switch
- (3) Movement to index pulse at speed for moving away from switch

## Examples

The following illustration shows reference movements to the reference switch with movement to the first index pulse (HMmethod =11). Various responses at different search speeds and start positions are shown.

- Movement to the reference switch with first movement in negative direction; the reference switch is once in front of the starting point (A1, A2), once behind it (B1, B2).
- Additional movement when the unit moves through the switch range (A2, B2).

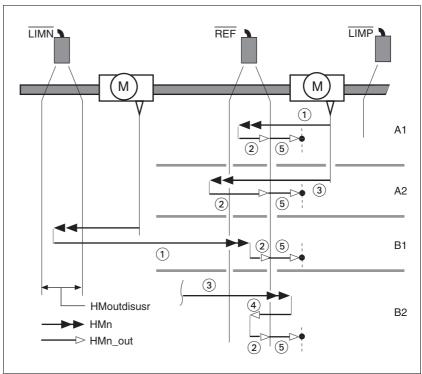

Figure 8.21 Reference movements to the reference switch

- (1) Movement to reference switch at search speed
- (2) Movement to switching edge at speed for moving away from switch
- (3) Excessively fast movement to reference switch at search speed
- (4) Return movement to switch range at speed for moving away from switch
- (5) Movement to index pulse at speed for moving away from switch

## 8.5.5.4 Reference movement to the index pulse

Description

The motor moves from the current motor position to the index pulse.

Reference movement to index pulse

The following illustration shows reference movements to the index pulse (HMmethod = 33 and 34).

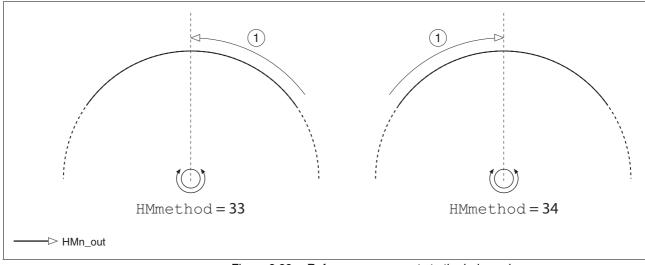

Figure 8.22 Reference movements to the index pulse

(1) Movement to index pulse at speed for moving away from switch

## 8.5.5.5 Homing by position setting

Description

Homing by position setting is set with the parameter  $\mathtt{HMmethod} = 35$ , see page 117.

By means of position setting, the current motor position is set to the position value in parameter HMp\_setpusr. This also defines the zero point.

Homing by position setting can only be carried out when the motor is at a standstill. Any active position deviation is retained and can still be compensated by the position controller after position setting.

| Parameter Name | Description                                    | Unit<br>Minimum value<br>Default value<br>Maximum value | Data type<br>R/W<br>persistent<br>Expert | Parameter address via fieldbus |
|----------------|------------------------------------------------|---------------------------------------------------------|------------------------------------------|--------------------------------|
| HMp_setpusr    | Position for position setting                  | usr                                                     | INT32                                    | CANopen 301B:16 <sub>h</sub>   |
|                | Position setting position for homing method 35 | -<br>0                                                  | INT32<br>R/W                             | Modbus 6956                    |
|                |                                                | -                                                       | -                                        |                                |

Example Position setting can be used to carry out a continuous motor movement without exceeding the positioning limits.

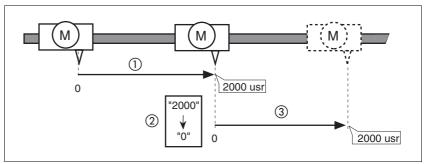

Figure 8.23 Positioning by 4000 usr units with position setting

- (1) The motor is positioned by 2000 usr.
- (2) By means of position setting to 0, the current motor position is set to position value 0 which, at the same time, defines a new zero point.
- When a new motion command by 2000 usr is triggered, the new target position is 2000 usr.

This method avoids overtravel of the absolute position limits during a positioning operation because the zero point is continuously adjusted.

The reference position is read by means of parameter \_p\_refusr.

| Parameter Name | Description                                                             | Unit<br>Minimum value<br>Default value<br>Maximum value | Data type<br>R/W<br>persistent<br>Expert | Parameter address via fieldbus |
|----------------|-------------------------------------------------------------------------|---------------------------------------------------------|------------------------------------------|--------------------------------|
| _p_refusr      | Reference position in user units                                        | usr                                                     | INT32                                    | CANopen 301E:C <sub>h</sub>    |
|                | Value corresponds to the reference position of the position controller. | -<br>0<br>-                                             | INT32<br>R/-<br>-                        | Modbus 7704                    |

# 8.6 Functions

# 8.6.1 Monitoring functions

### 8.6.1.1 Status monitoring during operation

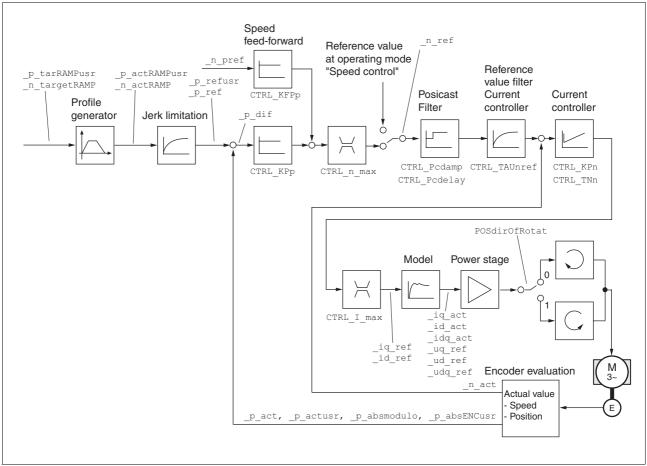

Figure 8.24 Status monitoring of the control loops

### 8.6.1.2 Positioning range

Positioning range

The motor can be moved to any point on the axis within the positioning range by means of absolute positioning.

The current position of the motor can be read with the parameter \_p\_actusr.

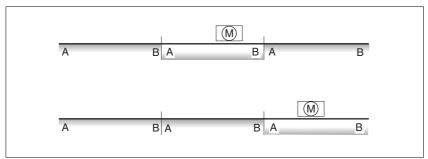

Figure 8.25 Positioning range

With the default scaling, the positioning limits are:

- (A) -786432 usr
- (B) 786431 usr

Overtraveling of the positioning limits is possible in all operating modes, except during absolute positioning in Profile Position operating mode.

If the motor overtravels the positioning limit, the reference point is lost.

In the case of relative positioning in the operating mode Profile Position, the unit checks whether the position limits will be overtraveled before the movement is started. If so, internal position setting to 0 is triggered when the movement is started. The reference point is lost (ref\_ok = 1 -> 0).

Software limit switches

The positioning range can be limited by software limit switches. This is possible as soon as the drive has a valid zero point (ref\_ok = 1). The position values are specified with reference to the zero point. The software limit switches are set via the parameters SPVswLimPusr and SPVswLimNusr are activated via SPV\_SW\_Limits. Bit 2 of parameter \_SigLatched signals the triggering of a software limit switch.

The determining factor for position monitoring of the software limit switch range is the reference position of the position controller. Therefore, depending on the controller settings, the motor may stop before it reaches the limit switch position.

| Parameter Name | Description                                                                                                    | Unit<br>Minimum value<br>Default value<br>Maximum value | Data type<br>R/W<br>persistent<br>Expert | Parameter address via fieldbus             |
|----------------|----------------------------------------------------------------------------------------------------|---------------------------------------------------------|------------------------------------------|--------------------------------------------|
| SPVswLimPusr   | Positive position limit for software limit switch If a user value entered is outside of the permissible user range, the limit switch limits are automatically set to the max. user value. | usr<br>-<br>2147483647<br>-                             | INT32<br>INT32<br>R/W<br>per.            | CANopen 607D:2 <sub>h</sub><br>Modbus 1544 |
| SPVswLimNusr   | Negative position limit for software limit switch  Refer to description 'SPVswLimPusr'                                                                                                    | usr<br>-<br>-2147483648<br>-                            | INT32<br>INT32<br>R/W<br>per.            | CANopen 607D:1 <sub>h</sub><br>Modbus 1546 |

| Parameter Name | Description                                                                                                    | Unit<br>Minimum value<br>Default value<br>Maximum value | Data type<br>R/W<br>persistent<br>Expert | Parameter address via fieldbus             |
|----------------|----------------------------------------------------------------------------------------------------|---------------------------------------------------------|------------------------------------------|--------------------------------------------|
| SPV_SW_Limits  | Monitoring of software limit switches  0 / none: None (default)  1 / SWLIMP: Activation of software limit switches positive direction  2 / SWLIMN: Activation of software limit switches negative direction  3 / SWLIMP+SWLIMN: Activation of software limit switches both directions  Monitoring of software limit switches only works in case of successful homing (ref_ok = 1). | -<br>0<br>0<br>3                                        | UINT16<br>UINT16<br>R/W<br>per.          | CANopen 3006:3 <sub>h</sub><br>Modbus 1542 |

#### Limit switches

# **A WARNING**

### LOSS OF CONTROL

The use of  $\overline{\texttt{LIMP}}$  and  $\overline{\texttt{LIMN}}$  can provide some protection against hazards (e.g. collision with mechanical stop caused by incorrect reference values).

- Use LIMP and LIMN where possible.
- Verify that the external sensors or switches are properly connected.
- Verify the correct of the limit switches. The limit switches must be mounted in a position far enough away from the mechanical stop to allow for an adequate stopping distance.
- Before you can use <u>LIMP</u> and <u>LIMN</u>, you must enable them.

Failure to follow these instructions can result in death, serious injury or equipment damage.

During movements the two limit switches are monitored via the input signals  $\overline{\text{LIMP}}$  and  $\overline{\text{LIMN}}$ . If the drive hits a limit switch, the motor stops. Triggering of the limit switch is signaled.

The parameters  ${\tt IOsigLimP}$  and  ${\tt IOsigLimN}$  are used to release the input signals  $\overline{\tt LIMP}$  and  $\overline{\tt LIMN}$  and the evaluation is set to active 0 or active 1.

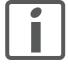

Use active 0 monitoring signals if possible, because they are failsafe.

| Parameter Name | Description                                                                                                    | Unit<br>Minimum value<br>Default value<br>Maximum value | Data type<br>R/W<br>persistent<br>Expert | Parameter address via fieldbus              |
|----------------|----------------------------------------------------------------------------------------------------|---------------------------------------------------------|------------------------------------------|---------------------------------------------|
| IOsigLimN      | Signal evaluation LIMN  0 / inactive: Inactive  1 / normally closed: Normally closed NC  2 / normally open: Normally open NO                                                   | 0<br>1<br>2                                             | UINT16<br>UINT16<br>R/W<br>per.          | CANopen 3006:F <sub>h</sub><br>Modbus 1566  |
| IOsigLimP      | Signal evaluation LIMP  0 / inactive: Inactive  1 / normally closed: Normally closed NC  2 / normally open: Normally open NO                                                   | -<br>0<br>1<br>2                                        | UINT16<br>UINT16<br>R/W<br>per.          | CANopen 3006:10 <sub>h</sub><br>Modbus 1568 |
| IOsigRef       | Signal evaluation REF  1 / normally closed: Normally closed NC 2 / normally open: Normally open NO  The reference switch is only activated (to REF) while homing is processed. | -<br>1<br>1<br>2                                        | UINT16<br>UINT16<br>R/W<br>per.          | CANopen 3006:E <sub>h</sub><br>Modbus 1564  |

Moving drive out

The drive can be moved away from the limit switch range to the movement range in the Jog operating mode.

### 8.6.1.3 Monitoring internal signals

Temperature monitoring

Sensors monitor the temperature of motor and power stage. All temperature limit values are permanently set. If the temperature of a component approaches its permissible temperature limit, the device generates a warning message. If the temperature exceeds the limit value for more than 5 seconds, the power stage is disabled and the controller switches off. The device signals a temperature error.

| Parameter Name | Description                                 | Unit<br>Minimum value<br>Default value<br>Maximum value | Data type<br>R/W<br>persistent<br>Expert | Parameter address via fieldbus |
|----------------|---------------------------------------------|---------------------------------------------------------|------------------------------------------|--------------------------------|
| _Temp_act_PA   | Power stage temperature                     | °C                                                      | INT16                                    | CANopen 301C:10 <sub>h</sub>   |
|                |                                             | -                                                       | INT16                                    | Modbus 7200                    |
|                |                                             | 0                                                       | R/-                                      |                                |
|                |                                             | -                                                       | -                                        |                                |
|                |                                             |                                                         | -                                        |                                |
| PA_T_max       | Maximum permissible power stage temperature | °C                                                      | INT16                                    | CANopen 3010:7 <sub>h</sub>    |
|                |                                             | -                                                       | INT16                                    | Modbus 4110                    |
|                |                                             | 0                                                       | R/-                                      |                                |
|                |                                             | -                                                       | per.                                     |                                |
|                |                                             |                                                         | <u>-</u>                                 |                                |
| PA_T_warn      | Temperature warning threshold of power      | °C                                                      | INT16                                    | CANopen 3010:6 <sub>h</sub>    |
| - <b>-</b>     | stage                                       | -                                                       | INT16                                    | Modbus 4108                    |
|                | <b>S</b>                                    | 0                                                       | R/-                                      |                                |
|                |                                             | -                                                       | per.                                     |                                |

*I*<sup>2</sup>t monitoring

If the device operates with high peak currents, temperature monitoring with sensors can be too sluggish. I<sup>2</sup>t monitoring allows the controller to anticipate a rise in temperature and to reduce the current to the nominal value when the I<sup>2</sup>t limit value is exceeded.

When the value falls below the limit value, the device can be operated with maximum performance again.

| Parameter Name | Description            | Unit<br>Minimum value<br>Default value<br>Maximum value | Data type<br>R/W<br>persistent<br>Expert | Parameter address via fieldbus              |
|----------------|------------------------|---------------------------------------------------------|------------------------------------------|---------------------------------------------|
| _I2t_act_M     | Current motor overload | %<br>-<br>0                                             | INT16<br>INT16<br>R/-                    | CANopen 301C:19 <sub>h</sub><br>Modbus 7218 |
|                |                        | -                                                       | -                                        |                                             |
| _I2t_mean_M    | Motor load             | %<br>-<br>0<br>-                                        | INT16<br>INT16<br>R/-                    | CANopen 301C:1A <sub>h</sub><br>Modbus 7220 |
|                |                        |                                                         | -                                        |                                             |

### Tracking error monitoring

The drive monitors the so-called position deviation at 1ms intervals. The position deviation is the difference between the current reference position and the actual position. If the value of this position difference exceeds the limit value set in parameter SPV\_P\_maxDiff, this will cause an immediate stop (tracking error) with an error class that can be parameterized.

Select the limit value in parameter SPV\_P\_maxDiff considerably greater than the maximum position deviation that may occur during normal operation. This way, a tracking error will only occur in case of errors, for example, in the case of excessively high external load torques or inoperative encoder.

The maximum control deviation that occurred during operation can be determined with the parameter <code>\_p\_DifPeak</code>; it can be compared to the maximum permissible position deviation. This allows you to determine how far away the product was from the shut-off limit.

In addition, you can change the error class for a tracking error, see also chapter 8.6.1 "Monitoring functions".

| Parameter Name | Description                                                                                                    | Unit<br>Minimum value<br>Default value<br>Maximum value | Data type<br>R/W<br>persistent<br>Expert | Parameter address via fieldbus             |
|----------------|----------------------------------------------------------------------------------------------------|---------------------------------------------------------|------------------------------------------|--------------------------------------------|
| _p_DifPeak     | Value of the maximum tracking error of the position controller                                                                            | revolution<br>0.0000                                    | UINT32<br>UINT32                         | CANopen 3011:F <sub>h</sub><br>Modbus 4382 |
|                | The tracking error is the current position control deviation.  See SPV_p_maxDiff for more information.  A write access resets this value. | -<br>429496.7295                                        | R/W<br>-<br>-                            |                                            |
| _p_dif         | Current deviation between reference and actual position                                                                                   | revolution<br>-214748.3648                              | INT32<br>INT32                           | CANopen 60F4:0 <sub>h</sub><br>Modbus 7716 |
|                | Corresponds to the current control deviation of the position controller.                                                                  | 214748.3647                                             | R/-<br>-<br>-                            |                                            |
| SPV_p_maxDiff  | Max. permissible tracking error of the position controller                                                                                | revolution<br>0.0001                                    | UINT32<br>UINT32                         | CANopen 6065:0 <sub>h</sub><br>Modbus 4636 |
|                | The tracking error is the current position control deviation.                                                                             | 1.0000                                                  | R/W<br>per.<br>-                         |                                            |

Monitoring parameters The device status and operating state can be monitored by means of various objects.

| Parameter Name | Description                                                                                                    | Unit<br>Minimum value<br>Default value<br>Maximum value | Data type<br>R/W<br>persistent<br>Expert | Parameter address via fieldbus             |
|----------------|----------------------------------------------------------------------------------------------------|---------------------------------------------------------|------------------------------------------|--------------------------------------------|
| _SigActive     | Current status of monitoring signals                                                                                                    | -                                                       | UINT32                                   | CANopen 301C:7 <sub>h</sub>                |
|                | See _SigLatched for more details on the bit codes.                                                                                                    | 0                                                       | UINT32<br>R/-<br>-                       | Modbus 7182                                |
| SigLatched     | Saved status of monitoring signals                                                                                                    | -                                                       | UINT32<br>UINT32                         | CANopen 301C:8 <sub>h</sub><br>Modbus 7184 |
|                | Signal status: 0: Not activated 1: Activated                                                                                                    | 0 -                                                     | R/-<br>-                                 | Woodbus 7 104                              |
|                | Bit assignments: Bit 0: General fault Bit 1: Limit switches (LIMP/LIMN/REF) Bit 2: Out of range (SW limit switches, tuning) Bit 3: Quickstop via fieldbus Bit 4: Inputs STO are 0 Bit 5: Reserved Bit 6: RS485 fault Bit 7: CAN fault Bit 8: Ethernet fault Bit 9: Frequency of reference signal too high Bit 10: Fault current operating mode Bit 11: Reserved Bit 12: Profibus fault Bit 13: Reserved Bit 14: Undervoltage DC bus Bit 15: Overvoltage DC bus Bit 16: Mains phase missing Bit 17: Motor connection fault Bit 18: Motor overcurrent/short circuit Bit 19: Motor encoder fault Bit 20: Undervoltage 24VDC Bit 21: Overtemperature (power stage, motor) Bit 22: Tracking error Bit 23: Max. speed exceeded Bit 24: Inputs STO different Bit 25: Reserved Bit 26: Reserved Bit 27: Reserved Bit 29: EEPROM fault Bit 30: System booting (Hardware fault or parameter error) Bit 31: System error (e.g. watchdog) Monitoring functions are product-dependent. |                                                         |                                          |                                            |
| _WarnActive    | Active warnings, bit-coded                                                                                                    | -                                                       | UINT16                                   | CANopen 301C:B <sub>h</sub>                |
|                | See _WarnLatched for more details on the bit codes.                                                                                                    | -<br>0<br>-                                             | UINT16<br>R/-                            | Modbus 7190                                |

Description

a FaultReset.

Signal status: 0: Not activated 1: Activated

Bit assignments:

Bit 3: Reserved

Bit 7: CAN warning

(PWRR\_B)

still running)

phase

Saved warnings, bit-coded

Saved warning bits are deleted in the case of

Bits 10, 11, 13 are deleted automatically.

Bit 0: General warning (see \_LastWarning)
Bit 1: Temperature of power stage high
Bit 2: Temperature of motor high

Bit 4: Power stage overload (I<sup>2</sup>t) Bit 5: Motor overload (I<sup>2</sup>t)

Bit 8: Motor encoder warning Bit 9: RS485 protocol warning

Bit 12: Profibus warning

Bit 14: Ethernet warning Bit 15: Reserved

Bit 6: Braking resistor overload (I2t)

Bit 10: STO\_A (PWRR\_A) and/or STO\_B

Bit 11: DC bus undervoltage/missing mains

Bit 13: Position not yet valid (position capture

**Parameter Name** 

\_WarnLatched

Parameter address

CANopen 301C:C<sub>h</sub>

via fieldbus

Modbus 7192

Data type

persistent

**Expert** 

UINT16

UINT16

R/-

R/W

|              | Monitoring functions are product-dependent                                                                                                    |                  |                              |                               |
|--------------|----------------------------------------------------------------------------------------------------|------------------|------------------------------|-------------------------------|
| actionStatus | Action word  Signal status: 0: not activated 1: activated  Bit 0: Warning Bit 1: Error class 1 Bit 2: Error class 2 Bit 3: Error class 3 Bit 4: Error class 4 Bit 5: Reserved Bit 6: Drive is at standstill (<9 [1/min]) Bit 7: Drive rotates clockwise Bit 8: Drive rotates counter-clockwise Bit 9: Reserved Bit 10: Reserved Bit 11: Profile generator idle (reference speed is 0) Bit 12: Profile generator decelerates Bit 13: Profile generator accelerates Bit 14: Profile generator moves at constant speed Bit 15: Reserved | -<br>-<br>0<br>- | UINT16<br>UINT16<br>R/-<br>- | CANopen 301C:2<br>Modbus 7176 |
| StopFault    | Error number of last stop fault                                                                                                    | -<br>-<br>0<br>- | UINT16<br>UINT16<br>R/-<br>- | CANopen 603F:0<br>Modbus 7178 |

Unit

Minimum value

Default value Maximum value Setting error responses

The responses of the device to errors are subdivided into error classes; the error class can be set for a number of monitoring functions. This allows you to tune the error response of the device to operation requirements.

| Parameter Name | Description                                                                                  | Unit<br>Minimum value<br>Default value<br>Maximum value | Data type<br>R/W<br>persistent<br>Expert | Parameter address via fieldbus |
|----------------|----------------------------------------------------------------------------------------------|---------------------------------------------------------|------------------------------------------|--------------------------------|
| SPV_Flt_pDiff  | Error response to tracking error                                                             | -                                                       | UINT16                                   | CANopen 3005:B <sub>h</sub>    |
| ·              | 1 / ErrorClass1: Error class 1 2 / ErrorClass2: Error class 2 3 / ErrorClass3: Error class 3 | 1<br>3<br>3                                             | UINT16<br>R/W<br>per.<br>-               | Modbus 1302                    |

# 8.6.2 Scaling

# **A WARNING**

#### **UNEXPECTED MOVEMENT CAUSED BY CHANGED SCALING**

Changing the scaling changes the effect of the values in user-defined units. The same motion commands can therefore cause different movements.

- Note that the scaling affects all relationships between the set values and the movements of the drive.
- Check the corresponding usr parameters and values of the system in user-defined units.

Failure to follow these instructions can result in death, serious injury or equipment damage.

Description

Scaling translates user units to internal units of the device, and vice versa. The device saves position values in user-defined units.

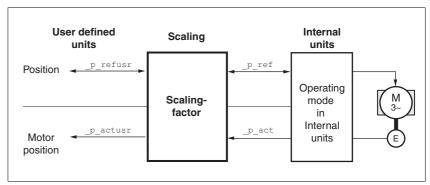

Figure 8.26 Scaling

Scaling factor

The scaling factor is the relationship between the number of motor revolutions and the required user-defined units [usr].

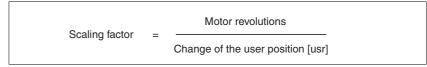

Figure 8.27 Representation of the scaling factor

The scaling factor is set using the parameters POSscaleNum and POSscaleDenom. A new scaling factor is activated when you specify the numerator value.

When specifying the scaling factor, note that numerator and denominator can only be integer values. A scaling factor less than 1/131072 will limit the working range. An error is signaled when the working range is exceeded.

The scaling factor can only be changed when the power stage is disabled. Values in user-defined units are converted to internal units when the power stage is enabled.

| Parameter Name | Description                                                                    | Unit<br>Minimum value<br>Default value<br>Maximum value | Data type<br>R/W<br>persistent<br>Expert | Parameter address via fieldbus             |
|----------------|--------------------------------------------------------------------------------|---------------------------------------------------------|------------------------------------------|--------------------------------------------|
| POSscaleNum    | Numerator of position scaling                                                  | revolution                                              | INT32<br>INT32<br>R/W<br>per.            | CANopen 3006:8 <sub>h</sub><br>Modbus 1552 |
|                | Specification of the scaling factor:                                           | 1                                                       |                                          |                                            |
|                | Motor revolutions [U]                                                          | <del>-</del>                                            |                                          |                                            |
|                | Change of user position [usr]                                                  |                                                         |                                          |                                            |
|                | A new scaling is activated when the numerator value is supplied.               |                                                         |                                          |                                            |
|                | User limit values may be reduced due to the calculation of an internal factor. |                                                         |                                          |                                            |
| POSscaleDenom  | Denominator of position scaling                                                | usr                                                     | INT32<br>INT32<br>R/W<br>per.            | CANopen 3006:7 <sub>h</sub>                |
|                | Refer to numerator (POSscaleNum) for a description.                            | 1<br>12<br>2147483647                                   |                                          | Modbus 1550                                |
|                | A new scaling is activated when the numerator value is supplied.               |                                                         | -                                        |                                            |

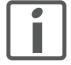

If an existing device is replaced by this device, and if the same positioning commands are to be used, the scaling must be set in accordance with the settings used previously.

Default scaling

A value of 12 user-defined units per motor revolution is set as the default scaling.

Note concerning motor standstill

The motor has a physical detent of 12 motor positions per revolution. A reference position between the detents can be obtained by using a scaling value with more than 12 user-defined units per revolution.

Due to the high cogging torque of the motor, the position controller does not actively set the motor to a reference position between 2 detent positions. When the motor comes to a standstill it moves to one of the 12 detent positions. The resulting small position deviation is ignored by the position controller.

### Examples

Various situations can be distinguished as far as setting user-defined units is concerned.

- Scaling corresponds to default scaling
   1 motor revolution = 12 user-defined units
  - => Every motor position can be approached.
- Scaling is less than the default scaling
   1 motor revolution = 6 user-defined units
  - => Every second motor position can be approached.

The following persistent parameters must be adapted in addition to the user-defined values to obtain the same positioning movement of the motor after changing the scaling factor: HMoutdisusr, HMdisusr, HMp\_homeusr, HMsrchdisusr, JOGstepusr, SPVswLimPusr and SPVswLimNusr.

Example 1 Positioning by 1111 user-defined units is to correspond to 3 motor revolutions. This results in

Scaling factor = 
$$\frac{3 \text{ rev}}{1111 \text{ usr}}$$

Figure 8.28 Calculation of the scaling factor, example 1

If you now start relative positioning by 900 user-defined units, the motor moves by 900 usr  $^*$  3/1111 rev/usr = 2.4302 revolutions.

Example 2 Calculation of a scaling factor in length units: 1 motor revolution corresponds to a distance of 100 mm. Each user-defined unit [usr] is to correspond to one step of 0.01 mm.

This means: 1 usr = 0.01 mm \* 1 rev / 100 mm = 1/10000 revolutions.

Scaling factor = 
$$\frac{1 \text{ rev}}{10000 \text{ usr}}$$

Figure 8.29 Calculation of the scaling factor, example 2

Example 3 Setting positioning in 1/1000 rad

1rad = 1 rev/( $2^*\pi$ )  $\pi$  = 3.1416 (rounded)

User value = 1 usr

Device value =  $1/(2^*\pi^*1000)$  U

Scaling factor = 
$$\frac{1 \text{ rev}}{2^*3,1416^*1000 \text{ usr}} = \frac{1 \text{ rev}}{6283,2 \text{ usr}} = \frac{10 \text{ rev}}{62832 \text{ usr}}$$

Figure 8.30 Calculation of the scaling factor, example 3

## 8.6.3 Motion profile

Profile generator

Target position and target speed of rotation are input values to be specified by the user. The profile generator uses these values to calculate a motion profile depending on the selected operating mode.

The values of the profile generator plus the values of a jerk limitation are transformed into a motor movement.

The acceleration and deceleration behavior of the motor can be described as a ramp function of the profile generator. The characteristic values of the ramp function are the ramp shape and the ramp steepness.

Ramp shape

A linear ramp for the acceleration and deceleration phases is available as the ramp shape. The profile settings are valid for both directions of movement of the drive.

Ramp steepness

The steepness of the ramp determines the speed changes of the motor per time unit. The ramp steepness can be set for the acceleration ramp via the parameter RAMPacc and for the deceleration ramp via RAMPdecel.

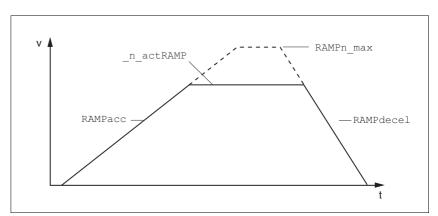

Figure 8.31 Acceleration and deceleration ramps

| Parameter Name | Description                       | Unit<br>Minimum value<br>Default value<br>Maximum value | Data type<br>R/W<br>persistent<br>Expert | Parameter address via fieldbus             |
|----------------|-----------------------------------|---------------------------------------------------------|------------------------------------------|--------------------------------------------|
| RAMPacc        | Acceleration of profile generator | min <sup>-1</sup> /s<br>1<br>600<br>3000000             | UINT32<br>UINT32<br>R/W<br>per.          | CANopen 6083:0 <sub>h</sub><br>Modbus 1556 |
| RAMPdecel      | Deceleration of profile generator | min <sup>-1</sup> /s<br>750<br>750<br>3000000           | UINT32<br>UINT32<br>R/W<br>per.          | CANopen 6084:0 <sub>h</sub><br>Modbus 1558 |

| Parameter Name | Description                                                                                                    | Unit<br>Minimum value<br>Default value<br>Maximum value | Data type<br>R/W<br>persistent<br>Expert | Parameter address via fieldbus             |
|----------------|----------------------------------------------------------------------------------------------------|---------------------------------------------------------|------------------------------------------|--------------------------------------------|
| RAMPn_max      | Limitation of ref. speed for op. modes with profile generation  The parameter is active in the following operating modes: - Profile position - Profile velocity - Homing - Jog | min <sup>-1</sup><br>60<br>13200<br>13200               | UINT32<br>UINT16<br>R/W<br>per.          | CANopen 607F:0 <sub>h</sub><br>Modbus 1554 |
|                | If a greater reference speed is set in one of these operating modes, it is automatically limited to RAMPn_max. This way, commissioning at limited speed is easy to perform.    |                                                         |                                          |                                            |

### Jerk limitation

Jerk limitation removes sudden changes in the acceleration to obtain smooth, virtually jerk-free changes of the speed of rotation.

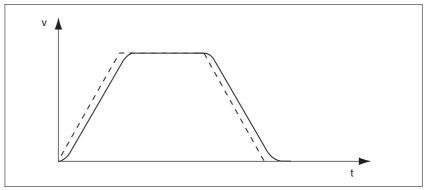

Figure 8.32 Speed curve with and without (dotted) jerk limitation

The jerk limitation is activated and adjusted via the parameter  ${\tt RAMP\_TAUjerk}.$ 

The end of the movement  $(x_end = 1)$  is not signaled until the target position at the end of the jerk limitation has been reached.

| Parameter Name | Description                                                                                                    | Unit<br>Minimum value<br>Default value<br>Maximum value | Data type<br>R/W<br>persistent<br>Expert | Parameter address via fieldbus             |
|----------------|----------------------------------------------------------------------------------------------------|---------------------------------------------------------|------------------------------------------|--------------------------------------------|
| RAMP_TAUjerk   | Jerk limitation  0 / off: Off  1 / 1: 1 ms  2 / 2: 2 ms  4 / 4: 4 ms  8 / 8: 8 ms  16 / 16: 16 ms  32 / 32: 32 ms  64 / 64: 64 ms  128 / 128: 128 ms                                                                           | ms<br>0<br>0<br>128                                     | UINT16<br>UINT16<br>R/W<br>per.          | CANopen 3006:D <sub>h</sub><br>Modbus 1562 |
|                | Limits the acceleration change (jerk) of the reference position generation during the positioning transitions: Standstill - acceleration Acceleration - constant speed Constant speed - deceleration Deceleration - standstill |                                                         |                                          |                                            |
|                | Processing in the following operating modes: - Profile velocity - Profile position - Jog - Homing                                                                                                    |                                                         |                                          |                                            |
|                | Adjustments can only be made if the operating mode is inactive (x_end=1).                                                                                                    |                                                         |                                          |                                            |

## 8.6.4 Quick Stop

#### Function principle

"Quick Stop" is a quick brake function which stops the motor as a result of an error of error classes 1 and 2 or as a result of a software stop.

In the event of an error response to an error of error class 1, the power stage remains enabled. In the case of error class 2, the power stage is disabled after the drive has come to a standstill.

The motor can be decelerated via a deceleration ramp or a maximum current. Use the parameter  ${\tt LIM\_QStopReact}$  to set the type of deceleration.

- ▶ Set the type of deceleration with the LIM\_QStopReact parameter.
- ▶ Use parameter RAMPquickstop to define a required deceleration ramp or parameter LIM\_I\_maxQSTP to set a required maximum current.

#### Maximum current

The drive absorbs excess braking energy during. If the DC bus voltage exceeds the permissible limit the power stage is disabled and the device signals "DC bus overvoltage". The motor coasts down without any braking force.

The current for the moment ramp should be set in such a way that the drive comes to a standstill with the required deceleration.

#### "Quick Stop" ramp

The "Quick Stop" ramp must be set in such a way that the drive comes to a standstill with the desired deceleration when the function is triggered.

The drive absorbs excess braking energy during deceleration. If the DC bus voltage exceeds the permissible limit the power stage is disabled and the device signals "DC bus overvoltage". The motor coasts down without any braking force.

### "Quick Stop reset"

A "Quick Stop" must be reset by a "Fault Reset".

If a "Quick Stop" has been triggered by the positive or negative limit switch the drive can be moved back into the movement range via the jog operating mode.

| Parameter Name | Description                                                                                                    | Unit<br>Minimum value<br>Default value<br>Maximum value | Data type<br>R/W<br>persistent<br>Expert | Parameter address via fieldbus             |
|----------------|----------------------------------------------------------------------------------------------------|---------------------------------------------------------|------------------------------------------|--------------------------------------------|
| LIM_QStopReact | Type of deceleration for Quick Stop                                                                                                    | -                                                       | INT16<br>INT16<br>R/W<br>per.            | CANopen 605A:0 <sub>h</sub><br>Modbus 1584 |
|                | 6 / Deceleration ramp: Deceleration ramp                                                                                                    | 6<br>7                                                  |                                          |                                            |
|                | 7 / Torque ramp: Torque ramp                                                                                                    | 7                                                       |                                          |                                            |
|                | Setting of deceleration ramp with parameter RAMPquickstop. Setting of torque ramp with parameter LIM_I_maxQSTP.                                               |                                                         |                                          |                                            |
|                | The deceleration ramp is only available for operating modes with profile generator. The torque ramp is used in the operating modes without profile generator. |                                                         |                                          |                                            |

| Parameter Name | Description                                                                                                    | Unit<br>Minimum value<br>Default value<br>Maximum value | Data type<br>R/W<br>persistent<br>Expert | Parameter address via fieldbus              |
|----------------|----------------------------------------------------------------------------------------------------|---------------------------------------------------------|------------------------------------------|---------------------------------------------|
| RAMPquickstop  | Deceleration ramp for Quick Stop  Deceleration of the drive when a software stop is triggered or if an error of error class 1 has occurred.                                                                                                    | min <sup>-1</sup> /s<br>200<br>6000<br>3000000          | UINT32<br>UINT32<br>R/W<br>per.          | CANopen 3006:12 <sub>h</sub><br>Modbus 1572 |
| LIM_I_maxQSTP  | Current limitation for Quick Stop  Max. current during braking via torque ramp due to an error of error classes 1 or 2 and when a software stop is triggered.  Maximum and default settings depend on the motor and the power stage (settings M_I_max and PA_I_max)  In increments of 0.01Apk | A <sub>pk</sub>                                         | UINT16<br>UINT16<br>R/W<br>per.          | CANopen 3011:5 <sub>h</sub><br>Modbus 4362  |

#### 8.6.5 Halt

#### Function principle

The "Halt" function is an interruption function used to stop the motor and temporarily interrupt operation.

Internal position adjustment is performed once the drive comes to a standstill. Position control is activated and the motor is stopped with the power stage remaining enabled.

When all "Halt" requests are cleared, the interrupted movement is resumed. If the "Halt" request is already cleared during deceleration, the drive continues to decelerate until it comes to a standstill and then accelerates again.

The "Halt" function can be activated by any source (such as commissioning software or signal input).

The motor can be decelerated via a deceleration ramp or a maximum current. Use the parameter LIM\_HaltReaction to set the type of deceleration.

- ► Set the type of deceleration with the LIM\_HaltReaction parameter.
- ▶ Use parameter RAMPdecel to define a required deceleration ramp or parameter LIM\_I\_maxHalt to set a required maximum current.

#### Maximum current

The drive absorbs excess braking energy during. If the DC bus voltage exceeds the permissible limit the power stage is disabled and the device signals "DC bus overvoltage". The motor coasts down without any braking force.

The current for the moment ramp should be set in such a way that the drive comes to a standstill with the required deceleration.

### "Halt" ramp

Decembelon

The "Halt" ramp must be set in such a way that the drive comes to a standstill with the desired deceleration after a "Halt" request.

The drive absorbs excess braking energy during deceleration. If the DC bus voltage exceeds the permissible limit the power stage is disabled and the device signals "DC bus overvoltage". The motor coasts down without any braking force.

Data tura

| Parameter Name   | Description                                                                                                    | Unit<br>Minimum value<br>Default value<br>Maximum value | Data type<br>R/W<br>persistent<br>Expert | Parameter address<br>via fieldbus          |
|------------------|----------------------------------------------------------------------------------------------------|---------------------------------------------------------|------------------------------------------|--------------------------------------------|
| LIM_HaltReaction | Type of deceleration for halt                                                                                                    |                                                         |                                          | CANopen 605D:0 <sub>h</sub><br>Modbus 1582 |
|                  | 1 / Deceleration ramp: Deceleration ramp<br>3 / Torque ramp: Torque ramp                                                                                      | 3<br>3                                                  |                                          |                                            |
|                  | Setting of deceleration ramp with parameter RAMPdecel. Setting of torque ramp with parameter LIM_I_maxHalt.                                                   |                                                         | -                                        |                                            |
|                  | The deceleration ramp is only available for operating modes with profile generator. The torque ramp is used in the operating modes without profile generator. |                                                         |                                          |                                            |

l lmi+

Davamatar Nama

Dayamatay addyssa

| Parameter Name | Description                                                                                                    | Unit<br>Minimum value<br>Default value<br>Maximum value | Data type<br>R/W<br>persistent<br>Expert | Parameter address via fieldbus             |
|----------------|----------------------------------------------------------------------------------------------------|---------------------------------------------------------|------------------------------------------|--------------------------------------------|
| RAMPdecel      | Deceleration of profile generator                                                                                                    | min <sup>-1</sup> /s<br>750<br>750<br>3000000           | UINT32<br>UINT32<br>R/W<br>per.          | CANopen 6084:0 <sub>h</sub><br>Modbus 1558 |
| LIM_I_maxHalt  | Current limitation for Halt  Max. current during braking after Halt or when an operating mode is terminated.  Maximum and default settings depend on the motor and the power stage (settings M_I_max and PA_I_max)  In increments of 0.01Apk | A <sub>pk</sub><br>-<br>-<br>-                          | UINT16<br>UINT16<br>R/W<br>per.          | CANopen 3011:6 <sub>h</sub><br>Modbus 4364 |

### 8.6.6 Standstill window

The standstill window can be used to check whether the drive has reached the reference position.

If the control deviation  $_p\_dif$  of the position controller remains in the standstill window after the end of the positioning for the period  $_{STANDpwinTime}$ , the device signals the end of processing (x\_end = 0->1).

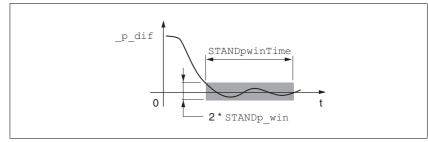

Figure 8.33 Standstill window

The parameters  ${\tt STANDp\_win}$  and  ${\tt STANDpwinTime}$  define the size of the window.

The parameter STANDpwinTout can be used to set the period of time after which an error is signaled if the standstill window was not reached.

| Parameter Name | Description                                                                                                    | Unit<br>Minimum value<br>Default value<br>Maximum value | Data type<br>R/W<br>persistent<br>Expert | Parameter address via fieldbus             |
|----------------|----------------------------------------------------------------------------------------------------|---------------------------------------------------------|------------------------------------------|--------------------------------------------|
| STANDp_win     | Standstill window, permissible control deviation  The control deviation for the standstill window time must be within this range for a standstill of the drive to be detected.  Processing of the standstill window must be activated via the parameter 'STANDpwinTime.                                                                               | revolution<br>0.0000<br>0.0400<br>3.2767                | UINT32<br>UINT16<br>R/W<br>per.          | CANopen 6067:0 <sub>h</sub><br>Modbus 4370 |
| STANDpwinTime  | Standstill window, time  0: Monitoring of standstill window deactivated >0: Time in ms during which the control deviation must be in the standstill window                                                                                                    | ms<br>0<br>0<br>32767                                   | UINT16<br>UINT16<br>R/W<br>per.          | CANopen 6068:0 <sub>h</sub><br>Modbus 4372 |
| STANDpwinTout  | Timeout time for standstill window monitoring  0: Timeout monitoring deactivated >0: Timeout time in ms  Standstill window processing values are set via STANDp_win und STANDpwinTime.  Time monitoring starts when the target position (reference position of position controller) is reached or when the profile generator has finished processing. | ms<br>0<br>0<br>16000                                   | UINT16<br>UINT16<br>R/W<br>per.          | CANopen 3011:B <sub>h</sub><br>Modbus 4374 |

## 8.6.7 Configurable inputs and outputs

## **A WARNING**

#### **UNINTENDED BEHAVIOR OF INPUTS AND OUTPUTS**

The functions of the inputs and outputs depend on the selected startup operating mode and the settings of the corresponding parameters.

- Verify that the wiring is appropriate for the settings.
- Only start the system if there are no persons or obstructions in the hazardous area.
- When commissioning, carefully run tests for all operating states and potential fault situations.

Failure to follow these instructions can result in death, serious injury or equipment damage.

Description

Different functions can be assigned to the digital signal inputs and outputs.

The parameters <code>IOfunct\_LIO1</code> ... <code>IOfunct\_LIO4</code> are available to configure the function

Factory settings

The following table provides an overview of the factory settings.

| Pin   | Signal | Factory setting                    | I/O |
|-------|--------|------------------------------------|-----|
| CN4.3 | LIO1   | Input Positive limit switch (LIMP) | I   |
| CN4.6 | LIO2   | Input Negative limit switch (LIMN) | I   |
| CN4.2 | LIO3   | Input Free available               | I   |
| CN4.5 | LIO4   | Input Reference switch (REF)       | I   |

Current status

The \_IO\_LIO\_act parameter indicates the current status of the digital signal inputs or outputs.

| Parameter Name | Description                       | Unit<br>Minimum value<br>Default value<br>Maximum value | Data type<br>R/W<br>persistent<br>Expert | Parameter address via fieldbus |
|----------------|-----------------------------------|---------------------------------------------------------|------------------------------------------|--------------------------------|
| _IO_LIO_act    | Status of digital inputs/outputs  | -                                                       | UINT16                                   | CANopen 3008:15 <sub>h</sub>   |
|                |                                   | -                                                       | UINT16                                   | Modbus 2090                    |
|                | Coding of the individual signals: | 0                                                       | R/-                                      |                                |
|                | Bit 0: LIO1<br>Bit 1: LIO2        | -                                                       | -                                        |                                |
|                |                                   |                                                         |                                          |                                |

### 8.6.7.1 Description of functions for signal inputs

| No function / free available | The function "No function / free available" has no device-internal func- |
|------------------------------|--------------------------------------------------------------------------|
|                              | tionality. The signal input can be read as required via the parameter    |

\_IO\_LIO\_act.

Fault reset An error message is reset with the function, see chapter 8.3 "Operating

states".

Enable The power stage is enabled with the function, see chapter 8.3 "Operat-

ing states".

Halt The function triggers a "Halt", see chapter 8.6.5 "Halt".

Jog positive The function performs a jog movement with clockwise direction of rota-

tion, see chapter 8.5.1 "Operating mode Jog".

Jog negative The function performs a jog movement with counterclockwise direction

of rotation, see chapter 8.5.1 "Operating mode Jog".

Jog fast/slow The function switches between slow and fast jog, see chapter 8.5.1 "Op-

erating mode Jog".

Reference switch (REF) The function defines the way the reference switch operates. See chapter

8.5.5 "Operating mode Homing".

Positiv limit switch (LIMP) The function defines the way the positive limit switch operates. See

chapter 8.5.5 "Operating mode Homing" and chapter 8.6.1.2 "Position-

ing range".

Negative limit switch (LIMN) The function defines the way the negative limit switch operates. See

chapter 8.5.5 "Operating mode Homing" and chapter 8.6.1.2 "Position-

ing range".

### 8.6.7.2 Description of functions for signal outputs

No function / free available The function "No function / free available" lets you directly set an output

via parameter IO\_LO\_set.

No fault The function provides information on the error state, see chapter 8.3.2

"Indicating the operating states".

Active The function provides the "Operation enable" operating state signal, see

chapter 8.3.2 "Indicating the operating states".

| Parameter Name | Description                                                                                                    | Unit<br>Minimum value<br>Default value<br>Maximum value | Data type<br>R/W<br>persistent<br>Expert | Parameter address via fieldbus              |
|----------------|----------------------------------------------------------------------------------------------------|---------------------------------------------------------|------------------------------------------|---------------------------------------------|
| IO_LO_set      | Setting the digital outputs directly                                                                                                    | -                                                       | UINT16<br>UINT16<br>R/W<br>-<br>-        | CANopen 3008:11 <sub>h</sub><br>Modbus 2082 |
|                | Write access to output bits is only active if<br>the signal pin is available as an output and if<br>the function of the output was set to 'Availa-<br>ble as required'. | 0                                                       |                                          |                                             |
|                | Coding of the individual signals:<br>Bit 0: LO1_OUT<br>Bit 1: LO2_OUT                                                                                                   |                                                         |                                          |                                             |
|                |                                                                                                    |                                                         |                                          |                                             |

## 8.6.7.3 Configuration of the signal inputs and outputs

The table below provides an overview of the signal inputs and outputs to which a function can be assigned.

Functions for signal inputs

| Function                     | Cianal                 |
|------------------------------|------------------------|
| Function                     | Signal                 |
| No function / free available | LI01, LI02, LI03, LI04 |
| Fault reset                  | LIO1, LIO2, LIO3, LIO4 |
| Enable                       | LIO1, LIO2, LIO3, LIO4 |
| Halt                         | LI01, LI02, LI03, LI04 |
| Jog positive                 | LI01, LI02, LI03, LI04 |
| Jog negative                 | LIO1, LIO2, LIO3, LIO4 |
| Jog fast/slow                | LI01, LI02, LI03, LI04 |
| Reference switch (REF)       | LI01, LI02, LI03, LI04 |
| Positiv limit switch (LIMP)  | LIO1                   |
| Negative limit switch (LIMN) | LIO2                   |

Functions for signal outputs

| Function                     | Jog                    |
|------------------------------|------------------------|
| No function / free available | LI01, LI02, LI03, LI04 |
| No fault                     | LI01, LI02, LI03, LI04 |
| Active                       | LI01, LI02, LI03, LI04 |

| Parameter Name | Description                                                                                                    | Unit<br>Minimum value<br>Default value<br>Maximum value | Data type<br>R/W<br>persistent<br>Expert | Parameter address via fieldbus              |
|----------------|----------------------------------------------------------------------------------------------------|---------------------------------------------------------|------------------------------------------|---------------------------------------------|
| IOfunct_LIO1   | Function Input/Output LIO1  1 / Input Free available: Available as required  2 / Input Fault reset: Reset fault (local control mode only)  3 / Input Enable: Enable (local control mode only)  4 / Input Halt: Halt  9 / Input Jog positive: Jog positive  10 / Input Jog negative: Jog negative  11 / Input Jog fast/slow: Jog fast/slow  20 / Input Reference switch (REF): Reference switch (REF)  21 / Input Positive limit switch (LIMP): Positive limit switch (LIMP)  101 / Output Free available: Available as required  102 / Output No fault: No fault  103 / Output Active: Ready | -<br>-<br>0<br>-                                        | UINT16<br>UINT16<br>R/W<br>per.          | CANopen 3007:11 <sub>h</sub><br>Modbus 1826 |

| Parameter Name | Description                                                                                                    | Unit<br>Minimum value<br>Default value<br>Maximum value | Data type<br>R/W<br>persistent<br>Expert | Parameter address<br>via fieldbus           |
|----------------|----------------------------------------------------------------------------------------------------|---------------------------------------------------------|------------------------------------------|---------------------------------------------|
| IOfunct_LIO2   | Function Input/Output LIO2                                                                                                    | -                                                       | UINT16                                   | CANopen 3007:12 <sub>h</sub>                |
|                | 1 / Input Free available: Available as required 2 / Input Fault reset: Reset fault (local control mode only) 3 / Input Enable: Enable (local control mode only) 4 / Input Halt: Halt 9 / Input Jog positive: Jog positive 10 / Input Jog negative: Jog negative 11 / Input Jog fast/slow: Jog fast/slow 20 / Input Reference switch (REF): Reference switch (REF) 22 / Input Negative limit switch (LIMN): Negative limit switch (LIMN) 101 / Output Free available: Available as required 102 / Output No fault: No fault | -<br>0<br>-                                             | UINT16<br>R/W<br>per.                    | Modbus 1828                                 |
|                | 103 / Output Active: Ready                                                                                                    |                                                         |                                          |                                             |
| IOfunct_LIO3   | 1 / Input Free available: Available as required 2 / Input Fault reset: Reset fault (local control mode only) 3 / Input Enable: Enable (local control mode only) 4 / Input Halt: Halt 9 / Input Jog positive: Jog positive 10 / Input Jog negative: Jog negative 11 / Input Jog fast/slow: Jog fast/slow 20 / Input Reference switch (REF): Reference switch (REF) 101 / Output Free available: Available as required 102 / Output No fault: No fault 103 / Output Active: Ready                                            | -<br>-<br>0<br>-                                        | UINT16<br>UINT16<br>R/W<br>per.          | CANopen 3007:13 <sub>h</sub><br>Modbus 1830 |
| IOfunct_LIO4   | Function Input/Output LIO4                                                                                                    | -                                                       | UINT16                                   | CANopen 3007:14 <sub>h</sub>                |
|                | 1 / Input Free available: Available as required 2 / Input Fault reset: Reset fault (local control mode only) 3 / Input Enable: Enable (local control mode only) 4 / Input Halt: Halt 9 / Input Jog positive: Jog positive 10 / Input Jog negative: Jog negative 11 / Input Jog fast/slow: Jog fast/slow 20 / Input Reference switch (REF): Reference switch (REF) 101 / Output Free available: Available as required 102 / Output No fault: No fault 103 / Output Active: Ready                                            | -<br>0<br>-                                             | UINT16<br>R/W<br>per.<br>-               | Modbus 1832                                 |

0198441113622, V2.00, 11.2008

## 8.6.8 Reversal of direction of rotation

The parameter POSdirOfRotat can be used to reverse the direction of rotation of the motor. Note that changed settings do not become active until after the device is switched off and on again.

Connect the limit switch that limits the working range for clockwise rotation to  $\overline{\texttt{LIMP}}$ . Connect the limit switch that limits the working range for counterclockwise rotation to  $\overline{\texttt{LIMN}}$ .

| Parameter Name | Description                                                                                                    | Unit<br>Minimum value<br>Default value<br>Maximum value | Data type<br>R/W<br>persistent<br>Expert | Parameter address via fieldbus             |
|----------------|----------------------------------------------------------------------------------------------------|---------------------------------------------------------|------------------------------------------|--------------------------------------------|
| POSdirOfRotat  | Definition of direction of rotation                                                                                                    | -                                                       | UINT16                                   | CANopen 3006:C <sub>h</sub><br>Modbus 1560 |
|                | 0 / clockwise: Clockwise<br>1 / counter clockwise: Counter-clockwise                                                                                                    | 0 UINT16<br>0 R/W<br>1 per.                             | R/W                                      |                                            |
|                | Meaning:<br>At positive speeds, the drive rotates clockwise (looking at the motor shaft at the flange).                                                                                                    |                                                         |                                          |                                            |
|                | NOTE: If you use limit switches, you must interchange the limit switch connections after changing the settings. The limit switch which is reached with a jog movement in positive direction must be connected to the LIMP input and vice versa. |                                                         |                                          |                                            |
|                | NOTE: Changed settings do not become active until the unit is switched on the next time.                                                                                                    |                                                         |                                          |                                            |

If the direction of rotation of the motor must be reversed, all parameter values can be imported unchanged.

Therefore, the direction of rotation must be set during commissioning as it will be used during later operation of this motor.

## 8.6.9 Restoring default values

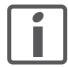

All parameter values set by the user are lost in this process. It is possible at any time to save all parameter values set for a device as a configuration using the commissioning software.

### 8.6.9.1 Resetting user parameters

Parameter PARuserReset is used to reset all parameter values to the default values, except for the communication parameters.

| Parameter Name | Description                                                                                                    | Unit<br>Minimum value<br>Default value<br>Maximum value | Data type<br>R/W<br>persistent<br>Expert | Parameter address via fieldbus             |
|----------------|----------------------------------------------------------------------------------------------------|---------------------------------------------------------|------------------------------------------|--------------------------------------------|
| PARuserReset   | Reset user parameters  Bit 0 = 1: Set persistent parameters to default values.  All parameters are reset with the exception of:  - Communication parameters  - Definition of the direction of rotation  - Signal selection position interface  - I/O functions  NOTE: The new settings are not saved to the EEPROM! | -<br>0<br>-<br>7                                        | UINT16<br>UINT16<br>R/W<br>-             | CANopen 3004:8 <sub>h</sub><br>Modbus 1040 |

### 8.6.9.2 Restoring the factory settings

Factory settings via commissioning software

The factory settings are loaded via the menu items Configuration => Factory Settings. All parameter values are reset to the default values. The new settings only become active until after the device is switched off and on again.

▶ Disconnect the product from the the fieldbus in order to avoid conflicts by simultaneous access.

# 9 Examples

## 9.1 Wiring examples

The following figure shows a typical wiring example. The limit switches and the reference switch are supplied via the internal 24V signal power supply.

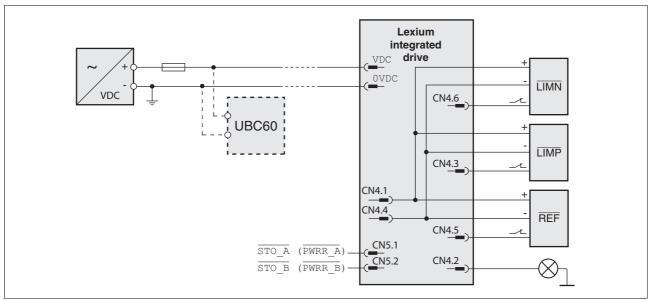

Figure 9.1 Wiring example

The UBC60 braking resistor controller is available as an accessory, see chapter 12 "Accessories and spare parts".

# 9.2 Wiring of the "STO safety function"

Using the safety functions integrated in this product requires careful planning. For more information see chapter 5.4 "Safety function STO ("Safe Torque Off")" on page 42.

## 9.3 Sample settings

Please contact your local sales office for examples of device settings.

# 10 Diagnostics and troubleshooting

## 10.1 Service

If you cannot resolve an error yourself please contact your sales office. Have the following details available:

- Nameplate (type, identification number, serial number, DOM, ...)
- Type of error (such as LED flash code or error number)
- Previous and concomitant circumstances
- · Your own assumptions concerning the cause of the error

Also include this information if you return the product for inspection or repair.

### 10.2 Error indication

The last cause of stop and the last 10 error messages are stored. You can display the last 10 error messages using the commissioning software and the fieldbus.

For a description of all error numbers, see chapter 10.4 "Table of error numbers".

#### Asynchronous errors

Asynchronous errors are triggered by internal monitoring (for example, temperature) or by external monitoring (for example, limit switch). An error response is initiated if an asynchronous error occurs.

Asynchronous errors are indicated in the following way:

- Transition to operating state "Quick Stop" or to operating state "Fault".
- Information in parameter DCOMstatus
- Error number is written to parameter StopFault

#### Synchronous errors

Synchronous errors occur as direct errors in response to a fieldbus command. They comprise, for instance:

- Error during execution of an action command or control command
- Parameter value outside the permissible value range
- Invalid action command or control command during processing
- Access to unknown parameter

## 10.2.1 State diagram

For a detailed description of the state diagram, see chapter 8.3.1 "State diagram".

### 10.2.2 NMT states

An Ethernet Powerlink CN has the following NMT states:

- Not Active: First state after internal device initialization
- Basic Ethernet: The device switches to this state after a specified time and as soon as it is possible to access the device by means of a normal Ethernet message.
- PreOperational I: This state is reached as soon as the slave has received an SoA telegram. In this state, each network device has been identified via an IdentRequest telegram and can be configured, if required.
- PreOperational II: The device switches to this state as soon as an SoC telegram is detected. All isochronic devices are accessed via PReq and PRes. The transmitted data is flagged as invalid in order to avoid unintended behavior.
- Ready to Operate: The device switches to this state as soon as it has completed configuration and is ready for isochronic communication. The state is signaled to the MN via the PRes telegram.
- Operational: This state is reached as soon as the device receives a Start Node message. In this state, the device participates in isochronic communication and exchanges process data with other network devices.

LED indicators signal the current device status, see chapter 10.2.6 "Error and status indication via LEDs".

## 10.2.3 NMT entries in the object dictionary

Table 10.1 shows the most important entries for network management.

| Index | Subindex | Description            | Access |
|-------|----------|------------------------|--------|
| 1000  | 0        | Device Type            | Const  |
| 1006  | 0        | Cycle Length           | RW     |
| 1008  | 0        | Device Name            | Const  |
| 1009  | 0        | Hardware Version       | Const  |
| 100A  | 0        | Software Version       | Const  |
| 1018  | 0, 1-4   | Identity Object        | Const  |
| 1F82  | 0        | Feature Flag           | Const  |
| 1F83  | 0        | EPL Version            | Const  |
| 1F93  | 0, 1-3   | EPL Node ID            | cond   |
| 1F98  | Record   | Cycle timing           | Const  |
| 1010  | Record   | NMT Store Parameter    | Const  |
| 1011  | Record   | NMT Restore Default    | Const  |
| 1F80  | 0        | NMT Start Up Behavior  | RW     |
| 1F89  | Record   | NMT Boot Timing        | RW     |
| 1F99  | 0        | Basic Ethernet Timeout | RW     |
| 1F9E  | 0        | NMT Reset COMMAND      | RW     |
| 1F9F  | Record   | NMT Request command    | RW     |

Table 10.1 NMT objects of the object dictionary

## 10.2.4 Diagnostics

The following entries of the object dictionary can be used for diagnostics.

| Index | Subindex | Description           | Access |
|-------|----------|-----------------------|--------|
| 1001  | 0        | Error Register        | RO     |
| 1003  | Record   | Error History         | RO     |
| 1101  | Record   | Telegram Counters     | RO     |
| 1102  | Record   | Error Statistics      | RO     |
| 1C80  | 0        | Error Mapping Version | RW     |
| 1C81  | 0        | Error Short PDO       | RW     |

Table 10.2 Entries of the object dictionary for diagnostics

## 10.2.5 LED signal codes

The following illustration shows a selection of the possible LED states and signals. The times may differ up to 20% from the values indicated.

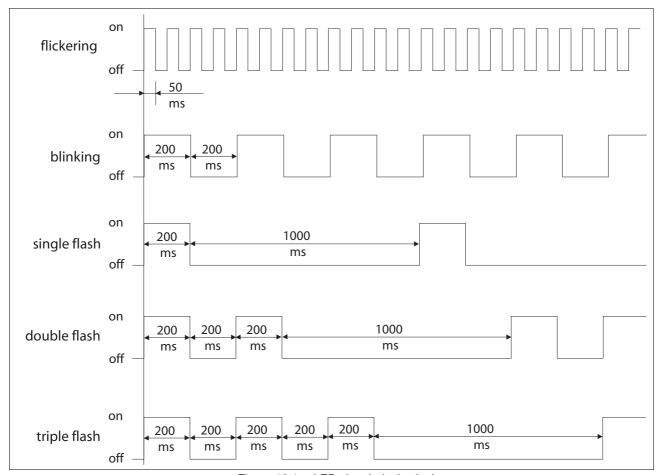

Figure 10.1 LED signals (selection)

### 10.2.6 Error and status indication via LEDs

Ethernet Powerlink LED

The product features a green RUN LED and a red ERR LED to indicate the Ethernet fieldbus states (NMT states).

| LED state                 | Meaning RUN LED            |
|---------------------------|----------------------------|
| Off                       | Not active, initialization |
| Flickers                  | Basic Ethernet             |
| Flashes continuously      | Stopped                    |
| Flashes once per cycle    | Pre Operational1           |
| Flashes twice per cycle   | Pre Operational 2          |
| Flashes 3 times per cycle | Ready to Operate           |
| On                        | operational                |

The ERR LED is activated in the case of communication errors. The ERR LED is reset:

- during transition to the "Ready to Operate" state
- during transition to the "Operational" state
- · after a Reset

## 10.2.7 Diagnostics via Web server

See chapter 7.2.4 "Web server" for information on the Web server.

## 10.2.8 Error indication using the commissioning software

- You need a PC with the commissioning software and a working connection to the product, see chapter 6.3.7 "RS485 interface connection", page 64.
- ► Select "Diagnostics Error memory". A dialog box which shows the error messages is displayed.

The commissioning software shows a 4 digit error number in the list of the error memory with a prefixed "E".

The error messages are displayed along with the status, error class, time when the error occurred and a short description. The "Additional information" lets you verify the exact conditions when the error occurred.

► Correct the error and reset the error message. In the case of class 4 errors, you must switch off the controller supply voltage and switch it on again.

### 10.2.9 Error indication via the fieldbus

Cause of last stop

The parameter \_StopFault allows you to read out of the error number and the last cause of stop. If there is no error, the value of the parameter is 0. If an error occurs, the error is written to the error memory along with other status information. In the case of subsequent errors, only the triggering cause of error is stored.

Error memory

The error memory is an error history of the last 10 errors; it is not cleared even if the device is switched off. The following parameters allow you to manage the error memory:

| Parameter Name | Description                                                                                                    | Unit<br>Minimum value<br>Default value<br>Maximum value | Data type<br>R/W<br>persistent<br>Expert | Parameter address via fieldbus              |
|----------------|----------------------------------------------------------------------------------------------------|---------------------------------------------------------|------------------------------------------|---------------------------------------------|
| FLT_del_err    | Clear error memory  1: Delete all entries in the error memory  The clearing process is completed if a 0 is returned after a read access. | -<br>0<br>-<br>1                                        | UINT16<br>UINT16<br>R/W<br>-             | CANopen 303B:4 <sub>h</sub><br>Modbus 15112 |
| FLT_MemReset   | Reset error memory read pointer  1: Set error memory read pointer to oldest error entry.                                                 | -<br>0<br>-<br>1                                        | UINT16<br>UINT16<br>R/W<br>-             | CANopen 303B:5 <sub>h</sub><br>Modbus 15114 |

The error memory can only be read sequentially. The parameter FLT\_MemReset must be used to reset the read pointer. Then the first error entry can be read. The read pointer is automatically set to the next entry; a read access delivers the next error entry. If the error number 0 is returned there is no error entry.

| Position of the entry | Meaning                                                                                         |
|-----------------------|-------------------------------------------------------------------------------------------------|
| 1                     | Error entry, oldest message                                                                     |
| 2                     | 2. Error entry, later message, if present                                                       |
|                       |                                                                                                 |
| 10                    | 10. error entry. In the case of 10 error entries the most current error value is contained here |

An individual error entry consists of several pieces of information which are read out using various parameters. When you read out an error entry, the error number must be read out first with the parameter FLT\_err\_num.

| Parameter Name | Description                                                                                                    | Unit<br>Minimum value<br>Default value<br>Maximum value | Data type<br>R/W<br>persistent<br>Expert | Parameter address via fieldbus |  |
|----------------|----------------------------------------------------------------------------------------------------|---------------------------------------------------------|------------------------------------------|--------------------------------|--|
| FLT_err_num    | Error number                                                                                                    | -                                                       | UINT16                                   | CANopen 303C:1 <sub>h</sub>    |  |
|                | Reading this parameter copies the entire error entry (error class, time of occurrence of error,) to an intermediate memory from which all elements of the error can then be read.            | 0<br>-<br>65535                                         | UINT16<br>R/-<br>-                       | Modbus 15362                   |  |
|                | In addition, the read pointer of the error memory is automatically set to the next error entry.                                                                                              |                                                         |                                          |                                |  |
| FLT_class      | Error class                                                                                                    | -                                                       | UINT16                                   | CANopen 303C:2 <sub>h</sub>    |  |
|                | 0: Warning (no response) 1: Error (Quick Stop -> state 7) 2: Error (Quick Stop -> state 8, 9) 3: Fatal error (state 9, can be acknowledged) 4: Fatal error (state 9, cannot be acknowledged) | 0<br>-<br>4                                             | UINT16<br>R/-<br>-<br>-                  | Modbus 15364                   |  |
| FLT_Time       | Error time                                                                                                    | S                                                       | UINT32                                   | CANopen 303C:3 <sub>h</sub>    |  |
|                | With reference to operating hours counter                                                                                                    | 0<br>-<br>536870911                                     | UINT32<br>R/-<br>-                       | Modbus 15366                   |  |
| FLT_Qual       | Error additional information                                                                                                    | -                                                       | UINT16                                   | CANopen 303C:4 <sub>h</sub>    |  |
|                | This entry contains additional information on<br>the error, depending on the error number.<br>Example: a parameter address                                                                   | 0<br>-<br>65535                                         | UINT16<br>R/-<br>-                       | Modbus 15368                   |  |

## 10.2.10 Response in the case of invalid communication objects

The parameter Ethnet.RteErrorBehv allows you to define the error response to an attempt to write invalid communication objects.

The default parameter value is 0. Invalid write commands are not executed. There is no error response.

If the parameter value is 1, the product perform a Qucik Stop.

| Parameter Name | Description                                                                                                    | Unit<br>Minimum value<br>Default value<br>Maximum value | Data type<br>R/W<br>persistent<br>Expert | Parameter address via fieldbus             |
|----------------|----------------------------------------------------------------------------------------------------|---------------------------------------------------------|------------------------------------------|--------------------------------------------|
| EthErrBehv     | Error behavior for realtime Ethernet data                                                                        | -<br>0                                                  |                                          | CANopen 3019:6 <sub>h</sub><br>Modbus 6412 |
|                | <ul><li>0 / Warning: Warning (no error response)</li><li>1 / Error Class 1: Error class 1 (Quick Stop)</li></ul> | 0<br>1                                                  |                                          |                                            |
|                | Sets the error class for incorrect realtime<br>Ethernet data                                                     |                                                         | -                                        |                                            |

## 10.3 Troubleshooting

#### 10.3.1 Fieldbus communication

A properly operating fieldbus is essential for evaluating operating and error messages.

Checking connections

If the product cannot be addressed via the fieldbus, first check the connections.

Check the following connections:

- System power supply
- Supply connections
- Fieldbus cables and wiring
- ▶ Fieldbus connection

Also verify correct wiring of the limit switches (if installed) and the terminating resistors.

Fieldbus function test

If the connections are correct, check the settings for the fieldbus addresses. After correct configuration of the transmission data, test fieldbus mode

- ► In addition to the master that knows the product via the EDS file and addressing, activate a bus monitor that, as a passive device, displays messages.
- ▶ Switch the supply voltage off and on.
- ▶ Observe the network messages that are generated briefly after the supply voltage is switched on. A bus monitor can be used to record the elapsed time between telegrams and the relevant information in the telegram.

Possible errors: Polling, parameter setting, configuration

If the connection to a device cannot be established, check the following:

- Address: Every network device must have a unique address.
- Parameterization: The vendor ID and the product code of the device must conform to the values stored in the EDS file.

## 10.3.2 Troubleshooting of errors sorted by error bit

To facilitate troubleshooting, all error numbers are categorized by socalled error bits. The error bits can be read using the parameter \_SigLatched. Signal status "1" indicates an error or warning message.

| Error<br>bit | Meaning                                                        | Error<br>class     | Cause                                                                    | Troubleshooting                                                                                                    |
|--------------|----------------------------------------------------------------|--------------------|--------------------------------------------------------------------------|----------------------------------------------------------------------------------------------------|
| 0            | General error                                                  | 0                  |                                                                          |                                                                                                    |
| 1            | Limit switch (LIMP/LIMN/<br>REF)                               | 1                  | Limit switch is or was activated, line interrupted                       | Move drive into movement range, match positioning data to axis range, special message in error memory                        |
| 2            | Range of travel exceeded (software limit switch, tuning range) | 1                  | Motor not in area of travel                                              | Check range of travel, home the drive again                                                                                  |
| 3            | "Quick Stop" via fieldbus                                      | 1                  | fieldbus command                                                         |                                                                                                    |
| 4            | Inputs STO_A (PWRR_A) and STO_B (PWRR_B) are "0"               | 3                  | "STO" safety function was trig-<br>gered                                 | Check guard door, cabling                                                                                                    |
| 6            | RS485 fieldbus error, Mod-<br>bus                              |                    | Interruption of the fieldbus communication, only with RS485, e.g. Modbus | Check the communication cables, check the fieldbus, check the communication parameters.                                      |
| 8            | Ethernet fieldbus error                                        |                    | Communication interrupted or incorrect realtime data                     | Check the communication cables, check the fieldbus, check the communication parameters, check PLC application, if necessary. |
| 10           | Error in processing of the current operating mode              | 2                  | Processing error                                                         | For detailed information see additional information in the error memory                                                      |
| 14           | DC bus undervoltage                                            | 2                  | DC bus voltage below threshold value for "Quick Stop"                    | Check DC bus voltage                                                                                                    |
|              |                                                                | 3                  | DC bus voltage below threshold value for switch-off of the drive         |                                                                                                    |
| 15           | DC bus overvoltage                                             | 3                  | DC bus overvoltage, deceleration too fast                                | Extend braking process, use external braking resistor                                                                        |
| 18           | Motor overload                                                 | 3                  | Phase current too high                                                   | Reduce load                                                                                                    |
| 20           | Undervoltage controller supply voltage                         |                    | Controller supply voltage has fallen below the minimum value             | Check controller supply voltage. Check for short-term voltage dips during load changes                                       |
| 21           | Temperature of power stage too high                            | 3                  | The power stage overheated                                               | Reduce load                                                                                                    |
| 22           | Tracking error                                                 | par. <sup>1)</sup> | Tracking error                                                           | Reduce external load or acceleration, error response is adjustable via "Flt_pDiff"                                           |
| 24           | Inputs STO_A (PWRR_A) and STO_B (PWRR_B) are different         | 4                  | Interruption of the signal wires                                         | Signal cable/connection to be checked, check signal encoder or change                                                        |
| 29           | EEPROM error                                                   | 3-4                | Checksum in EEPROM incorrect                                             | Run a "First Setup", save the user-<br>defined parameters to the EEPROM,<br>contact your local sales office                  |
| 30           | System start-up error (hardware or parameter error)            | 3-4                | Cause of error as indicated                                              | Resolution depends on indicated cause of error                                                                               |

| Error<br>bit | Meaning               | Error<br>class | Cause                                              | Troubleshooting                                                                     |
|--------------|-----------------------|----------------|----------------------------------------------------|-------------------------------------------------------------------------------------|
| 31           | Internal system error | 4              | Internal system error                              | Switch device off and on, replace device                                            |
|              | (e. g. Watchdo g)     |                | System error, e.g. division by 0 or timeout checks | Comply with EMC measures, switch device off and on, contact your local sales office |

<sup>1)</sup> par. = can be parameterized

## 10.4 Table of error numbers

The cause of error for each error message is coded as an error number and stored in the parameter FLT\_err\_num. The following table shows all the error numbers and their meaning. If "par." is shown with the error class, the error class is parameterizable.

Error number categories:

| Error number | range             |
|--------------|-------------------|
| E 1xxx       | General           |
| E 2xxx       | Overcurrent       |
| E 3xxx       | Voltage           |
| E 4xxx       | Temperature       |
| E 5xxx       | Hardware          |
| E 6xxx       | Software          |
| E 7xxx       | Interface, wiring |
| E Axxx       | Motor movement    |
| E Bxxx       | Communication     |

Information on error bits and troubleshooting can be found on page 165.

### Error class

The product triggers an error response in the event of a fault. Depending upon the severity of the fault, the device responds in accordance with one of the following error classes:

| Error class | Reaction                        | Meaning                                                                                                    |
|-------------|---------------------------------|----------------------------------------------------------------------------------------------------|
| 0           | Warning                         | Message only, no interruption.                                                                                                    |
| 1           | "Quick Stop"                    | Motor stops with "Quick Stop", power stage and controller remain switched on and enabled.                                                         |
| 2           | "Quick Stop"<br>with switch-off | Motor stops with "Quick Stop", power stage and controller are disabled after standstill has been achieved.                                        |
| 3           | Fatal error                     | Power stage and controller switch off immediately without stopping the motor first.                                                               |
| 4           | Uncontrolled operation          | Power stage and controller switch off immediately without stopping the motor first. Error response can only be reset by switching off the device. |

| Error number | Class | Bit | Description, cause and correctives                                           |  |
|--------------|-------|-----|------------------------------------------------------------------------------|--|
| E 1100       | -     | -   | Parameter out of permissible range                                           |  |
| E 1101       | -     | -   | Parameter does not exist                                                     |  |
|              |       |     | Fault signaled by parameter management: parameter (index) does not exist.    |  |
| E 1102       | -     | -   | Parameter does not exist                                                     |  |
|              |       |     | Fault signaled by parameter management: parameter (subindex) does not exist. |  |
| E 1103       | -     | -   | Parameter write not permissible (READ only)                                  |  |
|              |       |     | Write access to read only parameter.                                         |  |

| Error number | Class | Bit | Description, cause and correctives                                                                                                    |
|--------------|-------|-----|----------------------------------------------------------------------------------------------------|
| E 1104       | -     | -   | Write access denied (no access authorization)                                                                                                   |
|              |       |     | Parameter only accessible at expert level.                                                                                                    |
|              |       |     | The write access level expert is required.                                                                                                    |
| E 1106       | -     | -   | Command not allowed while power stage is active                                                                                                 |
|              |       |     | Command not allowed while the power stage is enabled (state "OperationEnable" or "QuickStopActive").                                            |
|              |       |     | Disable the power stage and repeat the command.                                                                                                 |
| E 1107       | -     | -   | Access via other interface blocked                                                                                                    |
|              |       |     | Access occupied by another channel (e.g.: commissioning software is active and fieldbus access was tried at the same time).                     |
|              |       |     | Check the channel that blocks the access.                                                                                                    |
| E 110B       | 3     | 30  | Initialization error (additional info=Modbus register address)                                                                                  |
|              |       |     | Error detected at power enable parameter check e.g. reference speed value for profile position is greater than max. allowed speed of drive.     |
| _            |       |     | Value in additional error info shows the Modbus register address of the parameter where the initialization error was detected.                  |
| E 110E       | -     | -   | Parameter changed that requires a restart of the drive                                                                                          |
|              |       |     | Only displayed by the commissioning software. A parameter modification requires the drive to be switched off and on.                            |
|              |       |     | Restart the drive to activate the parameter functionality.  Check the parameter chapter for the parameter that required a restart of the drive. |
| E 110F       | -     | -   | Function not available in this type of device                                                                                                   |
|              |       |     | The specific type of device does not support this function or this parameter value.                                                             |
|              |       |     | Check if you have the correct device type, in particular type of motor, type of encoder, holding brake.                                         |
| E 1300       | 3     | 4   | Safety function STO activated                                                                                                    |
|              |       |     | The safety function STO was activated in "Operation enable" state.                                                                              |
|              |       |     | Reset the fault; check the wiring of the STO inputs.                                                                                            |
| E 1301       | 4     | 24  | STO_A (PWRR_A) and STO_B (PWRR_B) different level                                                                                               |
|              |       |     | The levels of the inputs STO_A (PWRR_A) and STO_B (PWRR_B) were different for more than 1 second.                                               |
|              |       |     | The drive has to be switched off and the reason fixed (e.g.: check emergency stop active) before it is switched on.                             |
| E 1312       | -     | -   | Limit or reference switch signal in I/O functions not defined                                                                                   |
|              |       |     | Reference movements require limit switches. These limit switches are not assigned to inputs.                                                    |
|              |       |     | Assign the LIMP, LIMN and REF functions to the inputs.                                                                                          |
| E 2300       | 3     | 18  | Power stage overcurrent                                                                                                    |
|              |       |     | Motor short circuit and deactivation of the power stage.                                                                                        |
|              |       |     | Check the motor power connection.                                                                                                    |
| E 3200       | 3     | 15  | DC bus overvoltage                                                                                                    |
|              |       |     | Excessive regeneration during braking.                                                                                                    |
|              |       |     | Check deceleration ramp, check dimensioning of drive and braking resistor.                                                                      |

| 2000          |
|---------------|
| ~             |
| ≍             |
| ≍             |
|               |
| Ξ             |
| _             |
| _             |
| C             |
| C             |
| 7200          |
| ٤,            |
| _             |
|               |
| c             |
| a             |
| č             |
| ř             |
| ~             |
| Ξ             |
| Ξ             |
| т.            |
| 7             |
| 4             |
| α             |
| 0198441113622 |
| _             |
| C             |
|               |
|               |

| Error number | Class | Bit | Description, cause and correctives                                                                   |  |  |
|--------------|-------|-----|----------------------------------------------------------------------------------------------------|--|--|
| E 3201       | 3     | 14  | DC bus undervoltage (switch-off threshold)                                                           |  |  |
|              |       |     | Power supply loss, poor power supply.                                                                |  |  |
| E 3202       | 2     | 14  | DC bus undervoltage (Quick Stop threshold)                                                           |  |  |
|              |       |     | Power supply loss, poor power supply.                                                                |  |  |
| E 4100       | 3     | 21  | Power stage overtemperature                                                                          |  |  |
|              |       |     | Transistors overtemperature: ambient temperature is too high, fan is inoperative, dust.              |  |  |
|              |       |     | Remove the protective foil, improve the heat dissipation in the cabinet.                             |  |  |
| E 4101       | 0     | 1   | Warning power stage overtemperature                                                                  |  |  |
|              |       |     | Transistors overtemperature: ambient temperature is too high, fan is inoperative, dust.              |  |  |
|              |       |     | Remove the protective foil, improve the heat dissipation in the cabinet.                             |  |  |
| E 4302       | 0     | 5   | Motor overload (I2t) warning                                                                         |  |  |
|              |       |     | The current has exceeded the nominal value for an extended period of time.                           |  |  |
| E 610D       | -     | -   | Error in selection parameter                                                                         |  |  |
|              |       |     | Wrong parameter value selected.                                                                      |  |  |
|              |       |     | Check the value to be written.                                                                       |  |  |
| E 7328       | 4     | 19  | Motor encoder sends: position capture errors                                                         |  |  |
|              |       |     | Encoder signals internal position capturing fault.                                                   |  |  |
|              |       |     | Contact technical support or replace the motor.                                                      |  |  |
| E 7329       | 0     | 8   | Motor encoder sends: Warning                                                                         |  |  |
|              |       |     | EMC, encoder signals internal warning.                                                               |  |  |
|              |       |     | Contact technical support or replace the motor.                                                      |  |  |
| E 7338       | 0     | 13  | No valid motor absolute position                                                                     |  |  |
|              |       |     | Warning to inform you that absolute position has not yet been determined.                            |  |  |
|              |       |     | Depending on application, fix the absolute position. Device still usable and all functions are OKAY. |  |  |
| E 7500       | 0     | 9   | RS485/Modbus: overrun error                                                                          |  |  |
|              |       |     | EMC; cabling problem.                                                                                |  |  |
|              |       |     | Check cables.                                                                                        |  |  |
| E 7501       | 0     | 9   | RS485/Modbus: framing error                                                                          |  |  |
|              |       |     | EMC; cabling problem.                                                                                |  |  |
|              |       |     | Check cables.                                                                                        |  |  |
| E 7502       | 0     | 9   | RS485/Modbus: parity error                                                                           |  |  |
|              |       |     | EMC; cabling problem.                                                                                |  |  |
|              |       |     | Check cables.                                                                                        |  |  |
| E 7503       | 0     | 9   | RS485/Modbus: receive error                                                                          |  |  |
|              |       |     | EMC; cabling problem.                                                                                |  |  |
|              |       |     | Check cables.                                                                                        |  |  |

| Error number | Class        | Bit | Description, cause and correctives                                                                                                    |  |
|--------------|--------------|-----|----------------------------------------------------------------------------------------------------|--|
| E A300       | -            | -   | Braking procedure after HALT request still active                                                                                                    |  |
|              |              |     | HALT was removed too soon.<br>New command was sent before motor standstill was reached after a HALT request.                                                                                                    |  |
|              |              |     | Wait for complete stop before removing HALT signal. Wait until motor has come to a complete standstill.                                                                                                    |  |
| E A301       | E A301 Drive |     | Drive in state 'Quick Stop active'                                                                                                    |  |
|              |              |     | Error with error class 1 occurred. Drive stopped with Quick Stop command.                                                                                                    |  |
| E A302       | 1            | 1   | Interruption by LIMP                                                                                                    |  |
|              |              |     | LIMP was activated because working range was exceeded, misoperation of limit switch or signal disturbance.                                                                                                    |  |
|              |              |     | Check application. Check limit switch function and connection.                                                                                                    |  |
| E A303       | 1            | 1   | Interruption by LIMN                                                                                                    |  |
|              |              |     | LIMN was activated because working range was exceeded, misoperation of limit switch or signal disturbance.                                                                                                    |  |
|              |              |     | Check application. Check limit switch function and connection.                                                                                                    |  |
| E A305 -     |              | -   | Power stage cannot be activated in the current operating state (state diagram)                                                                                                    |  |
|              |              |     | Fieldbus: trying to enable the power stage in operating state "Not ready to switch on".                                                                                                    |  |
|              |              |     | Refer to the state diagram in the operation chapter of the manual.                                                                                                    |  |
| E A306       | 1            | 3   | Interruption by user-initiated software stop                                                                                                    |  |
|              |              |     | Drive is in state "Quick Stop active" due to a software stop request. The activation of a new operating mode is not possible, the error code is sent as the response to the activation command.                            |  |
|              |              |     | Clear break condition with command Fault Reset.                                                                                                    |  |
| E A307       | -            | -   | Interruption by internal software stop                                                                                                    |  |
|              |              |     | In homing and jog modes, the movement is internally interrupted using an internal software stop. The activation of a new operating mode is not possible, the error code is sent as the response to the activation command. |  |
|              |              |     | Clear break condition with command Fault Reset.                                                                                                    |  |
| E A308       | -            | -   | Drive in state 'Fault'                                                                                                    |  |
|              |              |     | Error with error class 2 or higher occurred.                                                                                                    |  |
|              |              |     | Check error code (HMI or commissioning tool), remove error condition and clear error state with command Fault Reset.                                                                                                    |  |
| E A309       | -            | -   | Drive not in state 'Operation Enable'                                                                                                    |  |
|              |              |     | A command which requires the state "Operation enable" was sent (e.g.: opmode change).                                                                                                    |  |
|              |              |     | Set drive to state "OperationEnable" and repeat the command.                                                                                                    |  |
| E A310       | -            | -   | Power stage not active                                                                                                    |  |
|              |              |     | Command is not possible because the power stage is not enabled (state "Operation Enabled" or "Quick Stop").                                                                                                    |  |
|              |              |     | Set drive to a state with the power stage enabled, refer to the state diagram in the operation chapter of the manual.                                                                                                    |  |

0198441113622, V2.00, 11.2008

| _      |    |
|--------|----|
| u      | _  |
| C      |    |
| $\sim$ | 1  |
| acco   | Ī  |
| •      |    |
| _      |    |
| _      |    |
|        | ļ, |
| _      | ۰  |
| ≻      | (  |
| _      | ٠  |
| 7500   | j  |
| ٠,     | •  |
| _      | •  |
| _      | 1  |
| c      | L  |
| C      | J  |
| C      | 3  |
| 12600  |    |
| ÷      | _  |
| ÷      | _  |
| ÷      | _  |
| ÷      | ı  |
| _      | ŀ  |
| 1001   | 4  |
| 4      | 2  |
| О      |    |
| т      |    |
| $\sim$ | 3  |
|        |    |
|        |    |

| Error number | Class | Bit | Description, cause and correctives                                                                                                    |
|--------------|-------|-----|----------------------------------------------------------------------------------------------------|
| E A313       | -     | -   | Position overrun, reference point is therefore no longer defined (ref_ok=0)                                                                                                    |
|              |       |     | The position range limits were exceeded which resulted in a loss of the reference point. An absolute movement cannot be made until the definition of a new reference point.                                  |
|              |       |     | Define a new reference point by means of homing mode.                                                                                                    |
| E A314       | -     | -   | No reference position                                                                                                    |
|              |       |     | Command needs a defined reference point (ref_ok=1).                                                                                                    |
|              |       |     | Define a new reference point by means of homing mode.                                                                                                    |
| E A315       | -     | -   | Homing active                                                                                                    |
|              |       |     | Command not possible if homing is active.                                                                                                    |
|              |       |     | Wait until homing movement is finished.                                                                                                    |
| E A317       | -     | -   | Drive is not at standstill                                                                                                    |
|              |       |     | Command sent which is not allowed when the motor is not at a standstill e.g change of software limit switches - change of handling of monitoring signals - setting of reference point - teach in of data set |
|              |       |     | Wait until motor has come to a standstill (x_end = 1).                                                                                                    |
| E A318       | -     | -   | Operating mode active (x_end=0)                                                                                                    |
|              |       |     | Activation of a new operating mode is not possible while the current operating mode is still active.                                                                                                    |
|              |       |     | Wait until the command in the operating mode has finished (x_end=1) or terminate current operating mode with HALT command.                                                                                   |
| E A319       | 1     | 2   | Manual tuning/Autotuning: drive moved out of permissible range                                                                                                    |
|              |       |     | The motor exceeds the parameterized maximum allowed position range.                                                                                                    |
|              |       |     | Check allowed position range value and time interval.                                                                                                    |
| E A31A       | -     | -   | Manual tuning/Autotuning: amplitude/offset too high                                                                                                    |
|              |       |     | Amplitude plus offset for tuning exceed internal speed or current limitation.                                                                                                    |
|              |       |     | Choose lower amplitude and offset values.                                                                                                    |
| E A31B       | -     | -   | HALT requested                                                                                                    |
|              |       |     | Command not allowed while a HALT is requested.                                                                                                    |
|              |       |     | Clear HALT request and repeat command.                                                                                                    |
| E A31C       | -     | -   | Invalid position setting with software limit switch                                                                                                    |
|              |       |     | Value for negative (positive) software limit switch is greater (less) than value for positive (negative) software limit switch.  Homing position value is set outside the range of the software limits.      |
|              |       |     | Set correct position values.                                                                                                    |
| E A31D       | -     | -   | Speed range overflow ('CTRL_n_max')                                                                                                    |
|              |       |     | The reference speed value was set to a value greater than the max. speed defined in 'CTRL_n_max'.                                                                                                    |
|              |       |     | Increase the value of 'CTRL_n_max' or reduce the reference speed value.                                                                                                    |
| E A31E       | 1     | 2   | Interruption by positive software limit switch                                                                                                    |
|              |       |     | Command not possible because of overtravel of positive software limit switch.                                                                                                    |
|              |       |     | Jog back to software limit range.                                                                                                    |

| Error number | Class                                                                                           | Bit | Description, cause and correctives                                                                                                    |
|--------------|-------------------------------------------------------------------------------------------------|-----|----------------------------------------------------------------------------------------------------|
| E A31F       | 1                                                                                               | 2   | Interruption by negative software limit switch                                                                                                    |
|              |                                                                                                 |     | Command not possible because of overrun of negative software limit switch.                                                                                                    |
|              |                                                                                                 |     | Jog back to software limit range.                                                                                                    |
| E A320       | par.                                                                                            | 22  | Tracking error too high                                                                                                    |
|              |                                                                                                 |     | External load or acceleration are too high.                                                                                                    |
|              |                                                                                                 |     | Reduce external load or acceleration, error response is adjustable via 'Flt_pDiff'.                                                                                             |
| E A324       | A324 1 10 Error during homing (additional info = detailed error number)                         |     | Error during homing (additional info = detailed error number)                                                                                                    |
|              |                                                                                                 |     | Homing movement was stopped by an error, the detailed reason is indicated by the additional info in the error buffer.                                                           |
|              |                                                                                                 |     | Possible sub error codes: EA325 EA326 EA327 EA328 EA329                                                                                                    |
| E A325       | 1                                                                                               | 10  | Limit switch to be approached not enabled                                                                                                    |
|              |                                                                                                 |     | Homing to LIMP or LIMN and limit switches are disabled.                                                                                                    |
|              |                                                                                                 |     | Enable limit switch via 'IOsigLimP' or 'IOsigLimN'.                                                                                                    |
| E A326       | 1 10 REF switch not found between LIMP and LIMN                                                 |     | REF switch not found between LIMP and LIMN                                                                                                    |
|              |                                                                                                 |     | REF input switch defective or not correctly connected.                                                                                                    |
|              |                                                                                                 |     | Check the function and wiring of the REF switch.                                                                                                    |
| E A327       | 1                                                                                               | 10  | Reference movement to REF without direction reversal, improper enabling of limit switch LIM                                                                                     |
|              |                                                                                                 |     | Search of REF without direction reversal in positive (negative) direction with LIMP (LIMN) activated.                                                                           |
|              |                                                                                                 |     | Check the function and wiring of the LIMP (LIMN) switch.                                                                                                    |
| E A328       | <ol> <li>1 10 Reference movement to REF without direction reversal, over permissible</li> </ol> |     | Reference movement to REF without direction reversal, overrun of LIM or REF not permissible                                                                                     |
|              |                                                                                                 |     | Search of REF without direction reversal and REF or LIM overtravel.                                                                                                    |
|              |                                                                                                 |     | Reduce homing speed ('HMn') or increase deceleration ('RAMPdecel'). Check the function and wiring of LIMP, LIMN and REF switch.                                                 |
| E A329       | 1                                                                                               | 10  | More than one signal LIMP/LIMN/REF active                                                                                                    |
|              |                                                                                                 |     | REF or LIM not connected correctly or supply voltage for switches too low.                                                                                                    |
|              |                                                                                                 |     | Check the wiring and 24VDC supply voltage.                                                                                                    |
| E A32A       | 1                                                                                               | 10  | Ext. monitoring signal LIMP with neg. direction of rotation                                                                                                    |
|              |                                                                                                 |     | Start reference movement with neg. direction of rotation (e.g. reference movement to LIMN) and activate the LIMP switch (switch in opposite direction of movement).             |
|              |                                                                                                 |     | Check correct connection and function of limit switch.  Activate a jog movement with negative direction of rotation (target limit switch must be connected to the inputs LIMN). |
| E A32B       | 1                                                                                               | 10  | Ext. monitoring signal LIMN with pos. direction of rotation                                                                                                    |
|              |                                                                                                 |     | Start reference movement with pos. direction of rotation (e.g. reference movement to LIMP) and activate the LIMN switch (switch in opposite direction of movement).             |
|              |                                                                                                 |     | Check correct connection and function of limit switch.  Activate a jog movement with positive direction of rotation (target limit switch must be connected to the inputs LIMP). |

| Error number | Class | Bit | Description, cause and correctives                                                                                                    |
|--------------|-------|-----|----------------------------------------------------------------------------------------------------|
| E A32C       | 1     | 10  | REF error (switch signal briefly enabled or switch overtraveled)                                                                                                    |
|              |       |     | Switch signal disturbance.<br>Motor subjected to vibration or shock when stopped after activation of the switch signal.                                                                                                    |
|              |       |     | Check supply voltage, cabling and function of switch.  Check motor reaction after stopping and optimize controller settings.                                                                                               |
| E A32D       | 1     | 10  | LIMP error (switch signal briefly enabled or switch overtraveled)                                                                                                    |
|              |       |     | Switch signal disturbance.<br>Motor subjected to vibration or shock when stopped after activation of the switch signal.                                                                                                    |
|              |       |     | Check supply voltage, cabling and function of switch.  Check motor reaction after stopping and optimize controller settings.                                                                                               |
| E A32E       | 1     | 10  | LIMN error (switch signal briefly enabled or switch overtraveled)                                                                                                    |
|              |       |     | Switch signal disturbance.<br>Motor subjected to vibration or shock when stopped after activation of the switch signal.                                                                                                    |
|              |       |     | Check supply voltage, cabling and function of switch.  Check motor reaction after stopping and optimize controller settings.                                                                                               |
| E A330       | -     | -   | Reference movement to index pulse cannot be reproduced. Index pulse is too close to the switch                                                                                                    |
|              |       |     | The position difference between the change of the switch signal and the occurrence of the index pulse is too low.                                                                                                    |
|              |       |     | Change mounting point of limit switch (the optimum is a position one half of a motor revolution away from the current mechanical position, direction towards the outside of the working range).                            |
| E A332       | 1     | 10  | Jog error (additional info = detailed error number)                                                                                                    |
|              |       |     | Jog movement was stopped by error.                                                                                                    |
|              |       |     | For additional info, check the detailed error number in the error buffer.                                                                                                    |
| E A334       | 2     | 0   | Timeout at Standstill window monitor                                                                                                    |
|              |       |     | Position deviation after movement finished greater than standstill window, e.g. caused by an external load.                                                                                                    |
|              |       |     | Check load. Check settings for standstill window ('STANDp_win', 'STANDpwinTime' and 'STANDpwinTout'). Optimize controller settings.                                                                                        |
| E A337       | 0     | 10  | Operating mode cannot be continued                                                                                                    |
|              |       |     | Continuation of interrupted movement in profile position mode is not possible because another mode had been active in the meantime. In Motion Sequence mode, continuation is impossible if a motion blend was interrupted. |
| E A33A       | -     | -   | Reference point is not defined (ref_ok=0)                                                                                                    |
|              |       |     | No homing done and no motor with absolute encoder connected. Homing position lost because the working position range was left.                                                                                             |
|              |       |     | Start homing. Use motor with multiturn encoder if no homing is to be done.                                                                                                    |

0198441113622, V2.00, 11.2008

| Error number | Class | Bit | Description, cause and correctives                                                                                                    |  |
|--------------|-------|-----|----------------------------------------------------------------------------------------------------|--|
| E A33B       | 3     | 22  | Motor is blocked                                                                                                    |  |
|              |       |     | Brushless DC motor: Blocking detection with parameter SPV_t_block. Stepper motor: Stall detection with index pulse detected a deviation of magnetic field and rotor angle. |  |
|              |       |     | Reduce acceleration/deceleration values. Reduce load. Increase current settings.                                                                                           |  |
| E B100       | 0     | 9   | RS485/Modbus: unknown service                                                                                                    |  |
|              |       |     | Unsupported Modbus service was received.                                                                                                    |  |
|              |       |     | Check application on the Modbus master.                                                                                                    |  |
| E B200       | 0     | 9   | RS485/Modbus: Protocol error                                                                                                    |  |
|              |       |     | Logical protocol error: wrong length or unsupported subfunction.                                                                                                    |  |
|              |       |     | Check application on the Modbus master.                                                                                                    |  |
| E B201       | 2     | 6   | RS485/Modbus: Nodeguard error                                                                                                    |  |
|              |       |     | Modbus is defined as command interface ('DEVcmdinterf'=Modbus): connection monitoring parameter ('MBnode_guard') is <>0ms and a nodeguard event was detected.              |  |
|              |       |     | Check application on the Modbus master or change value (set to 0ms or increase the parameter 'MBnode_guard' monitoring time).                                              |  |
| E B202       | 0     | 9   | RS485/Modbus: Nodeguard warning                                                                                                    |  |
|              |       |     | Modbus is not defined as command interface ('DEVcmdinterf '<>Modbus): connection monitoring parameter ('MBnode_guard') is <>0ms and a nodeguard event was detected.        |  |
|              |       |     | Check application on the Modbus master or change (set to 0ms or increase the parameter 'MBnode_guard' monitoring time).                                                    |  |
| E B600       | 4     | 8   | Ethernet module: Initialization error                                                                                                    |  |
| E B601       | 1     | 8   | Ethernet module: Realtime data error                                                                                                    |  |
| E B602       | 0     | 14  | Ethernet module: Realtime data warning                                                                                                    |  |
| E B603       | 2     | 8   | Ethernet module: Protocol-specific error                                                                                                    |  |
| E B604       | 0     | 14  | Ethernet module: Protocol-specific warning                                                                                                    |  |
| E B605       | 2     | 8   | Unknown error of Ethernet module.                                                                                                    |  |
| E B607       | 0     | 14  | Ethernet module is currently processing another request.                                                                                                    |  |
| E B608       | 2     | 8   | Ethernet module: Realtime Hot-Reset                                                                                                    |  |
|              |       |     | <ul><li>an NMT Reset was sent while the drive was enabled</li><li>a Modbus TCP channel was reset while the drive was enabled</li></ul>                                     |  |
| E B609       | 2     | 8   | Ethernet module: Realtime Hot-Stop                                                                                                    |  |
| E B60A       | 0     | 14  | Ethernet module: Timeout in internal communication                                                                                                    |  |
| E B60B       | 0     | 14  | Ethernet module: Error in internal communication                                                                                                    |  |

## 11 Parameters

This chapter provides an overview of the parameters which can be used for operating the product.

## **A WARNING**

### **UNINTENDED BEHAVIOR CAUSED BY PARAMETERS**

The behavior of the drive system is governed by numerous parameters. Unsuitable parameter values can trigger unintended movements or signals or deactivate monitoring functions.

- · Never change a parameters unless you understand its meaning.
- Only start the system if there are no persons or obstructions in the hazardous area.
- When commissioning, carefully run tests for all operating states and potential fault situations.

Failure to follow these instructions can result in death, serious injury or equipment damage.

## 11.1 Representation of the parameters

When parameters are explained, this contains, on the one hand, information which is needed for unique identification of a parameter. On the other hand, the parameter explanations can also provide information on settings, defaults and parameter properties.

Entering values

Note that the parameters are input in the fieldbus without decimal point. All decimal places must be entered.

Input examples:

| Maximum value | Commissioning software | Fieldbus |
|---------------|------------------------|----------|
| 2.0           | 2.0                    | 20       |
| 23.57         | 23.57                  | 2357     |
| 1,000         | 1,000                  | 1000     |

## 11.1.1 Explanation of the parameter representation

A parameter explanation has the following features:

| Parameter Name | Description                                                                                                    | Unit<br>Minimum value<br>Default value<br>Maximum value | Data type<br>R/W<br>persistent<br>Expert | Parameter address via fieldbus |
|----------------|----------------------------------------------------------------------------------------------------|---------------------------------------------------------|------------------------------------------|--------------------------------|
| Example_Name   | Brief description (cross-reference) Selection values 1 / Selection value1: Explanation 1 2 / Selection value2: Explanation 2 | A <sub>pk</sub><br>0.00<br>3.00<br>300.00               | UINT32<br>R/W<br>per.<br>-               | Fieldbus 1234                  |
|                | Further description and details                                                                                              |                                                         |                                          |                                |

The most important terms in the heading line of a parameter table are

explained in the following.

Parameter Name The parameter name clearly identifies a parameter.

Description Brief description (cross-reference)

The brief description contains some information on the parameter and a cross-reference to the page that describes the function of the parameter.

Selection values

In the case of parameters which offer a selection of settings, the value to be entered via the fieldbus and the designation of the value for input via the commissioning software and the HMI are specified.

1 = Value via fieldbus

Selection value1 = Selection value via commissioning software

Further description and details

Provides further information on the parameter.

Unit The unit of the value.

Minimum value The minimum value which can be entered.

Default value Factory setting.

Maximum value The maximum value which can be entered.

Data type The data type determines the valid range of values, especially if minimum and maximum values are not explicitly indicated for a parameter.

| Data type | Byte            | Min value   | Max value  |
|-----------|-----------------|-------------|------------|
| INT8      | 1 Byte / 8 Bit  | -128        | 127        |
| UINT8     | 1 Byte / 8 Bit  | 0           | 255        |
| INT16     | 2 Byte / 16 Bit | -32768      | 32767      |
| UINT16    | 2 Byte / 16 Bit | 0           | 65535      |
| INT32     | 4 Byte / 32 Bit | -2147483648 | 2147483647 |
| UINT32    | 4 Byte / 32 Bit | 0           | 4294967295 |

R/W Indicates read and/or write values

"R/" values can only be read

"R/W" values can be read and written.

Persistent

"per." indicates whether the value of the parameter is persistent, i.e. whether it remains in the memory after the device is switched off. When changing a value via commissioning software or fieldbus, the user must explicitly store the changed value in the persistent memory.

Parameter address

Each parameter has a unique parameter address. The parameter address is used to access the parameter via the fieldbus.

## 11.2 Object dictionary

The object dictionary decouples the bus communication and the application. The object dictionary contains all important communication and application settings. Certain parts of the object dictionary are standardized while others are vendor-specific. Each object is described via a 16 bit index and an 8 bit subindex. The most important parts of the object dictionary are summarized in Table 11.1.

| Index (hex)                         | Object                                     |
|-------------------------------------|--------------------------------------------|
| 0000 <sub>h</sub>                   | Not used                                   |
| 0001 <sub>h</sub> 001F <sub>h</sub> | Static data types                          |
| 0020 <sub>h</sub> 003F <sub>h</sub> | Complex data types                         |
| 0040 <sub>h</sub> 005F <sub>h</sub> | Manufacturer-specific data types           |
| 0060 <sub>h</sub> 007F <sub>h</sub> | Device profile-specific static data types  |
| 0080 <sub>h</sub> 009F <sub>h</sub> | Device profile-specific complex data types |
| 00A0 <sub>h</sub> 0FFF <sub>h</sub> | Reserved                                   |
| 1000 <sub>h</sub> 1FFF <sub>h</sub> | Area for communication profile             |
| 2000 <sub>h</sub> 5FFF <sub>h</sub> | Vendor-specific profile                    |
| 6000 <sub>h</sub> 9FFF <sub>h</sub> | Standardized device profile                |
| A000 <sub>h</sub> FFFF <sub>h</sub> | Reserved                                   |

Table 11.1 Main components of the object dictionary

## 11.2.1 Area for communication profile

The communication profile area in the index range from  $1000_h$ ..1FFF $_h$  contains the communication-specific parameters for the Ethernet Powerlink network. The entries are identical for all devices.

| Subindex       | Default value                                                                                            | Access                                                                                                    | Description                                           |
|----------------|----------------------------------------------------------------------------------------------------|----------------------------------------------------------------------------------------------------|-------------------------------------------------------|
| 0 <sub>h</sub> | 00020192 <sub>h</sub>                                                                                    | RO                                                                                                    | Device type                                           |
| 0 <sub>h</sub> | -                                                                                                    | RO                                                                                                    | Error register                                        |
| 0 <sub>h</sub> | -                                                                                                    | RO                                                                                                    | Length of NMT cycle                                   |
| $o_h$          | -                                                                                                    | RO                                                                                                    | Vendor device name                                    |
| 0 <sub>h</sub> | -                                                                                                    | RO                                                                                                    | Vendor hardware version                               |
| 0 <sub>h</sub> | -                                                                                                    | RO                                                                                                    | Vendor software version                               |
| 0 <sub>h</sub> | 0 <sub>h</sub>                                                                                           | RW                                                                                                    | Guard Time                                            |
| 0 <sub>h</sub> | 0 <sub>h</sub>                                                                                           | RW                                                                                                    | Life time factor                                      |
|                | 0 <sub>h</sub> 0 <sub>h</sub> 0 <sub>h</sub> 0 <sub>h</sub> 0 <sub>h</sub> 0 <sub>h</sub> 0 <sub>h</sub> | 0h     00020192h       0h     -       0h     -       0h     -       0h     -       0h     -       0h     -       0h     0h | $\begin{array}{c ccccccccccccccccccccccccccccccccccc$ |

Subindex

 $0_{h}$ 

**Default value** 

 $3_{h}$ 

Index

1010<sub>h</sub>

|                                     | ~II                                            | 911                            |    | care parameter                                                            |  |
|-------------------------------------|------------------------------------------------|--------------------------------|----|---------------------------------------------------------------------------|--|
|                                     | 1 <sub>h</sub>                                 | All                            | RW | Save all parameters                                                       |  |
|                                     | 2 <sub>h</sub>                                 | Communication                  | RW | Save communication parameters                                             |  |
|                                     | 3 <sub>h</sub>                                 | Application                    | RW | Save application parameters                                               |  |
| 1011 <sub>h</sub>                   | 0 <sub>h</sub>                                 | 3                              | RO | Number of entries                                                         |  |
|                                     | 1 <sub>h</sub>                                 | All                            | RW | Restore factory settings of all parameters                                |  |
|                                     | 2 <sub>h</sub>                                 | Communication Param            | RW | Restore factory settings of the communication parameters                  |  |
|                                     | 3 <sub>h</sub>                                 | Application Param              | RW | Restore factory settings of the application parameters                    |  |
|                                     | 4 <sub>h</sub> FE <sub>h</sub>                 | Manufactor Param               | RW | Restore factory settings of the manual parameters                         |  |
| 1016 <sub>h</sub>                   | 0 <sub>h</sub>                                 | 1 <sub>h</sub>                 | RO | 1 Heartbeat Consumer                                                      |  |
|                                     | 1 <sub>h</sub> FE <sub>h</sub>                 | -                              | RW | Consumer Heartbeat Time                                                   |  |
| 1018 <sub>h</sub>                   | 0 <sub>h</sub>                                 | 4 <sub>h</sub>                 | RO | Number of entries                                                         |  |
|                                     | 1 <sub>h</sub>                                 | Vendor-Id                      | RO | Vendor ID (ILx2x CANopen: Vendor ID)                                      |  |
|                                     | 2 <sub>h</sub>                                 | Product Code                   | RO | Product code (ILx2x CANopen: Product designation)                         |  |
|                                     | 3 <sub>h</sub>                                 | Revision number                | RO | Revision number                                                           |  |
|                                     | 4 <sub>h</sub>                                 | Serial Number                  | RO | Serial number                                                             |  |
| 1020 <sub>h</sub>                   | 0 <sub>h</sub>                                 | 2 <sub>h</sub>                 | RO | Verify configuration                                                      |  |
|                                     | 1 <sub>h</sub>                                 | Date                           | RW | Date of configuration                                                     |  |
|                                     | 2 <sub>h</sub>                                 | Time                           | RW | Time of configuration                                                     |  |
| 1021 <sub>h</sub>                   | 0 <sub>h</sub>                                 | -                              | RO | Device description file                                                   |  |
| 1022 <sub>h</sub>                   | 0 <sub>h</sub>                                 | -                              | RW | Format of the device description file                                     |  |
| 1030 <sub>h</sub> 1039 <sub>h</sub> | 0 <sub>h</sub> ,1 <sub>h</sub> 9 <sub>h</sub>  | -                              | RW | Interface group                                                           |  |
| 1101 <sub>h</sub>                   | 0 <sub>h</sub> ,1 <sub>h</sub> 8 <sub>h</sub>  | -                              | RO | Telegram counter                                                          |  |
| 1102 <sub>h</sub>                   | 0 <sub>h</sub> ,1 <sub>h</sub> 8 <sub>h</sub>  | -                              | RO | Error counter                                                             |  |
| 1200 <sub>h</sub> 12FF <sub>h</sub> | 0 <sub>h</sub>                                 | Number of Entries              | RO |                                                                           |  |
| 1200 <sub>h</sub> 12FF <sub>h</sub> | 1 <sub>h</sub>                                 | Client Node ID                 | RW | Node ID of SDO client                                                     |  |
| 1200 <sub>h</sub> 12FF <sub>h</sub> | 2 <sub>h</sub>                                 | Server Node ID                 | RW | Node ID of the SDO server                                                 |  |
| 1200 <sub>h</sub> 12FF <sub>h</sub> | 3 <sub>h</sub>                                 | Container Length               | RW | Length of the SDO container                                               |  |
| 1200 <sub>h</sub> 12FF <sub>h</sub> | 4 <sub>h</sub>                                 | History Size                   | RW | Size of the Client Request History                                        |  |
| 1200 <sub>h</sub> 12FF <sub>h</sub> | 5 <sub>h</sub>                                 | SDO Timeout                    | RW | Timeout for SDO transmission                                              |  |
| 1300 <sub>h</sub>                   | 0 <sub>h</sub>                                 | SDO Sequenz Layer Time-<br>out | RW | Timeout for detection of a communication interruption of the SDO sequence |  |
| 1400 <sub>h</sub> 14FF <sub>h</sub> | 0 <sub>h</sub> ,1 <sub>h</sub> FE <sub>h</sub> | Record                         | RO | Receive PDO communication                                                 |  |
| 1600 <sub>h</sub> 16FF <sub>h</sub> | 0 <sub>h</sub> ,1 <sub>h</sub> FE <sub>h</sub> | Record                         | RO | Receive PDO mapping                                                       |  |
| 1800 <sub>h</sub> 18FF <sub>h</sub> | 0 <sub>h</sub> ,1 <sub>h</sub> FE <sub>h</sub> | Record                         | RO | Transmit PDO communication                                                |  |
| 1A00 <sub>h</sub> 1AFF <sub>h</sub> | 0 <sub>h</sub> ,1 <sub>h</sub> FE <sub>h</sub> | Record                         | RO | Transmit PDO mapping                                                      |  |
| 1C00 <sub>h</sub> 1C14 <sub>h</sub> | 0 <sub>h</sub> ,1 <sub>h</sub> FE <sub>h</sub> | Record                         | RW | Multiple error counter                                                    |  |
| 1E40 <sub>h</sub> 1E4fh             | 0 <sub>h</sub> ,1 <sub>h</sub> 5 <sub>h</sub>  | Record                         | RW | Network IP address of the device                                          |  |
| 1E4A <sub>h</sub>                   | 0 <sub>h</sub> ,1 <sub>h</sub> 3 <sub>h</sub>  | Record                         | RW | Network IP group                                                          |  |
| 1F80 <sub>h</sub>                   | 0 <sub>h</sub>                                 | StartUp                        | RO | Start-up behavior of the node                                             |  |
|                                     |                                                |                                |    |                                                                           |  |

**Access Description** 

Save parameter

RO

| Index             | Subindex                                       | Default value        | Access | Description                              |
|-------------------|------------------------------------------------|----------------------|--------|------------------------------------------|
| 1F81 <sub>h</sub> | 0 <sub>h</sub> ,1 <sub>h</sub> FE <sub>h</sub> | Node Assigment       | RW     | List of all nodes                        |
| 1F82 <sub>h</sub> | 0 <sub>h</sub>                                 | FeatureFlag          | RO     | Device properties                        |
| 1F83 <sub>h</sub> | 0 <sub>h</sub>                                 | EPL Version          | RO     | Supported Ethernet Powerlink version     |
| 1F84 <sub>h</sub> | 0 <sub>h</sub> ,1 <sub>h</sub> FE <sub>h</sub> | DeviceType           | RO     | List of all device types                 |
| 1F85 <sub>h</sub> | 0 <sub>h</sub> ,1 <sub>h</sub> FE <sub>h</sub> | Vendor ID            | RO     | List of all vendor IDs                   |
| 1F86 <sub>h</sub> | 0 <sub>h</sub> ,1 <sub>h</sub> FE <sub>h</sub> | Product Code         | RO     | List of all product codes                |
| 1F87 <sub>h</sub> | 0 <sub>h</sub> ,1 <sub>h</sub> FE <sub>h</sub> | Revision Number      | RO     | List of all revision numbers             |
| 1F88 <sub>h</sub> | 0 <sub>h</sub> ,1 <sub>h</sub> FE <sub>h</sub> | Serial Number        | RO     | List of all serial numbers               |
| 1F89 <sub>h</sub> | 0 <sub>h</sub>                                 | Boot Time            | RO     | Boot time of the device                  |
| 1F8A <sub>h</sub> | 0 <sub>h</sub> ,1 <sub>h</sub> 2 <sub>h</sub>  | Record               | RO     | Time behavior                            |
| 1F8B <sub>h</sub> | 0 <sub>h</sub> ,1 <sub>h</sub> FE <sub>h</sub> | PReq Payload         | RO     | List of all PReq payloads                |
| 1F8C <sub>h</sub> | 0 <sub>h</sub> ,1 <sub>h</sub> FE <sub>h</sub> | PRes Payload         | RO     | List of all PRes payloads                |
| 1F8D <sub>h</sub> | 0 <sub>h</sub> ,1 <sub>h</sub> FE <sub>h</sub> | PRes Max Payload     | RO     | List of all maximum payloads             |
| 1F8E <sub>h</sub> | 0 <sub>h</sub> ,1 <sub>h</sub> FE <sub>h</sub> | Current State        | RO     | List of all NMT states of the node       |
| 1F92 <sub>h</sub> | 0 <sub>h</sub> ,1 <sub>h</sub> FE <sub>h</sub> | PRes Timeout         | RO     | List of all PRes timeouts                |
| 1F93 <sub>h</sub> | 0 <sub>h</sub> ,1 <sub>h</sub> 3 <sub>h</sub>  | Record               | RW     | Node ID                                  |
| 1F98 <sub>h</sub> | 0 <sub>h</sub> ,1 <sub>h</sub> 9 <sub>h</sub>  | Record               | RO     | Time behavior of the node                |
| 1F99 <sub>h</sub> | 0 <sub>h</sub>                                 | BasicEthernetTimeout | RW     | Timeout change after basic Ethernet mode |
| 1F9A <sub>h</sub> | 0 <sub>h</sub>                                 | Hostname             | RO     | Name of host                             |
| 1F9E <sub>h</sub> | 0 <sub>h</sub>                                 | Reset Kommando       | RW     | reset of a node                          |
| 1F9F <sub>h</sub> | 0 <sub>h</sub> ,1 <sub>h</sub> 4 <sub>h</sub>  | Record               | RW     | Command request                          |

Table 11.2 Ethernet Powerlink communication profile

### 11.2.2 Area for device profile

This object has an address (index, subindex) that is standardized by the CANopen drive profile. When an SDO is received that accesses an object in this range, the device must be able to respond to this request. To do so, it must convert from index to ADL.

A description of the device profile can be found in the CiA DS402 specification. A list of all the parameters of the device profile can be found in chapter 11.3 "List of all parameters".

## 11.2.3 Vendor-specific profile

The area for the vendor-specific profile contains all device-specific objects which all belong to the internal Parameter Management (PMS). Vendor-specific objects do not belong to the CANopen directory; therefore, they are not described in the EDS file. The following rules are used to achieve compatibility of Ethernet Powerlink and CANopen:

- CANopen index (range for vendor-specific profile)
   Internal index + 3000<sub>h</sub>
- CANopen subindex (range for vendor-specific profile) = Internal subindex

# 11.3 List of all parameters

| Parameter Name | Description                                                                                                    | Unit<br>Minimum value<br>Default value<br>Maximum value | Data type<br>R/W<br>persistent<br>Expert | Parameter address via fieldbus             |
|----------------|----------------------------------------------------------------------------------------------------|---------------------------------------------------------|------------------------------------------|--------------------------------------------|
| _acc_pref      | Acceleration of reference value generation                                                                                                    | min <sup>-1</sup> /s                                    | INT32                                    | CANopen 301F:9 <sub>h</sub>                |
|                | Sign according to the changed speed value:                                                                                                    | 0                                                       | INT32<br>R/-                             | Modbus 7954                                |
|                | Increased speed: pos. sign<br>Reduced speed: neg. sign                                                                                                    | -                                                       | -                                        |                                            |
| _AccessInfo    | Current access channel for action objects                                                                                                    | -                                                       | UINT16<br>UINT16                         | CANopen 3001:C <sub>h</sub><br>Modbus 280  |
|                | Low byte : 0 : Used by channel in high byte 1 : Exclusively used by channel in high byte                                                                                                    | 0 -                                                     | R/-<br>-                                 | Modbus 200                                 |
|                | High byte: Current assignment of access channel 0: reserved 1: IO 2: HMI 3: Modbus RS485 4: CANopen 5: CANopen via seconds SDO channel 6: Profibus 7: DeviceNet 8: reserved 9: Ethernet 1015: Modbus TCP                                                                                                    |                                                         |                                          |                                            |
| _actionStatus  | Action word (135)                                                                                                    | -                                                       | UINT16                                   | CANopen 301C:4 <sub>h</sub>                |
| _              | Signal status:<br>0: not activated<br>1: activated                                                                                                    | -<br>0<br>-                                             | UINT16<br>R/-<br>-                       | Modbus 7176                                |
|                | Bit 0: Warning Bit 1: Error class 1 Bit 2: Error class 2 Bit 3: Error class 3 Bit 4: Error class 4 Bit 5: Reserved Bit 6: Drive is at standstill (<9 [1/min]) Bit 7: Drive rotates clockwise Bit 8: Drive rotates counter-clockwise Bit 9: Reserved Bit 10: Reserved Bit 11: Profile generator idle (reference speed is 0) Bit 12: Profile generator decelerates Bit 13: Profile generator accelerates Bit 14: Profile generator moves at constant speed Bit 15: Reserved |                                                         |                                          |                                            |
| _DCOMopmd_act  | Active operating mode (103)                                                                                                    | -<br>-6                                                 | INT8<br>INT16                            | CANopen 6061:0 <sub>h</sub><br>Modbus 6920 |
|                | See DCOMopmode for coding                                                                                                    | 6                                                       | R/-<br>-                                 |                                            |

**Description** 

Example:

:XX:XX:XX:XX)
XX are the bytes used

Example:

Ethernet MAC address part1

MAC address: 11:22:33:44:55:66

Bytes 3-6 of the MAC address ( \_\_:\_

MAC address: 11:22:33:44:55:66

Current motor overload (133)

Ethernet MAC address part2

:\_\_:\_\_:\_\_)
XX are the bytes used

Bytes 1-2 of the MAC address ( XX:XX

The value stored in this case is 0x00001122

The value stored in this case is 0x33445566

**Parameter Name** 

\_ethMacAdr1

\_ethMacAdr2

\_l2t\_act\_M

Parameter address via fieldbus

CANopen 301A:8<sub>h</sub>

CANopen 301A:9<sub>h</sub>

CANopen 301C:19<sub>h</sub>

Modbus 7218

Modbus 6674

Modbus 6672

Data type

R/W persistent

**Expert** 

UINT32

UINT32

UINT32

UINT32

INT16 INT16

R/-

R/-

R/-

Unit

0

0

%

0

Minimum value

Default value Maximum value

|                            |                                                                            | -               | -           |                              |
|----------------------------|----------------------------------------------------------------------------|-----------------|-------------|------------------------------|
|                            |                                                                            |                 | -           |                              |
| _l2t_mean_M                | Motor load (133)                                                           | %               | INT16       | CANopen 301C:1A              |
| _izt_incan_ivi             | Wotor load (100)                                                           | -               | INT16       | Modbus 7220                  |
|                            |                                                                            | _               | R/-         | Modbus 7220                  |
|                            |                                                                            | 0               | <b>n</b> /- |                              |
|                            |                                                                            | -               | -           |                              |
| _ld_act                    | Actual motor current d-component                                           | A <sub>pk</sub> | INT16       | CANopen 301E:2 <sub>h</sub>  |
|                            | In the sure manufact of O. O. A. A. a. I.                                  | -               | INT16       | Modbus 7684                  |
|                            | In increments of 0.01Apk                                                   | 0.00            | R/-         |                              |
|                            |                                                                            | _               | -           |                              |
|                            |                                                                            |                 | -           |                              |
| _ld_ref                    | Reference motor current d-component                                        | A <sub>pk</sub> | INT16       | CANopen 301E:11 <sub>h</sub> |
|                            | (weakening the field)                                                      | - "             | INT16       | Modbus 7714                  |
|                            |                                                                            | 0.00            | R/-         |                              |
|                            | In increments of 0.01Apk                                                   | -               | -           |                              |
|                            |                                                                            |                 | -           |                              |
| _ldq_act                   | Total motor current (vector sum d-compo-                                   | A <sub>pk</sub> | INT16       | CANopen 301E:3 <sub>h</sub>  |
| _ · · · <b> </b> _ · · · · | nents and q-components)                                                    | -               | INT16       | Modbus 7686                  |
|                            |                                                                            | 0.00            | R/-         |                              |
|                            | In increments of 0.01Apk                                                   | -               | -           |                              |
|                            |                                                                            |                 | -           |                              |
| IO_LIO_act                 | Status of digital inputs/outputs (85)                                      | -               | UINT16      | CANopen 3008:15 <sub>h</sub> |
|                            | On allow on the animalistic control of the allow                           | -               | UINT16      | Modbus 2090                  |
|                            | Coding of the individual signals:                                          | 0               | R/-         |                              |
|                            | Bit 0: LIO1                                                                | -               | -           |                              |
|                            | Bit 1: LIO2                                                                |                 | -           |                              |
|                            |                                                                            |                 |             |                              |
| _IO_STO_con                | Connection of STO inputs                                                   | -               | UINT16      | CANopen 3008:14 <sub>h</sub> |
|                            | O / not eveilable: Inputs not available                                    | 0               | UINT16      | Modbus 2088                  |
|                            | 0 / not available: Inputs not available                                    | -               | R/-         |                              |
|                            | 1 / not connected: Inputs available, but not                               | 3               | -           |                              |
|                            | connected (jumpered)                                                       |                 | -           |                              |
|                            | 3 / connected: Inputs available and connected (safety function STO active) |                 |             |                              |
|                            | Inputs STO_A (PWRR_A) and STO_B (PWRR_B)                                   |                 |             |                              |

| Parameter Name | Description                                                                                                    | Unit<br>Minimum value<br>Default value<br>Maximum value | Data type<br>R/W<br>persistent<br>Expert | Parameter address via fieldbus              |
|----------------|----------------------------------------------------------------------------------------------------|---------------------------------------------------------|------------------------------------------|---------------------------------------------|
| _lq_act        | Actual motor current q-component                                                                                                    | A <sub>pk</sub>                                         | INT16                                    | CANopen 301E:1 <sub>h</sub>                 |
|                | In increments of 0.01Apk                                                                                                    | 0.00                                                    | INT16<br>R/-<br>-                        | Modbus 7682                                 |
| <br>_lq_ref    | Reference motor current q-component (generating torque)                                                                                                    | A <sub>pk</sub>                                         | INT16<br>INT16                           | CANopen 301E:10 <sub>h</sub><br>Modbus 7712 |
|                | In increments of 0.01Apk                                                                                                    | 0.00                                                    | R/-<br>-<br>-                            |                                             |
| _LastWarning   | Last warning as number                                                                                                    | -                                                       | UINT16                                   | CANopen 301C:9 <sub>h</sub>                 |
|                | Number of the most recent warning. If the warning becomes inactive again, the number is memorized until the next fault reset. Value 0: No warning occurred | 0 -                                                     | UINT16<br>R/-<br>-                       | Modbus 7186                                 |
| _n_act         | Actual motor speed (114)                                                                                                    | min <sup>-1</sup><br>-<br>0<br>-                        | INT32<br>INT16<br>R/-<br>-               | CANopen 606C:0 <sub>h</sub><br>Modbus 7696  |
| _n_actRAMP     | Actual speed of motion profile generator (114)                                                                                                    | min <sup>-1</sup><br>-<br>0<br>-                        | INT32<br>INT32<br>R/-<br>-               | CANopen 606B:0 <sub>h</sub><br>Modbus 7948  |
| _n_pref        | Speed of reference value generation                                                                                                    | min <sup>-1</sup><br>-<br>0<br>-                        | INT32<br>INT32<br>R/-                    | CANopen 301F:7 <sub>h</sub><br>Modbus 7950  |
| _n_ref         | Reference speed of speed controller                                                                                                    | min <sup>-1</sup><br>-<br>0<br>-                        | INT16<br>INT16<br>R/-<br>-               | CANopen 301E:7 <sub>h</sub><br>Modbus 7694  |
| _n_targetRAMP  | Reference speed of motion profile generator                                                                                                    | min <sup>-1</sup><br>-<br>0<br>-                        | INT32<br>INT32<br>R/-<br>-               | CANopen 301F:5 <sub>h</sub><br>Modbus 7946  |
| _OpHours       | Operating hours counter                                                                                                    | s<br>-<br>0<br>-                                        | UINT32<br>UINT32<br>R/-<br>-             | CANopen 301C:A <sub>h</sub><br>Modbus 7188  |

|                               | _p_refusr  |
|-------------------------------|------------|
|                               |            |
| 800                           |            |
| 11.2                          | _p_tarRAM  |
| 2.00,                         |            |
| 22, <                         |            |
| 1136                          |            |
| 0198441113622, V2.00, 11.2008 |            |
| 019                           |            |
|                               | Lexium Int |

| Parameter Name | Description                                                                                                    | Unit<br>Minimum value<br>Default value<br>Maximum value | Data type<br>R/W<br>persistent<br>Expert | Parameter address via fieldbus             |
|----------------|----------------------------------------------------------------------------------------------------|---------------------------------------------------------|------------------------------------------|--------------------------------------------|
| _p_absmodulo   | Absolute pos. with ref. to 1 motor revolution in internal units  NOTE: The position is not valid until the absolute motor position has been determined.  In the case of invalid absolute motor position:  _WarnLatched _WarnActive  Bit 13=1: Absolute motor position not yet captured | Inc<br>-<br>0<br>-                                      | UINT32<br>UINT32<br>R/-<br>-             | CANopen 301E:E <sub>h</sub><br>Modbus 7708 |
| <br>_p_act     | Actual position of motor in internal units                                                                                                    | Inc<br>-<br>0<br>-                                      | INT32<br>INT32<br>R/-<br>-               | CANopen 6063:0 <sub>h</sub><br>Modbus 7700 |
| _p_actRAMPusr  | Actual position of motion profile generator (112) In user units                                                                                                    | usr<br>-<br>0                                           | INT32<br>INT32<br>R/-                    | CANopen 301F:2 <sub>h</sub><br>Modbus 7940 |
| _p_actusr      | Actual motor position in user units (112)                                                                                                    | usr<br>-<br>0                                           | INT32<br>INT32<br>R/-                    | CANopen 6064:0 <sub>h</sub><br>Modbus 7706 |
| _p_dif         | Current deviation between reference and actual position (133)  Corresponds to the current control deviation of the position controller.                                                                                                    | revolution<br>-214748.3648<br>-<br>214748.3647          | INT32<br>INT32<br>R/-                    | CANopen 60F4:0 <sub>h</sub><br>Modbus 7716 |
| _p_DifPeak     | Value of the maximum tracking error of the position controller (133)  The tracking error is the current position control deviation.  See SPV_p_maxDiff for more information.  A write access resets this value.                                                                        | revolution<br>0.0000<br>-<br>429496.7295                | UINT32<br>UINT32<br>R/W<br>-             | CANopen 3011:F <sub>h</sub><br>Modbus 4382 |
| _p_ref         | Reference position in internal units  Value corresponds to the reference position of the position controller.                                                                                                    | Inc<br>-<br>0                                           | INT32<br>INT32<br>R/-<br>-               | CANopen 301E:9 <sub>h</sub><br>Modbus 7698 |
| _p_refusr      | Reference position in user units (128)  Value corresponds to the reference position of the position controller.                                                                                                    | usr<br>-<br>0                                           | INT32<br>INT32<br>R/-<br>-               | CANopen 301E:C <sub>h</sub><br>Modbus 7704 |
| _p_tarRAMPusr  | Target position of motion profile generator Absolute position value of the profile generator, calculated on the basis of the relative and absolute position values received.  In user units                                                                                            | usr<br>-<br>0                                           | INT32<br>INT32<br>R/-<br>-               | CANopen 301F:1 <sub>h</sub><br>Modbus 7938 |

| Parameter Name | Description                                                                                         | Unit<br>Minimum value<br>Default value<br>Maximum value | Data type<br>R/W<br>persistent<br>Expert | Parameter address via fieldbus             |
|----------------|----------------------------------------------------------------------------------------------------|---------------------------------------------------------|------------------------------------------|--------------------------------------------|
| _prgNoCOM      | Communication module program number Example: PR840.1 The value is entered as a decimal value: 8401  | -<br>-<br>0.0<br>-                                      | UINT16<br>UINT16<br>R/-<br>-             | CANopen 301A:A <sub>h</sub><br>Modbus 6676 |
| _prgNoDEV      | Firmware program number Example: PR840.1 The value is entered as a decimal value: 8401              | -<br>-<br>0.0<br>-                                      | UINT16<br>UINT16<br>R/-<br>-             | CANopen 3001:1 <sub>h</sub><br>Modbus 258  |
| _prgVerCOM     | Communication module firmware version Example: V4.201 The value is entered as a decimal value: 4201 | -<br>-<br>0.000                                         | UINT16<br>UINT16<br>R/-<br>-             | CANopen 301A:B <sub>h</sub><br>Modbus 6678 |
| _prgVerDEV     | Firmware version number  Example: V4.201  The value is entered as a decimal value: 4201             | -<br>-<br>0.000                                         | UINT16<br>UINT16<br>R/-<br>-             | CANopen 3001:2 <sub>h</sub><br>Modbus 260  |
| _serialNoDEV   | Device serial number  Serial number: unique number for identification of the product                | -<br>0<br>-<br>4294967295                               | UINT32<br>UINT32<br>R/-<br>per.          | CANopen 3001:17 <sub>h</sub><br>Modbus 302 |
| _SigActive     | Current status of monitoring signals (134) See _SigLatched for more details on the bit codes.       | -<br>-<br>0<br>-                                        | UINT32<br>UINT32<br>R/-<br>-             | CANopen 301C:7 <sub>h</sub><br>Modbus 7182 |

| SigLatched  Saved status of monitoring signals (134)  Signal status: 0: Not activated 1: Activated  Bit assignments: Bit 0: General fault Bit 1: Limit switches (LIMP/LIMN/REF) Bit 2: Out of range (SW limit switches, tuning) Bit 3: Quickstop via fieldbus Bit 4: Inputs STO are 0 Bit 5: Reserved Bit 6: RS485 fault Bit 7: CAN fault Bit 8: Ethernet fault Bit 9: Frequency of reference signal too high Bit 10: Fault current operating mode Bit 11: Reserved Bit 12: Profibus fault Bit 13: Reserved Bit 14: Undervoltage DC bus Bit 15: Overvoltage DC bus Bit 16: Mains phase missing Bit 17: Motor connection fault | UINT32<br>UINT32<br>R/-<br>- | CANopen 301C:8 <sub>h</sub><br>Modbus 7184 |
|----------------------------------------------------------------------------------------------------|------------------------------|--------------------------------------------|
| Signal status: 0: Not activated 1: Activated  Bit assignments: Bit 0: General fault Bit 1: Limit switches (LIMP/LIMN/REF) Bit 2: Out of range (SW limit switches, tuning) Bit 3: Quickstop via fieldbus Bit 4: Inputs STO are 0 Bit 5: Reserved Bit 6: RS485 fault Bit 7: CAN fault Bit 8: Ethernet fault Bit 9: Frequency of reference signal too high Bit 10: Fault current operating mode Bit 11: Reserved Bit 12: Profibus fault Bit 13: Reserved Bit 14: Undervoltage DC bus Bit 15: Overvoltage DC bus Bit 16: Mains phase missing                                                                                      |                              | Modbus 7184                                |
| O: Not activated  1: Activated  Bit assignments: Bit 0: General fault Bit 1: Limit switches (LIMP/LIMN/REF) Bit 2: Out of range (SW limit switches, tuning) Bit 3: Quickstop via fieldbus Bit 4: Inputs STO are 0 Bit 5: Reserved Bit 6: RS485 fault Bit 7: CAN fault Bit 8: Ethernet fault Bit 8: Ethernet fault Bit 9: Frequency of reference signal too high Bit 10: Fault current operating mode Bit 11: Reserved Bit 12: Profibus fault Bit 13: Reserved Bit 14: Undervoltage DC bus Bit 15: Overvoltage DC bus Bit 16: Mains phase missing                                                                              |                              |                                            |
| Bit 0: General fault Bit 1: Limit switches (LIMP/LIMN/REF) Bit 2: Out of range (SW limit switches, tuning) Bit 3: Quickstop via fieldbus Bit 4: Inputs STO are 0 Bit 5: Reserved Bit 6: RS485 fault Bit 7: CAN fault Bit 8: Ethernet fault Bit 9: Frequency of reference signal too high Bit 10: Fault current operating mode Bit 11: Reserved Bit 12: Profibus fault Bit 13: Reserved Bit 14: Undervoltage DC bus Bit 15: Overvoltage DC bus Bit 16: Mains phase missing                                                                                                    |                              |                                            |
| Bit 17: Motor connection rault Bit 18: Motor overcurrent/short circuit Bit 19: Motor encoder fault Bit 20: Undervoltage 24VDC Bit 21: Overtemperature (power stage, motor) Bit 22: Tracking error Bit 23: Max. speed exceeded Bit 24: Inputs STO different Bit 25: Reserved Bit 26: Reserved Bit 27: Reserved Bit 27: Reserved Bit 28: Reserved Bit 29: EEPROM fault Bit 30: System booting (Hardware fault or parameter error) Bit 31: System error (e.g. watchdog)                                                                                                    |                              |                                            |
| Monitoring functions are product-dependent.                                                                                                    |                              |                                            |
| _StopFault Error number of last stop fault (135) -                                                                                                    | UINT16                       | CANopen 603F:0 <sub>h</sub>                |
| -<br>0                                                                                                    | UINT16<br>R/-                | Modbus 7178                                |
| <u>-</u>                                                                                                    | -                            |                                            |
| Temp_act_PA                                                                                                    | INT16                        | CANopen 301C:10 <sub>h</sub>               |
| -                                                                                                    | INT16                        | Modbus 7200                                |
| 0<br>-                                                                                                    | R/-<br>-<br>-                |                                            |
| Ud_ref Reference motor voltage d-component V                                                                                                    | INT16                        | CANopen 301E:5 <sub>h</sub>                |
| In increments of 0.1V                                                                                                    | INT16                        | Modbus 7690                                |
| 0.0 -                                                                                                    | R/-<br>-                     |                                            |

| Parameter Name | Description                                                                                                    | Unit<br>Minimum value<br>Default value<br>Maximum value | Data type<br>R/W<br>persistent<br>Expert | Parameter address via fieldbus              |
|----------------|----------------------------------------------------------------------------------------------------|---------------------------------------------------------|------------------------------------------|---------------------------------------------|
| _UDC_act       | Voltage at DC bus Supply voltage VDC in 0.1 V increments                                                                                                    | V<br>-<br>0.0                                           | UINT16<br>UINT16<br>R/-<br>-             | CANopen 301C:F <sub>h</sub><br>Modbus 7198  |
| _Udq_ref       | Total motor voltage (vector sum d-components and q-components)  Square root of ( _Uq_ref <sup>2</sup> + _Ud_ref <sup>2</sup> )  In increments of 0.1V                                                                                                    | V<br>-<br>0.0                                           | INT16<br>INT16<br>R/-<br>-               | CANopen 301E:6 <sub>h</sub><br>Modbus 7692  |
| _Uq_ref        | Reference motor voltage q-component In increments of 0.1V                                                                                                    | V<br>-<br>0.0                                           | INT16<br>INT16<br>R/-<br>-               | CANopen 301E:4 <sub>h</sub><br>Modbus 7688  |
| _VoltUtil      | Degree of utilization of DC bus voltage  With a value of 100%, the drive operates at the voltage limit.  _VoltUtil = (_Udq_ref / _Udq_ref) * 100%                                                                                                    | %<br>-<br>0<br>-                                        | INT16<br>INT16<br>R/-<br>-               | CANopen 301E:13 <sub>h</sub><br>Modbus 7718 |
| _WarnActive    | Active warnings, bit-coded (134)  See _WarnLatched for more details on the bit codes.                                                                                                    | -<br>-<br>0<br>-                                        | UINT16<br>UINT16<br>R/-<br>-             | CANopen 301C:B <sub>h</sub><br>Modbus 7190  |
| _WarnLatched   | Saved warnings, bit-coded (135)  Saved warning bits are deleted in the case of a FaultReset. Bits 10, 11, 13 are deleted automatically.  Signal status: 0: Not activated 1: Activated  Bit assignments: Bit 0: General warning (see _LastWarning) Bit 1: Temperature of power stage high Bit 2: Temperature of motor high Bit 3: Reserved Bit 4: Power stage overload (I²t) Bit 5: Motor overload (I²t) Bit 6: Braking resistor overload (I²t) Bit 7: CAN warning Bit 8: Motor encoder warning Bit 9: RS485 protocol warning Bit 10: STO_A (PWRR_A) and/or STO_B (PWRR_B) Bit 11: DC bus undervoltage/missing mains phase Bit 12: Profibus warning Bit 13: Position not yet valid (position capture still running) Bit 14: Ethernet warning Bit 15: Reserved  Monitoring functions are product-dependent. |                                                         | UINT16<br>UINT16<br>R/-<br>-             | CANopen 301C:C <sub>h</sub> Modbus 7192     |

| ~             |
|---------------|
| ⋍             |
| ⊆             |
| C             |
| 2000          |
|               |
| Ξ             |
| ٠             |
| $\overline{}$ |
| ≍             |
| 2000          |
| C             |
| >             |
| 13622         |
| ς             |
|               |
| ï             |
| 2             |
| C,            |
| ÷             |
| _             |
| ┰             |
| 4             |
| ٦             |
| 019844        |
| σ             |
| _             |
| _             |
| _             |
|               |

| Parameter Name | Description                                                                                                    | Unit<br>Minimum value<br>Default value<br>Maximum value | Data type<br>R/W<br>persistent<br>Expert | Parameter address via fieldbus             |
|----------------|----------------------------------------------------------------------------------------------------|---------------------------------------------------------|------------------------------------------|--------------------------------------------|
| AbsHomeRequest | Absolute positioning only after homing (111)                                                                             |                                                         | UINT16                                   | CANopen 3006:16 <sub>h</sub>               |
|                | <b>0 / no</b> : No<br><b>1 / yes</b> : Yes                                                                               | 0<br>1<br>1                                             | UINT16<br>R/W<br>per.<br>-               | Modbus 1580                                |
| AccessLock     | Locking other access channels (91)                                                                                       | -                                                       | UINT16                                   | CANopen 3001:1E <sub>h</sub>               |
|                | Release other access channels     Lock other access channels                                                             | 0<br>-<br>1                                             | UINT16<br>R/W<br>-                       | Modbus 316                                 |
|                | The fieldbus can lock active access to the device via the following access channels with this parameter: - Input signals |                                                         | -                                        |                                            |
|                | <ul> <li>Commissioning software</li> <li>Processing of the input signal HALT cannot be locked.</li> </ul>                |                                                         |                                          |                                            |
| CTRL_I_max     | Current limitation (83)                                                                                                  | A <sub>pk</sub>                                         | UINT16                                   | CANopen 3012:1 <sub>h</sub>                |
|                | The value must not exceed the maximum permissible current of the motor or the power stage.                               | 0.00                                                    | UINT16<br>R/W<br>per.                    | Modbus 4610                                |
|                | Default: M_I_max                                                                                                    |                                                         | -                                        |                                            |
| CTRL_KFPp      | Speed feed-forward control position control-<br>ler                                                                      | %<br>0.0                                                | UINT16<br>UINT16                         | CANopen 3012:8 <sub>h</sub><br>Modbus 4624 |
|                | Overshoot of up to 110% is possible.                                                                                     | 100.0<br>110.0                                          | R/W<br>per.<br>-                         |                                            |
| CTRL_KPn       | Speed controller P-term                                                                                                  | A/min <sup>-1</sup>                                     | UINT16                                   | CANopen 3012:3 <sub>h</sub>                |
|                | The default value is calculated on the basis of the motor parameters.                                                    | 0.0001<br>-<br>1.2700                                   | UINT16<br>R/W<br>per.<br>-               | Modbus 4614                                |
| CTRL_KPp       | Position controller P-term                                                                                               | 1/s                                                     | UINT16                                   | CANopen 3012:6 <sub>h</sub>                |
|                | The default value is calculated.                                                                                         | 2.0<br>-<br>495.0                                       | UINT16<br>R/W<br>per.                    | Modbus 4620                                |
| OTD!           | 2 11: 11: 12: (22)                                                                                                    | 1                                                       | -                                        | 0.11                                       |
| CTRL_n_max     | Speed limitation (83)  The set value must not exceed the maximum motor speed.                                            | -                                                       | UINT16<br>UINT16<br>R/W                  | CANopen 3012:2 <sub>h</sub><br>Modbus 4612 |
|                | Default: maximum motor speed (see M_n_max)                                                                               | 13200                                                   | per.<br>-                                |                                            |
| CTRL_Pcdamp    | Damping Posicast filter speed                                                                                            | %                                                       | UINT16                                   | CANopen 3012:14 <sub>h</sub>               |
| ·              | The filter is switched off at a value of 1000.                                                                           | 50.0<br>100.0<br>100.0                                  | UINT16<br>R/W<br>per.<br>expert          | Modbus 4648                                |
| CTRL_Pcdelay   | Time delay Posicast filter speed                                                                                         | ms                                                      | UINT16                                   | CANopen 3012:15 <sub>h</sub>               |
|                | The filter is switched off at a value of 0.                                                                              | 0.00<br>0.00<br>25.00                                   | UINT16<br>R/W<br>per.<br>expert          | Modbus 4650                                |

| Parameter Name | Description                                                                                                    | Unit<br>Minimum value<br>Default value<br>Maximum value | Data type<br>R/W<br>persistent<br>Expert | Parameter address<br>via fieldbus           |
|----------------|----------------------------------------------------------------------------------------------------|---------------------------------------------------------|------------------------------------------|---------------------------------------------|
| CTRL_TAUnref   | Filter time constant ref.value filter of the ref. speed value                                                                                                    | ms<br>0.00<br>0.00<br>327.67                            | UINT16<br>UINT16<br>R/W<br>per.          | CANopen 3012:9 <sub>h</sub><br>Modbus 4626  |
| CTRL_TNn       | Speed controller setting time                                                                                                    | ms<br>0.00<br>-<br>327.67                               | UINT16<br>UINT16<br>R/W<br>per.          | CANopen 3012:4 <sub>h</sub><br>Modbus 4616  |
| DCOMcompatib   | DriveCom state machine: state transition from 3 to 4  0 / Automatic: Automatic (state transition is performed automatically) 1 / Drivecom-conform: Standard-compliant (state transition must be controlled via the fieldbus)  Determines the state transition between the states SwitchOnDisabled (3) and Ready-ToSwitchOn (4) for CANopen devices.  If the device is not CANopen, this value is ignored! | -<br>0<br>0<br>1                                        | UINT16<br>UINT16<br>R/W<br>per.          | CANopen 301B:13 <sub>h</sub><br>Modbus 6950 |
| DCOMcontrol    | Drivecom control word (99)  Refer to chapter Operation, Operating States, for bit coding information. Bit 0: Switch on Bit 1: Enable Voltage Bit 2: Quick Stop Bit 3: Enable Operation Bit 46: Operating mode specific Bit 7: Fault Reset Bit 8: Halt Bit 915: Reserved (must be 0)                                                                                                    | -<br>-<br>0<br>-                                        | UINT16<br>UINT16<br>R/W<br>-             | CANopen 6040:0 <sub>h</sub><br>Modbus 6914  |
| DCOMopmode     | Operating mode (102)  DS402 operating modes: 1: Profile position 3: Profile velocity 6: Homing Manufacturer operating modes: -1: Jog                                                                                                    | -<br>-6<br>-<br>6                                       | INT8<br>INT16<br>R/W<br>-                | CANopen 6060:0 <sub>h</sub><br>Modbus 6918  |
| DCOMstatus     | Drivecom status word (96)  Refer to chapter Operation, State Machine for bit coding information. Bit 0-3,5,6: Status bits Bit 4: Voltage enabled Bit 7: Warning Bit 8: HALT request active Bit 9: Remote Bit 10: Target reached Bit 11: Reserved Bit 12: Operating mode specific Bit 13: x_err Bit 14: x_end Bit 15: ref_ok                                                                               | -<br>-<br>0<br>-                                        | UINT16<br>UINT16<br>R/-<br>-             | CANopen 6041:0 <sub>h</sub><br>Modbus 6916  |

| Parameter Name | Description                                                                                                    | Unit<br>Minimum value<br>Default value<br>Maximum value | Data type<br>R/W<br>persistent<br>Expert | Parameter address via fieldbus              |
|----------------|----------------------------------------------------------------------------------------------------|---------------------------------------------------------|------------------------------------------|---------------------------------------------|
| EthErrBehv     | Error behavior for realtime Ethernet data (163)                                                                                                    | 0                                                       | UINT16<br>UINT16                         | CANopen 3019:6 <sub>h</sub><br>Modbus 6412  |
|                | <ul><li>0 / Warning: Warning (no error response)</li><li>1 / Error Class 1: Error class 1 (Quick Stop)</li></ul>                                        | 0                                                       | R/W<br>per.<br>-                         |                                             |
|                | Sets the error class for incorrect realtime<br>Ethernet data                                                                                            |                                                         |                                          |                                             |
| EthFdrAutosave | Faulty Device Replacement (FDR) Autosave                                                                                                    |                                                         | UINT16                                   | CANopen 301A:15 <sub>h</sub><br>Modbus 6698 |
|                | 0 / disabled: disabled                                                                                                    | 0                                                       | UINT16<br>R/W                            | Modbus 6698                                 |
|                | 1 / 1 minute: 1 minute<br>2 / 5 minute: 5 minute                                                                                                    | 5                                                       | per.                                     |                                             |
|                | 3 / 15 minute: 15 minute<br>4 / 30 minute: 30 minute<br>5 / 60 minute: 60 minute                                                                        |                                                         | -                                        |                                             |
|                | If FDR is enabled, the drive cyclically stores the configuration to the server in Autosave mode.                                                        |                                                         |                                          |                                             |
| EthFdrEnable   | Faulty Device Replacement (FDR) Enable                                                                                                    | -                                                       | UINT16<br>UINT16<br>R/W                  | CANopen 301A:14 <sub>h</sub><br>Modbus 6696 |
|                | 0 / disabled: disabled                                                                                                    | 0                                                       |                                          |                                             |
|                | 1 / enabled: enabled                                                                                                    | 1                                                       | per.                                     |                                             |
|                | Global setting to enable the FDR. If the device name is configured and this parameter is enabled, the drive gets the configuration from the FDR server. |                                                         | -                                        |                                             |
| EthGateway     | Stored Ethernet network gateway                                                                                                    | -                                                       | UINT32<br>UINT32<br>B/W                  | CANopen 301A:3 <sub>h</sub><br>Modbus 6662  |
|                | Default is 192.168.100.254                                                                                                    | -                                                       |                                          |                                             |
|                |                                                                                                    | 0                                                       | per.                                     |                                             |
| EthGatewayAct  | Currently used Ethernet network gateway                                                                                                    | -                                                       | UINT32<br>UINT32                         | CANopen 301A:6 <sub>h</sub><br>Modbus 6668  |
|                | Default is 192.168.100.254                                                                                                    | 0                                                       | R/-                                      | IVIOGDUS OOOO                               |
|                |                                                                                                    | -                                                       | -                                        |                                             |
| EthIpAddr      | Stored IP address                                                                                                    | -                                                       | UINT32                                   | CANopen 301A:1 <sub>h</sub>                 |
|                | Default is 192.168.100.10                                                                                                    | 0                                                       | UINT32<br>R/W                            | Modbus 6658                                 |
|                |                                                                                                    | -                                                       | per.                                     |                                             |
| EthIpAddrAct   | Currently used IP address                                                                                                    | -                                                       | UINT32                                   | CANopen 301A:4 <sub>h</sub>                 |
|                |                                                                                                    | -                                                       | UINT32                                   | Modbus 6664                                 |
|                |                                                                                                    | 0                                                       | R/-<br>-                                 |                                             |
|                |                                                                                                    |                                                         | -                                        |                                             |

| Parameter Name | Description                                                                                                    | Unit<br>Minimum value<br>Default value<br>Maximum value | Data type<br>R/W<br>persistent<br>Expert | Parameter address via fieldbus              |
|----------------|----------------------------------------------------------------------------------------------------|---------------------------------------------------------|------------------------------------------|---------------------------------------------|
| EthIPConfInfo  | IP configuration information  2000 / Device Name: Device Name 2001 / Bootp: Bootp 2002 / Stored: Stored in EEPROM 2003 / Build from MAC: Build from MAC 2004 / EtherNet/IP default: EtherNet/IP default 2005 / Powerlink: Powerlink | -<br>0<br>-<br>65535                                    | UINT16<br>UINT16<br>R/-<br>-             | CANopen 301A:13 <sub>h</sub><br>Modbus 6694 |
|                | 2006 / EtherCAT: EtherCAT  The IP configuration can be set with the switches in the connector housing.                                                                                                    |                                                         |                                          |                                             |
| EthSubMask     | Stored subnet mask Default is 255.255.255.0                                                                                                    | -<br>-<br>0<br>-                                        | UINT32<br>UINT32<br>R/W<br>per.          | CANopen 301A:2 <sub>h</sub><br>Modbus 6660  |
| EthSubMaskAct  | Currently used subnet mask Default is 255.255.255.0                                                                                                    | -<br>-<br>0<br>-                                        | UINT32<br>UINT32<br>R/-<br>-             | CANopen 301A:5 <sub>h</sub><br>Modbus 6666  |
| FLT_class      | Error class (163)  0: Warning (no response) 1: Error (Quick Stop -> state 7) 2: Error (Quick Stop -> state 8, 9) 3: Fatal error (state 9, can be acknowledged) 4: Fatal error (state 9, cannot be acknowledged)                     | -<br>0<br>-<br>4                                        | UINT16<br>UINT16<br>R/-<br>-             | CANopen 303C:2 <sub>h</sub><br>Modbus 15364 |
| FLT_del_err    | Clear error memory (162)  1: Delete all entries in the error memory  The clearing process is completed if a 0 is returned after a read access.                                                                                      | -<br>0<br>-<br>1                                        | UINT16<br>UINT16<br>R/W<br>-             | CANopen 303B:4 <sub>h</sub><br>Modbus 15112 |
| FLT_err_num    | Error number (163)  Reading this parameter copies the entire error entry (error class, time of occurrence of error,) to an intermediate memory from which all elements of the error can then be read.                               | -<br>0<br>-<br>65535                                    | UINT16<br>UINT16<br>R/-<br>-             | CANopen 303C:1 <sub>h</sub><br>Modbus 15362 |
|                | In addition, the read pointer of the error memory is automatically set to the next error entry.                                                                                                    |                                                         |                                          |                                             |
| FLT_ldq        | Motor current at error time In increments of 10mA                                                                                                    | A<br>-<br>0.00                                          | UINT16<br>UINT16<br>R/-<br>-             | CANopen 303C:9 <sub>h</sub><br>Modbus 15378 |
| FLT_MemReset   | Reset error memory read pointer (162)  1: Set error memory read pointer to oldest error entry.                                                                                                    | -<br>0<br>-<br>1                                        | UINT16<br>UINT16<br>R/W                  | CANopen 303B:5 <sub>h</sub><br>Modbus 15114 |

| Parameter Name | Description                                                                                                    | Unit<br>Minimum value<br>Default value<br>Maximum value | Data type<br>R/W<br>persistent<br>Expert | Parameter address<br>via fieldbus           |
|----------------|----------------------------------------------------------------------------------------------------|---------------------------------------------------------|------------------------------------------|---------------------------------------------|
| FLT_n          | Speed at error time                                                                                                    | min <sup>-1</sup><br>-<br>0<br>-                        | INT16<br>INT16<br>R/-<br>-               | CANopen 303C:8 <sub>h</sub><br>Modbus 15376 |
| FLT_powerOn    | Number of power on cycles                                                                                                    | -<br>0<br>-<br>4294967295                               | UINT32<br>UINT32<br>R/-<br>-             | CANopen 303B:2 <sub>h</sub><br>Modbus 15108 |
| FLT_Qual       | Error additional information (163)  This entry contains additional information on the error, depending on the error number.  Example: a parameter address         | -<br>0<br>-<br>65535                                    | UINT16<br>UINT16<br>R/-<br>-             | CANopen 303C:4 <sub>h</sub><br>Modbus 15368 |
| FLT_Temp_DEV   | Temperature of device at error time                                                                                                    | °C<br>-<br>0<br>-                                       | INT16<br>INT16<br>R/-<br>-               | CANopen 303C:B <sub>h</sub><br>Modbus 15382 |
| FLT_Temp_PA    | Temperature of power stage at error time                                                                                                    | °C<br>-<br>0<br>-                                       | INT16<br>INT16<br>R/-<br>-               | CANopen 303C:A <sub>h</sub><br>Modbus 15380 |
| FLT_Time       | Error time (163) With reference to operating hours counter                                                                                                    | s<br>0<br>-<br>536870911                                | UINT32<br>UINT32<br>R/-<br>-             | CANopen 303C:3 <sub>h</sub><br>Modbus 15366 |
| FLT_UDC        | DC bus voltage at error time In increments of 100mV                                                                                                    | V<br>-<br>0.0                                           | UINT16<br>UINT16<br>R/-<br>-             | CANopen 303C:7 <sub>h</sub><br>Modbus 15374 |
| FLTAmpOnCyc    | ENABLE cycles up to the time of error  Number of power on cycles from the time the power supply (control voltage) was switched on to the time the error occurred. | -<br>-<br>0<br>-                                        | UINT16<br>UINT16<br>R/-<br>-             | CANopen 303C:5 <sub>h</sub><br>Modbus 15370 |
| FLTAmpOnTime   | Time of error after ENABLE                                                                                                    | s<br>-<br>0<br>-                                        | UINT16<br>UINT16<br>R/-<br>-             | CANopen 303C:6 <sub>h</sub><br>Modbus 15372 |

| Parameter Name | Description                                                                                                    | Unit<br>Minimum value<br>Default value<br>Maximum value | Data type<br>R/W<br>persistent<br>Expert | Parameter address via fieldbus              |
|----------------|----------------------------------------------------------------------------------------------------|---------------------------------------------------------|------------------------------------------|---------------------------------------------|
| HMdisREFtoIDX  | Distance from switching edge to index pulse (123)  This read value delivers the difference between the index pulse position and the position at the switching edge of the limit or reference switch.  It allows to check the distance between the index pulse and the switching edge and serves as a criterion for determining whether the reference movement with index pulse processing can be reproduced.  In increments of 1/10000 revolutions                                                                                                    | revolution<br>-<br>0.0000<br>-                          | INT32<br>INT32<br>R/-<br>-               | CANopen 3028:C <sub>h</sub><br>Modbus 10264 |
| HMdisusr       | Distance from switching edge to reference point (120)  After the drive 'leaves' the switch, it is positioned into the working area by a defined distance. This target point is defined as the reference point.  The parameter is only effective during reference movements without index pulse search.                                                                                                    | usr<br>1<br>24<br>2147483647                            | INT32<br>INT32<br>R/W<br>per.            | CANopen 3028:7 <sub>h</sub><br>Modbus 10254 |
| HMmethod       | Homing method (117)  1: LIMN with index pulse 2: LIMP with index pulse, inv., outside 8: REF+ with index pulse, inv., inside 9: REF+ with index pulse, not inv., inside 10: REF+ with index pulse, not inv., outside 11: REF- with index pulse, inv., outside 12: REF- with index pulse, inv., inside 13: REF- with index pulse, not inv., inside 14: REF- with index pulse, not inv., inside 17: LIMN 18: LIMP 23: REF+, inv., outside 24: REF+, inv., inside 25: REF+, inv., outside 26: REF+, not inv., outside 27: REF-, inv., outside 28: REF-, inv., inside 29: REF-, not inv., outside 30: REF-, not inv., outside 33: Index pulse neg. direction 34: Index pulse pos. direction 35: Position setting  Abbreviations: REF+: Search movement in pos. direction inv.: Invert direction in switch not inv.: Direction not inverted in switch outside: Index pulse / distance outside switch inside: Index pulse / distance inside switch inside: Index pulse / distance inside switch | -<br>1<br>18<br>35                                      | INT8<br>INT16<br>R/W<br>-                | CANopen 6098:0 <sub>h</sub><br>Modbus 6936  |

| Parameter Name | Description                                                                                                    | Unit<br>Minimum value<br>Default value<br>Maximum value | Data type<br>R/W<br>persistent<br>Expert | Parameter address via fieldbus              |
|----------------|----------------------------------------------------------------------------------------------------|---------------------------------------------------------|------------------------------------------|---------------------------------------------|
| HMn_out        | Speed of rotation for moving away from switch (118)                                                                                                    | min <sup>-1</sup><br>1                                  | UINT32<br>UINT16                         | CANopen 6099:2 <sub>h</sub><br>Modbus 10250 |
|                | The adjustable value is internally limited to the current parameter setting in RAMPn_max.                                                                                                    | 60<br>3000                                              | R/W<br>per.<br>-                         |                                             |
| HMn            | Speed of rotation for search of switch (118)                                                                                                    |                                                         | UINT32                                   | CANopen 6099:1 <sub>h</sub>                 |
|                | The adjustable value is internally limited to the current parameter setting in RAMPn_max.                                                                                                    | 1<br>600<br>13200                                       | UINT16<br>R/W<br>per.<br>-               | Modbus 10248                                |
| HMoutdisusr    | Maximum distance for search for switching edge (119)                                                                                                    | usr<br>0                                                | INT32<br>INT32                           | CANopen 3028:6 <sub>h</sub><br>Modbus 10252 |
|                | 0: Monitoring of distance inactive >0: Maximum distance in user-defined units                                                                                                    | 0<br>2147483647                                         | R/W<br>per.<br>-                         |                                             |
|                | After detection of the switch, the drive starts to search for the defined switching edge. If it is not found within the distance defined here, the reference movement is canceled with an error.                                                 |                                                         |                                          |                                             |
| HMp_homeusr    | Position at reference point (118)                                                                                                    | usr<br>-2147483648<br>0<br>2147483647                   | INT32                                    | CANopen 3028:B <sub>h</sub><br>Modbus 10262 |
|                | After a successful reference movement, this position is automatically set at the reference point.                                                                                                    |                                                         | INT32<br>R/W<br>per.<br>-                |                                             |
| HMp_setpusr    | Position for position setting (128)                                                                                                    | usr                                                     | INT32                                    | CANopen 301B:16 <sub>h</sub>                |
|                | Position setting position for homing method 35                                                                                                    | -<br>0<br>-                                             | INT32<br>R/W<br>-                        | Modbus 6956                                 |
| HMsrchdisusr   | Max. search distance after overrun of switch (119)                                                                                                    | usr<br>0                                                | INT32<br>INT32                           | CANopen 3028:D <sub>h</sub><br>Modbus 10266 |
|                | Search distance processing disabled     Search distance in user units                                                                                                    | 0<br>2147483647                                         | R/W<br>per.<br>-                         |                                             |
|                | The switch must be activated again within this search distance, otherwise the reference movement is canceled.                                                                                                    |                                                         |                                          |                                             |
| IO_AutoEnable  | Processing of power stage activation at PowerOn                                                                                                    | 0                                                       | UINT16<br>UINT16                         | CANopen 3005:6 <sub>h</sub><br>Modbus 1292  |
|                | <ul> <li>0 / off: Active Enable during power on does not activate the power stage.</li> <li>1 / on: Active Enable during power on activates the power stage.</li> <li>2 / AutoOn: Power stage is automatically activated at power on.</li> </ul> | 0 2                                                     | R/W<br>per.<br>-                         |                                             |

| Parameter Name | Description                                                                                                    | Unit<br>Minimum value<br>Default value<br>Maximum value | Data type<br>R/W<br>persistent<br>Expert | Parameter address via fieldbus              |
|----------------|----------------------------------------------------------------------------------------------------|---------------------------------------------------------|------------------------------------------|---------------------------------------------|
| IO_LO_set      | Setting the digital outputs directly (149) Write access to output bits is only active if the signal pin is available as an output and if the function of the output was set to 'Available as required'.  Coding of the individual signals: Bit 0: LO1_OUT Bit 1: LO2_OUT                                                                                                    | -<br>-<br>0<br>-                                        | UINT16<br>UINT16<br>R/W<br>-             | CANopen 3008:11 <sub>h</sub><br>Modbus 2082 |
| IOfunct_LIO1   | Function Input/Output LIO1 (150)  1 / Input Free available: Available as required  2 / Input Fault reset: Reset fault (local control mode only)  3 / Input Enable: Enable (local control mode only)  4 / Input Halt: Halt  9 / Input Jog positive: Jog positive  10 / Input Jog negative: Jog negative  11 / Input Jog fast/slow: Jog fast/slow  20 / Input Reference switch (REF): Reference switch (REF)  21 / Input Positive limit switch (LIMP): Positive limit switch (LIMP)  101 / Output Free available: Available as required  102 / Output No fault: No fault  103 / Output Active: Ready | -<br>-<br>0<br>-                                        | UINT16<br>UINT16<br>R/W<br>per.          | CANopen 3007:11 <sub>h</sub><br>Modbus 1826 |
| IOfunct_LIO2   | Function Input/Output LIO2 (151)  1 / Input Free available: Available as required  2 / Input Fault reset: Reset fault (local control mode only)  3 / Input Enable: Enable (local control mode only)  4 / Input Halt: Halt  9 / Input Jog positive: Jog positive  10 / Input Jog negative: Jog negative  11 / Input Jog fast/slow: Jog fast/slow  20 / Input Reference switch (REF): Reference switch (REF)  22 / Input Negative limit switch (LIMN): Negative limit switch (LIMN)  101 / Output Free available: Available as required  102 / Output No fault: No fault  103 / Output Active: Ready | -<br>-<br>0<br>-                                        | UINT16<br>UINT16<br>R/W<br>per.          | CANopen 3007:12 <sub>h</sub><br>Modbus 1828 |

Description

trol mode only)

Function Input/Output LIO3 (151)

1 / Input Free available: Available as

2 / Input Fault reset: Reset fault (local con-

**Parameter Name** 

IOfunct\_LIO3

Parameter address

CANopen 3007:13<sub>h</sub>

via fieldbus

Modbus 1830

Data type

persistent

**Expert** 

UINT16 UINT16

R/W per.

R/W

|              | 3 / Input Enable: Enable (local control mode only) 4 / Input Halt: Halt 9 / Input Jog positive: Jog positive 10 / Input Jog negative: Jog negative 11 / Input Jog fast/slow: Jog fast/slow 20 / Input Reference switch (REF): Reference switch (REF) 101 / Output Free available: Available as required 102 / Output No fault: No fault 103 / Output Active: Ready                                                                       |             |                            |                                            |
|--------------|----------------------------------------------------------------------------------------------------|-------------|----------------------------|--------------------------------------------|
| IOfunct_LIO4 | Function Input/Output LIO4 (151)                                                                                                    | -           | UINT16                     | CANopen 3007:14 <sub>h</sub>               |
|              | 1 / Input Free available: Available as                                                                                                    | 0           | UINT16<br>R/W              | Modbus 1832                                |
|              | required 2 / Input Fault reset: Reset fault (local control mode only) 3 / Input Enable: Enable (local control mode only) 4 / Input Halt: Halt 9 / Input Jog positive: Jog positive 10 / Input Jog negative: Jog negative 11 / Input Jog fast/slow: Jog fast/slow 20 / Input Reference switch (REF): Reference switch (REF) 101 / Output Free available: Available as required 102 / Output No fault: No fault 103 / Output Active: Ready | -           | per.<br>-                  |                                            |
| IOsigLimN    | Signal evaluation LIMN (118)                                                                                                    | - 0         | UINT16<br>UINT16           | CANopen 3006:F <sub>h</sub><br>Modbus 1566 |
|              | <ul><li>0 / inactive: Inactive</li><li>1 / normally closed: Normally closed NC</li><li>2 / normally open: Normally open NO</li></ul>                                                                                                    | 1 2         | R/W<br>per.                | Modbus 1900                                |
| IOsigLimP    | Signal evaluation LIMP (118)                                                                                                    | -           | UINT16                     | CANopen 3006:10 <sub>h</sub>               |
|              | <ul><li>0 / inactive: Inactive</li><li>1 / normally closed: Normally closed NC</li><li>2 / normally open: Normally open NO</li></ul>                                                                                                    | 0<br>1<br>2 | UINT16<br>R/W<br>per.<br>- | Modbus 1568                                |
| lOsigRef     | Signal evaluation REF (118)                                                                                                    | -           | UINT16                     | CANopen 3006:E <sub>h</sub>                |
|              | 1 / normally closed: Normally closed NC 2 / normally open: Normally open NO                                                                                                    | 1<br>1<br>2 | UINT16<br>R/W<br>per.<br>- | Modbus 1564                                |
|              | The reference switch is only activated (to REF) while homing is processed.                                                                                                    |             |                            |                                            |
| JOGactivate  | Activation of jog (102)                                                                                                    | - 0         | UINT16<br>UINT16           | CANopen 301B:9 <sub>h</sub><br>Modbus 6930 |
|              | Bit 0: positive direction of rotation Bit 1: negative direction of rotation Bit 2: 0=slow 1=fast                                                                                                    | 0<br>7      | R/W<br>-<br>-              | เพเบนมนธ บฮอบ                              |

Unit

0

Minimum value

Default value Maximum value

| Parameter Name   | Description                                                                                                    | Unit<br>Minimum value<br>Default value<br>Maximum value | Data type<br>R/W<br>persistent<br>Expert | Parameter address via fieldbus             |
|------------------|----------------------------------------------------------------------------------------------------|---------------------------------------------------------|------------------------------------------|--------------------------------------------|
| JOGn_fast        | Speed for fast jog (105)                                                                                                    | min <sup>-1</sup>                                       | UINT16                                   | CANopen 3029:5 <sub>h</sub>                |
|                  | The adjustable value is internally limited to the current parameter setting in RAMPn_max.                                                                     | 1<br>180<br>13200                                       | UINT16<br>R/W<br>per.<br>-               | Modbus 10506                               |
| JOGn_slow        | Speed for slow jog (105)                                                                                                    | min <sup>-1</sup>                                       | UINT16                                   | CANopen 3029:4 <sub>h</sub>                |
|                  | The adjustable value is internally limited to the current parameter setting in RAMPn_max.                                                                     | 1<br>60<br>13200                                        | UINT16<br>R/W<br>per.<br>-               | Modbus 10504                               |
| JOGstepusr       | Jog distance prior to continuous run (105)                                                                                                    | usr                                                     | INT32                                    | CANopen 3029:7 <sub>h</sub>                |
|                  | Direct activation of continuous run     So: Positioning distance per jog cycle                                                                                | 0<br>1<br>2147483647                                    | INT32<br>R/W<br>per.<br>-                | Modbus 10510                               |
| JOGtime          | Wait time prior to continuous run (106)                                                                                                    | ms                                                      | UINT16                                   | CANopen 3029:8 <sub>h</sub>                |
|                  | This time is only effective if you have set a jog distance not equal to 0, otherwise the drive immediately starts a continuous run.                           | 1<br>500<br>32767                                       | UINT16<br>R/W<br>per.<br>-               | Modbus 10512                               |
| LIM_HaltReaction | Type of deceleration for halt (145)                                                                                                    | -                                                       | INT16                                    | CANopen 605D:0 <sub>h</sub>                |
|                  | 1 / Deceleration ramp: Deceleration ramp 3 / Torque ramp: Torque ramp                                                                                         | 3 F                                                     | INT16<br>R/W<br>per.                     | Modbus 1582                                |
|                  | Setting of deceleration ramp with parameter RAMPdecel. Setting of torque ramp with parameter LIM_I_maxHalt.                                                   |                                                         |                                          |                                            |
|                  | The deceleration ramp is only available for operating modes with profile generator. The torque ramp is used in the operating modes without profile generator. |                                                         |                                          |                                            |
| LIM_I_maxHalt    | Current limitation for Halt (83)                                                                                                    | A <sub>pk</sub>                                         | UINT16                                   | CANopen 3011:6 <sub>h</sub>                |
|                  | Max. current during braking after Halt or when an operating mode is terminated.                                                                               | -<br>-<br>-                                             | UINT16<br>R/W<br>per.                    | Modbus 4364                                |
|                  | Maximum and default settings depend on the motor and the power stage (settings M_I_max and PA_I_max)                                                          |                                                         | -                                        |                                            |
|                  | In increments of 0.01Apk                                                                                                    |                                                         |                                          |                                            |
| LIM_I_maxQSTP    | Current limitation for Quick Stop (83)                                                                                                    | A <sub>pk</sub>                                         | UINT16<br>UINT16<br>R/W<br>per.          | CANopen 3011:5 <sub>h</sub><br>Modbus 4362 |
|                  | Max. current during braking via torque ramp due to an error of error classes 1 or 2 and when a software stop is triggered.                                    | -                                                       |                                          | IVIUUDUS 4302                              |
|                  | Maximum and default settings depend on the motor and the power stage (settings M_I_max and PA_I_max)                                                          |                                                         |                                          |                                            |
|                  | In increments of 0.01Apk                                                                                                    |                                                         |                                          |                                            |

Description

Type of deceleration for Quick Stop (143)

6 / Deceleration ramp: Deceleration ramp

7 / Torque ramp: Torque ramp

**Parameter Name** 

LIM\_QStopReact

Parameter address

CANopen 605A:0<sub>h</sub>

Modbus 1584

via fieldbus

Data type

persistent

**Expert** 

INT16

INT16

R/W

per.

R/W

|           | Setting of deceleration ramp with parameter RAMPquickstop. Setting of torque ramp with parameter LIM_I_maxQSTP.  The deceleration ramp is only available for operating modes with profile generator. The torque ramp is used in the operating | ,                  | <u>-</u>         |                                             |
|-----------|----------------------------------------------------------------------------------------------------|--------------------|------------------|---------------------------------------------|
|           | modes without profile generator.                                                                                                    |                    |                  |                                             |
| M_I_0     | Continuous motor current at standstill                                                                                                    | $A_{pk}$           | UINT16<br>UINT16 | CANopen 300D:13 <sub>h</sub><br>Modbus 3366 |
|           | In increments of 0.01Apk                                                                                                    | -                  | R/-              | Modbus 3300                                 |
|           |                                                                                                    | -                  | -                |                                             |
| M_I_max   | Maximum motor current                                                                                                    | A <sub>pk</sub>    | UINT16           | CANopen 300D:6 <sub>h</sub>                 |
|           | In increments of 0.01Apk                                                                                                    | -                  | UINT16<br>R/-    | Modbus 3340                                 |
|           |                                                                                                    | -                  | -                |                                             |
|           |                                                                                                    |                    | -                |                                             |
| M_I_nom   | Nominal motor current                                                                                                    | $A_{pk}$           | UINT16           | CANopen 300D:7 <sub>h</sub><br>Modbus 3342  |
|           | In increments of 0.01Apk                                                                                                    | -                  | UINT16<br>R/-    | MOUDUS 3342                                 |
|           |                                                                                                    | -                  | -                |                                             |
| <br>M_I2t | Maximum parmisaible time for M. L. max                                                                                                    | mo                 | UINT16           | CANonon 2000:11                             |
| IVI_IZI   | Maximum permissible time for M_I_max                                                                                                    | ms<br>-            | UINT16           | CANopen 300D:11 <sub>h</sub><br>Modbus 3362 |
|           |                                                                                                    | -                  | R/-              |                                             |
|           |                                                                                                    | -                  | -                |                                             |
| M_Jrot    | Mass moment of inertia of motor                                                                                                    | kg cm <sup>2</sup> | UINT16           | CANopen 300D:C <sub>h</sub>                 |
|           | In increments of 0.1kgcm <sup>2</sup>                                                                                                    | -                  | UINT16<br>R/-    | Modbus 3352                                 |
|           |                                                                                                    | -                  | -                |                                             |
|           |                                                                                                    |                    | -                |                                             |
| M_kE      | Motor EMF constant kE                                                                                                    | -                  | UINT16           | CANopen 300D:B <sub>h</sub>                 |
|           | Voltage constant in Vpk at 1000 1/min                                                                                                    | -                  | UINT16<br>R/-    | Modbus 3350                                 |
|           |                                                                                                    | -                  | -                |                                             |
|           |                                                                                                    |                    | -                | 0411 0005 5                                 |
| M_L_d     | Motor inductance d-direction                                                                                                    | mH<br>-            | UINT16<br>UINT16 | CANopen 300D:F <sub>h</sub><br>Modbus 3358  |
|           | In increments of 0.01 mH                                                                                                    | -                  | R/-              |                                             |
|           |                                                                                                    | -                  | -                |                                             |
| M_L_q     | Motor inductance q-direction                                                                                                    | mH                 | UINT16           | CANopen 300D:E <sub>h</sub>                 |
|           | In increments of 0.01 mH                                                                                                    | -                  | UINT16<br>R/-    | Modbus 3356                                 |
|           |                                                                                                    | -                  | п/ <i>-</i><br>- |                                             |
|           |                                                                                                    |                    | -                |                                             |

Unit

6 7 7

Minimum value

Default value Maximum value

| Parameter Name | Description                                                                                                    | Unit<br>Minimum value<br>Default value<br>Maximum value | Data type<br>R/W<br>persistent<br>Expert | Parameter address via fieldbus              |
|----------------|----------------------------------------------------------------------------------------------------|---------------------------------------------------------|------------------------------------------|---------------------------------------------|
| M_M_max        | Maximum motor torque                                                                                                    | N cm<br>-<br>-                                          | UINT16<br>UINT16<br>R/-<br>-             | CANopen 300D:9 <sub>h</sub><br>Modbus 3346  |
| M_M_nom        | Nominal motor torque                                                                                                    | N cm<br>-<br>-<br>-                                     | UINT16<br>UINT16<br>R/-<br>-             | CANopen 300D:8 <sub>h</sub><br>Modbus 3344  |
| M_n_max        | Maximum permissible motor speed                                                                                                    | min <sup>-1</sup><br>-<br>-<br>-                        | UINT16<br>UINT16<br>R/-<br>-             | CANopen 300D:4 <sub>h</sub><br>Modbus 3336  |
| M_n_nom        | Nominal motor speed                                                                                                    | min <sup>-1</sup><br>-<br>-<br>-                        | UINT16<br>UINT16<br>R/-<br>-             | CANopen 300D:5 <sub>h</sub><br>Modbus 3338  |
| M_Polepair     | Number of pole pairs of motor                                                                                                    | -                                                       | UINT16<br>UINT16<br>R/-<br>-             | CANopen 300D:14 <sub>h</sub><br>Modbus 3368 |
| M_R_UV         | Motor connection resistance In increments of 10mOhm                                                                                                    | Ω<br>-<br>-                                             | UINT16<br>UINT16<br>R/-<br>-             | CANopen 300D:D <sub>h</sub><br>Modbus 3354  |
| M_U_nom        | Nominal motor voltage  Voltage in increments of 100mV                                                                                                    | V<br>-<br>-                                             | UINT16<br>UINT16<br>R/-                  | CANopen 300D:A <sub>h</sub><br>Modbus 3348  |
| MBadr          | Modbus address Valid addresses: 1 to 247                                                                                                    | -<br>1<br>1<br>247                                      | UINT16<br>UINT16<br>R/W<br>per.          | CANopen 3016:4 <sub>h</sub><br>Modbus 5640  |
| MBbaud         | Modbus Baud rate  9600 / 9.6KB: 9600 Baud  19200 / 19.2KB: 19200 Baud  38400 / 38.4KB: 38400 Baud  NOTE: Changed settings do not become active until the unit is switched on the next time | -<br>9600<br>19200<br>38400                             | UINT16<br>UINT16<br>R/W<br>per.          | CANopen 3016:3 <sub>h</sub><br>Modbus 5638  |

| 1.2008   |
|----------|
| V2.00, 1 |
| 1113622, |
| 0198441  |
|          |

| Parameter Name    | Description                                                                                                    | Unit<br>Minimum value<br>Default value<br>Maximum value | Data type<br>R/W<br>persistent<br>Expert | Parameter address via fieldbus             |
|-------------------|----------------------------------------------------------------------------------------------------|---------------------------------------------------------|------------------------------------------|--------------------------------------------|
| MBdword_order     | Modbus word sequence for double words (32 bit values)                                                                                                    | -<br>0                                                  | UINT16<br>UINT16                         | CANopen 3016:7 <sub>h</sub><br>Modbus 5646 |
|                   | <b>0 / HighLow</b> : HighWord-LowWord<br><b>1 / LowHigh</b> : LowWord-HighWord                                                                                                    | 0                                                       | R/W<br>per.<br>-                         |                                            |
|                   | High word first or low word first                                                                                                    |                                                         |                                          |                                            |
|                   | High word first -> Modicon Quantum<br>Low word first -> Premium, HMI (Telemeca-<br>nique)                                                                                                    |                                                         |                                          |                                            |
| MBformat          | Modbus data format                                                                                                    | -                                                       | UINT16                                   | CANopen 3016:5 <sub>h</sub>                |
|                   | 1 / 8Bit NoParity 1Stop: 8 bits, no parity bit, 1 stop bit 2 / 8Bit EvenParity 1Stop: 8 bits, even parity bit, 1 stop bit 3 / 8Bit OddParity 1Stop: 8 bits, odd parity bit, 1 stop bit 4 / 8Bit NoParity 2Stop: 8 bits, no parity bit, 2 stop bits | 1<br>2<br>4                                             | UINT16<br>R/W<br>per.<br>-               | Modbus 5642                                |
|                   | NOTE: Changed settings do not become active until the unit is switched on the next time                                                                                                    |                                                         |                                          |                                            |
| MBnode_guard      | Modbus node guard                                                                                                    | ms                                                      | UINT16                                   | CANopen 3016:6 <sub>h</sub>                |
|                   | Node guard 0: Inactive (default) >0: Monitoring time                                                                                                    | 0<br>0<br>10000                                         | UINT16<br>R/W<br>-<br>-                  | Modbus 5644                                |
| MBscan_guard      | ModbusTCP node guard for I/O scanning 0: Inactive (default)                                                                                                    | ms<br>0                                                 | UINT16<br>UINT16                         | CANopen 3019:7 <sub>h</sub><br>Modbus 6414 |
|                   | >0: Monitoring time in ms                                                                                                    | 0<br>10000                                              | R/W<br>-                                 |                                            |
|                   | The drive starts monitoring when it receives the first I/O scanning message.  After a node guarding error the drive starts monitoring again when it receives the next I/O scanning message.                                                        |                                                         | -                                        |                                            |
| MBTCPdword_orde r | ModbusTCP word sequence for double words (32 bit values)                                                                                                    | - 0                                                     | UINT16<br>UINT16                         | CANopen 3019:5 <sub>h</sub><br>Modbus 6410 |
|                   | <b>0 / HighLow</b> : HighWord-LowWord<br><b>1 / LowHigh</b> : LowWord-HighWord                                                                                                    | 0                                                       | R/W<br>per.<br>-                         |                                            |
|                   | High word first or low word first                                                                                                    |                                                         |                                          |                                            |
|                   | High word first -> Modicon Quantum<br>Low word first -> Premium, HMI (Telemeca-<br>nique)                                                                                                    |                                                         |                                          |                                            |
| MT_dismax         | Max. permissible distance                                                                                                    | revolution                                              | UINT16                                   | CANopen 302E:3 <sub>h</sub>                |
|                   | If the reference value is active and the maximum permissible distance is exceeded, an error of class 1 is generated.                                                                                                    | 0.0<br>10.0<br>999.9                                    | UINT16<br>R/W<br>-<br>-                  | Modbus 11782                               |
|                   | The value 0 switches off monitoring.                                                                                                    |                                                         |                                          |                                            |

| Parameter Name | Description                                                                                                    | Unit<br>Minimum value<br>Default value<br>Maximum value | Data type<br>R/W<br>persistent<br>Expert | Parameter address via fieldbus             |
|----------------|----------------------------------------------------------------------------------------------------|---------------------------------------------------------|------------------------------------------|--------------------------------------------|
| PA_T_max       | Maximum permissible power stage temperature (132)                                                                                                    | °C - 0 -                                                | INT16<br>INT16<br>R/-<br>per.<br>-       | CANopen 3010:7 <sub>h</sub><br>Modbus 4110 |
| PA_T_warn      | Temperature warning threshold of power stage (132)                                                                                                    | °C<br>-<br>0<br>-                                       | INT16<br>INT16<br>R/-<br>per.            | CANopen 3010:6 <sub>h</sub><br>Modbus 4108 |
| PA_U_maxDC     | Maximum permissible DC bus voltage<br>Voltage in increments of 100mV                                                                                                    | V<br>-<br>-<br>-                                        | UINT16<br>UINT16<br>R/-<br>per.          | CANopen 3010:3 <sub>h</sub><br>Modbus 4102 |
| PA_U_minDC     | DC bus voltage low threshold for switching off the drive  Voltage in increments of 100mV                                                                                                    | V<br>-<br>-                                             | UINT16<br>UINT16<br>R/-<br>per.          | CANopen 3010:4 <sub>h</sub><br>Modbus 4104 |
| PA_U_minStopDC | DC bus voltage low threshold for Quick Stop  If this threshold is reached, the drive per- forms a Quick Stop.  Voltage in increments of 100mV                                                                                                    | V<br>-<br>-                                             | UINT16<br>UINT16<br>R/-<br>per.          | CANopen 3010:A <sub>h</sub><br>Modbus 4116 |
| PAR_CTRLreset  | Reset controller parameters  0 / no: No 1 / yes: Yes  The controller parameters of the speed controller and the position controller are reset.  The current controller is automatically adjusted under consideration of the connected motor.                                                                      | -<br>0<br>-<br>1                                        | UINT16<br>UINT16<br>R/W<br>-             | CANopen 3004:7 <sub>h</sub><br>Modbus 1038 |
| PAReeprSave    | Save parameter values to EEPROM  Bit 0 = 1: Save all persistent parameters  The currently set parameters are saved to the non-volatile memory (EEPROM).  The saving process is complete when the parameter is read and 0 is returned.                                                                             | -<br>-<br>-<br>-                                        | UINT16<br>UINT16<br>R/W<br>-             | CANopen 3004:1 <sub>h</sub><br>Modbus 1026 |
| PARfactorySet  | Restore factory settings (default values)  0 / No: No 1 / Yes: Yes  All parameters are set to their default values, these are saved to the EEPROM.  Restoring the factory settings is only possible via the commissioning software.  The saving process is complete when the parameter is read and 0 is returned. | -<br>0<br>-<br>3                                        | R/W<br>-<br>-                            |                                            |
|                | NOTE: The default becomes active only when the unit is switched on the next time.                                                                                                    |                                                         |                                          |                                            |

| _             | _ |
|---------------|---|
| u             | u |
| c             | 3 |
| $\overline{}$ | 1 |
| محرد          | i |
| ٠             | ` |
| _             | - |
| ÷             | _ |
| •             |   |
| 5             |   |
| C             | 2 |
| c             | 1 |
| č             | • |
| 2             | V |
| -             | > |
| -             | _ |
| _             | 1 |
| С             | V |
| c             | U |
| 12622         | - |
| ≈             | Ħ |
| ٠.            | • |
| т             |   |
| т             | - |
| _             | - |
| _             | ٠ |
| _             | i |
| 2             | ĭ |
| u             | _ |
| 010011        |   |
| T             | - |
| c             | 1 |
| _             | _ |
|               |   |
|               |   |

| Parameter Name | [                                                                                                    |                                    | Data type<br>R/W<br>persistent<br>Expert | Parameter address via fieldbus             |
|----------------|----------------------------------------------------------------------------------------------------|------------------------------------|------------------------------------------|--------------------------------------------|
| PARuserReset   |                                                                                                    |                                    | UINT16<br>UINT16<br>R/W<br>-             | CANopen 3004:8 <sub>h</sub><br>Modbus 1040 |
| POSdirOfRotat  | NOTE: The new settings are not saved to the EEPROM!  Definition of direction of rotation (152)  O / clockwise: Clockwise  1 / counter clockwise: Counter-clockwise  Meaning: At positive speeds, the drive rotates clockwise (looking at the motor shaft at the flange).  NOTE: If you use limit switches, you must interchange the limit switch connections after changing the settings. The limit switch which is reached with a jog movement in positive direction must be connected to the LIMP input and vice versa.  NOTE: Changed settings do not become active until the unit is switched on the next time. | -<br>0<br>0<br>1                   | UINT16<br>UINT16<br>R/W<br>per.          | CANopen 3006:C <sub>h</sub><br>Modbus 1560 |
| POSscaleDenom  | PaleDenom Denominator of position scaling (138)  Refer to numerator (POSscaleNum) for a description.  A new scaling is activated when the numerator value is supplied.                                                                                                    |                                    | INT32<br>INT32<br>R/W<br>per.            | CANopen 3006:7 <sub>h</sub><br>Modbus 1550 |
| POSscaleNum    | Numerator of position scaling (138)  Specification of the scaling factor:  Motor revolutions [U]  Change of user position [usr]  A new scaling is activated when the numerator value is supplied.  User limit values may be reduced due to the calculation of an internal factor.                                                                                                    | revolution<br>1<br>1<br>2147483647 | INT32<br>INT32<br>R/W<br>per.            | CANopen 3006:8 <sub>h</sub><br>Modbus 1552 |
| PPn_target     | Reference speed in operating mode profile position (111)  The maximum value is limited to the current setting in CTRL_n_max.  The adjusted value is internally limited to the current parameter value in RAMPn_max.                                                                                                    | min <sup>-1</sup><br>1<br>60<br>-  | UINT32<br>UINT32<br>R/W<br>-             | CANopen 6081:0 <sub>h</sub><br>Modbus 6942 |

| Parameter Name | eter Name Description                                                                                                    |                                  | Data type<br>R/W<br>persistent<br>Expert | Parameter address<br>via fieldbus          |
|----------------|----------------------------------------------------------------------------------------------------|----------------------------------|------------------------------------------|--------------------------------------------|
| PPoption       | Options for operating mode profile position (111)  Determines the reference position for relative positioning:  0: Relative with reference to the previous target position of the motion profile generator  1: Not supported  2: Relative with reference to the actual position of the motor  | 0<br>0<br>2                      | UINT16<br>UINT16<br>R/W<br>-             | CANopen 60F2:0 <sub>h</sub><br>Modbus 6960 |
| PPp_targetusr  | Target position in operating mode profile position (112)  Min./max values depend on: - Scaling factor - Software limit switches (if they are activated)                                                                                                    | usr<br>-<br>0<br>-               | INT32<br>INT32<br>R/W<br>-               | CANopen 607A:0 <sub>h</sub><br>Modbus 6940 |
| ProfileType    | Motion profile 0: Linear                                                                                                    | -<br>0<br>0<br>0                 | INT16<br>INT16<br>R/W<br>-               | CANopen 6086:0 <sub>h</sub><br>Modbus 6954 |
| PVn_target     | Reference speed in operating mode profile velocity (114)  The maximum value is limited to the current setting in CTRL_n_max.  The adjusted value is internally limited to the current parameter value in RAMPn_max.                                                                           | min <sup>-1</sup><br>-<br>0<br>- | INT32<br>INT32<br>R/W<br>-               | CANopen 60FF:0 <sub>h</sub><br>Modbus 6938 |
| RAMP_TAUjerk   | Jerk limitation (106)  0 / off: Off 1 / 1: 1 ms 2 / 2: 2 ms 4 / 4: 4 ms 8 / 8: 8 ms 16 / 16: 16 ms 32 / 32: 32 ms 64 / 64: 64 ms 128 / 128: 128 ms  Limits the acceleration change (jerk) of the reference positioning generation during the positioning transitions:                         | ms<br>0<br>0<br>128              | UINT16<br>UINT16<br>R/W<br>per.          | CANopen 3006:D <sub>h</sub><br>Modbus 1562 |
|                | Standstill - acceleration Acceleration - constant speed Constant speed - deceleration Deceleration - standstill  Processing in the following operating modes: - Profile velocity - Profile position - Jog - Homing  Adjustments can only be made if the operating mode is inactive (x_end=1). |                                  |                                          |                                            |

**Description** 

Acceleration of profile generator (106)

Deceleration of profile generator (106)

Limitation of ref. speed for op. modes with

The parameter is active in the following oper-

If a greater reference speed is set in one of these operating modes, it is automatically

This way, commissioning at limited speed is

profile generation (84)

limited to RAMPn\_max.

ating modes:
- Profile position
- Profile velocity
- Homing
- Jog

**Parameter Name** 

RAMPacc

RAMPdecel

RAMPn\_max

Parameter address

CANopen 6083:0<sub>h</sub>

CANopen 6084:0<sub>h</sub>

CANopen 607F:0<sub>h</sub>

Modbus 1554

Modbus 1558

Modbus 1556

via fieldbus

Data type

R/W persistent

**Expert** 

UINT32

UINT32

UINT32 UINT32

UINT32

UINT16

R/W

per.

R/W

per.

R/W

per.

| RAMPquickstop  | Deceleration ramp for Quick Stop (144)                                                                                                    | min <sup>-1</sup> /s        | UINT32                     | CANopen 3006:12 <sub>h</sub>                |
|----------------|----------------------------------------------------------------------------------------------------|-----------------------------|----------------------------|---------------------------------------------|
|                | Deceleration of the drive when a software stop is triggered or if an error of error class 1 has occurred.                                                         | 200<br>6000<br>3000000      | UINT32<br>R/W<br>per.<br>- | Modbus 1572                                 |
| RAMPsym        | Symmetrical ramp                                                                                                    | usr                         | UINT16                     | CANopen 3006:1 <sub>h</sub>                 |
|                | Acceleration and deceleration of the profile generator (16 bit value) in 10 (1/min)/s                                                                             | 0                           | UINT16<br>R/W<br>-         | Modbus 1538                                 |
|                | Write access changes the values under RAMPacc and RAMPdecel. The limit values are checked on the basis of the values indicated for these parameters.              |                             | -                          |                                             |
|                | Read access returns the greater value from RAMPacc/RAMPdecel. If the currently set value cannot be represented as 16 bit value, the max, UINT16 value is written. |                             |                            |                                             |
| SPEEDn_target  | Reference speed in operating mode speed control (108)                                                                                                    | min <sup>-1</sup><br>-30000 | INT16<br>INT16             | CANopen 3021:4 <sub>h</sub><br>Modbus 8456  |
|                | The internal maximum speed is limited to the current setting in CTRL_n_max.                                                                                       | 0<br>30000                  | R/W<br>-<br>-              |                                             |
| SPEEDreference | Selection of the ref. value source for op. mode speed control (108)                                                                                               | - 0                         | UINT16<br>UINT16           | CANopen 301B:11 <sub>h</sub><br>Modbus 6946 |
|                | <b>0 / none</b> : None<br><b>2 / Parameter 'speedTarg</b> ': Reference value<br>via parameter SPEEDn_target                                                       | 0 2                         | R/W<br>-<br>-              |                                             |

Unit

min<sup>-1</sup>/s

3000000

min<sup>-1</sup>/s

3000000

750

750

min<sup>-1</sup>

13200

13200

60

600

Minimum value

Default value Maximum value

| Parameter Name                                                                                                    | Description                                                                                                    | Unit<br>Minimum value<br>Default value<br>Maximum value | Data type<br>R/W<br>persistent<br>Expert | Parameter address via fieldbus              |
|----------------------------------------------------------------------------------------------------|----------------------------------------------------------------------------------------------------|---------------------------------------------------------|------------------------------------------|---------------------------------------------|
| 1 / Error Class 1: Error class 1                                                                                                    |                                                                                                    | -<br>1<br>3<br>3                                        | UINT16<br>UINT16<br>R/W<br>per.<br>-     | CANopen 3005:B <sub>h</sub><br>Modbus 1302  |
| SPV_p_maxDiff                                                                                                    | Max. permissible tracking error of the position controller (133)  The tracking error is the current position control deviation.                                                                                                    | revolution<br>0.0001<br>1.0000<br>200.0000              | UINT32<br>UINT32<br>R/W<br>per.          | CANopen 6065:0 <sub>h</sub><br>Modbus 4636  |
| SPV_SW_Limits                                                                                                    | Monitoring of software limit switches (131)  0 / none: None (default)  1 / SWLIMP: Activation of software limit switches positive direction  2 / SWLIMN: Activation of software limit switches negative direction  3 / SWLIMP+SWLIMN: Activation of software limit switches both directions  Monitoring of software limit switches only works in case of successful homing (ref_ok = 1). | -<br>0<br>0<br>3                                        | UINT16<br>UINT16<br>R/W<br>per.          | CANopen 3006:3 <sub>h</sub><br>Modbus 1542  |
| SPV_t_block                                                                                                    | Response time of blocking monitoring  If, in spite of maximum current, the motor shaft does not move for the time set with this parameter, the monitoring system signal a blocking error.                                                                                                    | ms<br>0<br>100<br>10000                                 | UINT16<br>UINT16<br>R/W<br>per.          | CANopen 3005:18 <sub>h</sub><br>Modbus 1328 |
| SPVswLimNusr                                                                                                    | A value of 0 deactivated blocking monitoring.  Negative position limit for software limit switch (130)  Refer to description 'SPVswLimPusr'                                                                                                    | usr<br>-<br>-2147483648<br>-                            | INT32<br>INT32<br>R/W<br>per.            | CANopen 607D:1 <sub>h</sub><br>Modbus 1546  |
| SPVswLimPusr  Positive position limit for software limit switch (130)  If a user value entered is outside of the permissible user range, the limit switch limits are automatically set to the max. user value. |                                                                                                    | usr<br>-<br>2147483647<br>-                             | INT32<br>INT32<br>R/W<br>per.            | CANopen 607D:2 <sub>h</sub><br>Modbus 1544  |
| STANDp_win                                                                                                    | Standstill window, permissible control deviation (147)  The control deviation for the standstill window time must be within this range for a standstill of the drive to be detected.  Processing of the standstill window must be activated via the parameter 'STANDpwinTime.                                                                                                    | revolution<br>0.0000<br>0.0400<br>3.2767                | UINT32<br>UINT16<br>R/W<br>per.          | CANopen 6067:0 <sub>h</sub><br>Modbus 4370  |
| STANDpwinTime                                                                                                    | Time.                                                                                                    |                                                         | UINT16<br>UINT16<br>R/W<br>per.          | CANopen 6068:0 <sub>h</sub><br>Modbus 4372  |

| Parameter Name Description                                                                                                    |                                                                                                    | Unit<br>Minimum value<br>Default value<br>Maximum value | Data type<br>R/W<br>persistent<br>Expert | Parameter address via fieldbus             |  |
|----------------------------------------------------------------------------------------------------|----------------------------------------------------------------------------------------------------|---------------------------------------------------------|------------------------------------------|--------------------------------------------|--|
| STANDpwinTout                                                                                                    | Timeout time for standstill window monitoring (147)  0: Timeout monitoring deactivated >0: Timeout time in ms  Standstill window processing values are set via STANDp_win und STANDpwinTime.  Time monitoring starts when the target position (reference position of position controller) is reached or when the profile generator has finished processing. | ms<br>0<br>0<br>16000                                   | UINT16<br>UINT16<br>R/W<br>per.          | CANopen 3011:B <sub>h</sub><br>Modbus 4374 |  |
| SuppDriveModes  Supported operating modes as per DSP402  Coding: Bit 0: Profile position Bit 2: Profile velocity Bit 5: Homing  Bit 16: Jog Bit 17: Electronic gear Bit 18: Current control Bit 19: Speed control Bit 20: Position control Bit 21: Manual tuning Bit 22: Oscillator mode  The availability of the individual bits is product-dependent. |                                                                                                    | -<br>-<br>0<br>-                                        | UINT32<br>UINT32<br>R/-<br>-             | CANopen 6502:0 <sub>h</sub><br>Modbus 6952 |  |

# 12 Accessories and spare parts

# 12.1 Accessories

Source commissioning software The latest version of the commissioning software is available for down-

load from the internet:

http://www.schneider-electric.com

Source EPLAN Macros For easier engineering, macro files and product master data are availa-

ble for download from the Internet at:

http://www.schneider-electric.com

| Designation                                     | Order no.     |
|-------------------------------------------------|---------------|
| Braking Resistor Controller UBC60               | ACC3EA001     |
| Installation kit                                | VW3L10111     |
| Insert with cable entry (2 pcs)                 | VW3L10100N2   |
| Insert with cable entry (10 pcs)                | VW3L10100N10  |
| Cable entry for commissioning                   | VW3L10222     |
| Insert for sealing (10 pcs)                     | VW3L10000N10  |
| Insert for sealing (20 pcs)                     | VW3L10000N20  |
| Insert for sealing (50 pcs)                     | VW3L10000N50  |
| Cable for commissioning interface, 3m           | VW3L1R000R30  |
| Insert kit for commissioning                    | VW3L1R000     |
| Cable kit, power supply, Ethernet Powerlink, 3m | VW3L2P001R30  |
| Cable kit, STO, 3m                              | VW3L20010R30  |
| Cable kit, STO, 5m                              | VW3L20010R50  |
| Cable kit, STO, 10m                             | VW3L20010R100 |
| Cable kit, STO, 15m                             | VW3L20010R150 |
| Cable kit, STO, 20m                             | VW3L20010R200 |
| Cable, power supply, 3m                         | VW3L30001R30  |
| Cable, power supply, 5m                         | VW3L30001R50  |
| Cable, power supply, 10m                        | VW3L30001R100 |
| Cable, power supply, 15m                        | VW3L30001R150 |
| Cable, power supply, 20m                        | VW3L30001R200 |
| Cable, STO, 3m                                  | VW3L30010R30  |
| Cable, STO, 5m                                  | VW3L30010R50  |
| Cable, STO, 10m                                 | VW3L30010R100 |
| Cable, STO, 15m                                 | VW3L30010R150 |
| Cable, STO, 20m                                 | VW3L30010R200 |
| Connector kit, Ethernet Powerlink (2 pcs)       | VW3L5P000     |
| Connector kit, 2 x I/O                          | VW3L50200     |
| Connector kit, 3 x I/O                          | VW3L50300     |
| Connector, STO output                           | VW3L50010     |

| Designation                                        | Order no. |
|----------------------------------------------------|-----------|
| Insert kit, 3 x I/O                                | VW3L40300 |
| Insert kit, 2 x I/O, 1 x STO input                 | VW3L40210 |
| Insert kit, 1 x STO input, 1 x STO output          | VW3L40020 |
| Insert kit, 4 x I/O, 1 x STO input, 1 x STO output | VW3L40420 |

### Cable Supplier recommendations:

- Hans Turck GmbH & Co. KG www.turck.com
- Franz Binder GmbH & Co. elektrische Bauelemente KG www.binder-connector.de
- PHOENIX CONTACT GmbH & Co. KG www.phoenixcontact.com
- Lumberg Automation <u>www.lumberg-automation.com</u>

*Tool* The tools required for cable assembly must be ordered directly from the manufacturer.

- Crimping tool for CN1: AMP 654174-1
  - Crimping tool for CN2, CN4 and CN5: Molex 69008-0982
  - Crimping tool for CN3: Molex 69008-0724
  - Extraction tool for CN2, CN4 and CN5: Molex 11-03-0043
  - Extraction tool for CN3: Molex 11-03-0044

# 12.2 Gearboxes

| Designation                                                     | Order no.      |
|-----------------------------------------------------------------|----------------|
| Planetary gear for Lexium Integrated Drive ILExx661, ratio 3/1  | GBX040003E661L |
| Planetary gear for Lexium Integrated Drive ILExx661, ratio 5/1  | GBX040005E661L |
| Planetary gear for Lexium Integrated Drive ILExx661, ratio 8/1  | GBX040008E661L |
| Planetary gear for Lexium Integrated Drive ILExx661, ratio 16/1 | GBX060016E661L |
| Planetary gear for Lexium Integrated Drive ILExx661, ratio 40/1 | GBX060040E661L |
| Planetary gear for Lexium Integrated Drive ILExx662, ratio 3/1  | GBX040003E662L |
| Planetary gear for Lexium Integrated Drive ILExx662, ratio 5/1  | GBX040005E662L |
| Planetary gear for Lexium Integrated Drive ILExx662, ratio 8/1  | GBX040008E662L |
| Planetary gear for Lexium Integrated Drive ILExx662, ratio 16/1 | GBX060016E662L |
| Planetary gear for Lexium Integrated Drive ILExx662, ratio 40/1 | GBX060040E662L |

# 13 Service, maintenance and disposal

# **A WARNING**

#### DAMAGE TO SYSTEM COMPONENTS AND LOSS OF CONTROL

Interruptions of the negative connection of the controller supply voltage can cause excessively high voltages at the signal connections.

- Do not interrupt the negative connection between the power supply unit and load with a fuse or switch.
- Verify correct connection before switching on.
- Do not connect the controller supply voltage or change its wiring while the is supply voltage present.

Failure to follow these instructions can result in death, serious injury or equipment damage.

# **A** CAUTION

# RISK OF INJURY WHEN THE PRINTED CIRCUIT BOARD CONNECTORS ARE REMOVED

- Before removing the connectors, you must unlocked them.
  - Supply voltage VDC:
     Unlock by pulling at the connector housing
  - Others: Unlock by pressing the connector lock
- Only pull the connector housing (not the cable).

Failure to follow these instructions can result in injury or equipment damage.

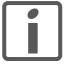

The product may only be repaired by a certified customer service center. No warranty or liability is accepted for repairs made by unauthorized persons.

### 13.1 Service address

If you cannot resolve an error yourself please contact your sales office. Have the following details available:

- Nameplate (type, identification number, serial number, DOM, ...)
- Type of error (such as LED flash code or error number)
- Previous and concomitant circumstances
- · Your own assumptions concerning the cause of the error

Also include this information if you return the product for inspection or repair.

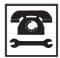

If you have any questions please contact your sales office. Your sales office staff will be happy to give you the name of a customer service office in your area.

http://www.schneider-electric.com

### 13.2 Maintenance

Check the product for pollution or damage at regular intervals.

### 13.2.1 Lifetime STO safety function

The STO safety function is designed for a lifetime of 20 years. After this period, the data of the safety function are no longer valid. The expiry date is determined by adding 20 years to the DOM shown on the nameplate of the product.

► This date must be included in the maintenance plan of the system.

Do not use the safety function after this date.

Example

The DOM on the nameplate of the product is shown in the format DD.MM.YY, for example31.12.07 . (December 31, 2007). This means: Do not use the safety function after December 31, 2027.

# 13.3 Replacing units

# **A WARNING**

#### **UNINTENDED BEHAVIOR**

The behavior of the drive system is governed by numerous stored data or settings. Unsuitable settings or data may trigger unexpected movements or responses to signals and disable monitoring functions.

- Do NOT operate the drive system with unknown settings or data.
- · Verify that the stored data and settings are correct.
- When commissioning, carefully run tests for all operating states and potential fault situations.
- Verify the functions after replacing the product and also after making changes to the settings or data.
- Only start the system if there are no persons or obstructions in the hazardous area.

Failure to follow these instructions can result in death, serious injury or equipment damage.

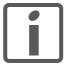

Prepare a list with the parameters required for the functions used.

Observe the following procedure when replacing devices.

- Save all parameter settings to your PC using the commissioning software, see chapter 7.2.3 "Lexium CT commissioning software".
- ➤ Switch off all supply voltages. Verify that no voltages are present (safety instructions).
- Label all connections and uninstall the product.
- ▶ Note the identification number and the serial number shown on the product nameplate for later identification.
- Install the new product as per chapter 6 "Installation".
- ▶ Commission the product as per chapter 7 "Commissioning".

# 13.4 Shipping, storage, disposal

Note the ambient conditions in chapter 3.2 "Ambient conditions".

Shipping The product must be protected against shocks during transportation. If

possible, use the original packaging for shipping.

Storage The product may only be stored in spaces where the specified permis-

sible ambient conditions for room temperature and humidity are met.

Protect the product from dust and dirt.

Disposal The product consists of various materials that can be recycled and must

be disposed of separately. Dispose of the product in accordance with lo-

cal regulations.

# 14 Glossary

# 14.1 Units and conversion tables

The value in the specified unit (left column) is calculated for the desired unit (top row) with the formula (in the field).

Example: conversion of 5 meters [m] to yards [yd] 5 m / 0.9144 = 5.468 yd

# 14.1.1 Length

|    | in       | ft        | yd       | m         | cm       | mm       |
|----|----------|-----------|----------|-----------|----------|----------|
| in | -        | / 12      | / 36     | * 0.0254  | * 2.54   | * 25.4   |
| ft | * 12     | -         | / 3      | * 0.30479 | * 30.479 | * 304.79 |
| yd | * 36     | * 3       | -        | * 0.9144  | * 91.44  | * 914.4  |
| m  | / 0.0254 | / 0.30479 | / 0.9144 | -         | * 100    | * 1000   |
| cm | / 2.54   | / 30.479  | / 91.44  | / 100     | -        | * 10     |
| mm | / 25.4   | / 304.79  | / 914.4  | / 1000    | / 10     | -        |

#### 14.1.2 Mass

|      | lb           | oz                          | slug                        | kg           | g          |
|------|--------------|-----------------------------|-----------------------------|--------------|------------|
| lb   | -            | * 16                        | * 0.03108095                | * 0.4535924  | * 453.5924 |
| oz   | / 16         | -                           | * 1.942559*10 <sup>-3</sup> | * 0.02834952 | * 28.34952 |
| slug | / 0.03108095 | / 1.942559*10 <sup>-3</sup> | -                           | * 14.5939    | * 14593.9  |
| kg   | / 0.45359237 | / 0.02834952                | / 14.5939                   | -            | * 1000     |
| g    | / 453.59237  | / 28.34952                  | / 14593.9                   | / 1000       | -          |

### 14.1.3 Force

|      | lb          | oz          | р                        | dyne                  | N                        |
|------|-------------|-------------|--------------------------|-----------------------|--------------------------|
| lb   | -           | * 16        | * 453.55358              | * 444822.2            | * 4.448222               |
| oz   | / 16        | -           | * 28.349524              | * 27801               | * 0.27801                |
| р    | / 453.55358 | / 28.349524 | -                        | * 980.7               | * 9.807*10 <sup>-3</sup> |
| dyne | / 444822.2  | / 27801     | / 980.7                  | -                     | / 100*10 <sup>3</sup>    |
| N    | / 4.448222  | / 0.27801   | / 9.807*10 <sup>-3</sup> | * 100*10 <sup>3</sup> | -                        |

### 14.1.4 Power

|    | HP    | W     |
|----|-------|-------|
| HP | -     | * 746 |
| W  | / 746 | •     |

### 14.1.5 Rotation

|                           | min <sup>-1</sup> (RPM) | rad/s    | deg./s   |  |
|---------------------------|-------------------------|----------|----------|--|
| min <sup>-1</sup> (RPM) - |                         | * π / 30 | * 6      |  |
| rad/s                     | * 30 / π                | -        | * 57.295 |  |
| deg./s                    | / 6                     | / 57.295 | -        |  |

# 14.1.6 Torque

|         | lb∙in                   | lb⋅ft                    | oz∙in                     | Nm                        | kp⋅m                      | kp⋅cm                     | dyne∙cm                  |
|---------|-------------------------|--------------------------|---------------------------|---------------------------|---------------------------|---------------------------|--------------------------|
| lb∙in   | -                       | / 12                     | * 16                      | * 0.112985                | * 0.011521                | * 1.1521                  | * 1.129*10 <sup>6</sup>  |
| lb·ft   | * 12                    | -                        | * 192                     | * 1.355822                | * 0.138255                | * 13.8255                 | * 13.558*10 <sup>6</sup> |
| oz∙in   | / 16                    | / 192                    | -                         | * 7.0616*10 <sup>-3</sup> | * 720.07*10 <sup>-6</sup> | * 72.007*10 <sup>-3</sup> | * 70615.5                |
| Nm      | / 0.112985              | / 1.355822               | / 7.0616*10 <sup>-3</sup> | -                         | * 0.101972                | * 10.1972                 | * 10*10 <sup>6</sup>     |
| kp⋅m    | / 0.011521              | / 0.138255               | / 720.07*10 <sup>-6</sup> | / 0.101972                | -                         | * 100                     | * 98.066*10 <sup>6</sup> |
| kp-cm   | / 1.1521                | / 13.8255                | / 72.007*10 <sup>-3</sup> | / 10.1972                 | / 100                     | -                         | * 0.9806*10 <sup>6</sup> |
| dyne⋅cm | / 1.129*10 <sup>6</sup> | / 13.558*10 <sup>6</sup> | / 70615.5                 | / 10*10 <sup>6</sup>      | / 98.066*10 <sup>6</sup>  | / 0.9806*10 <sup>6</sup>  | -                        |

# 14.1.7 Moment of inertia

|                      | lb⋅in <sup>2</sup> | lb⋅ft²     | kg⋅m²                | kg⋅cm²               | kp⋅cm⋅s²   | oz∙in <sup>2</sup> |
|----------------------|--------------------|------------|----------------------|----------------------|------------|--------------------|
| lb⋅in <sup>2</sup>   | -                  | / 144      | / 3417.16            | / 0.341716           | / 335.109  | * 16               |
| lb⋅ft <sup>2</sup>   | * 144              | -          | * 0.04214            | * 421.4              | * 0.429711 | * 2304             |
| kg⋅m²                | * 3417.16          | / 0.04214  | -                    | * 10*10 <sup>3</sup> | * 10.1972  | * 54674            |
| kg⋅cm <sup>2</sup>   | * 0.341716         | / 421.4    | / 10*10 <sup>3</sup> | -                    | / 980.665  | * 5.46             |
| kp⋅cm⋅s <sup>2</sup> | * 335.109          | / 0.429711 | / 10.1972            | * 980.665            | -          | * 5361.74          |
| oz∙in²               | / 16               | / 2304     | / 54674              | / 5.46               | / 5361.74  | -                  |

# 14.1.8 Temperature

|    | °F                      | °C              | К                        |
|----|-------------------------|-----------------|--------------------------|
| °F | -                       | (°F - 32) * 5/9 | (°F - 32) * 5/9 + 273.15 |
| °C | °C * 9/5 + 32           | -               | °C + 273.15              |
| K  | (K - 273.15) * 9/5 + 32 | K - 273.15      | -                        |

# 14.1.9 Conductor cross section

| AWG             | 1    | 2    | 3    | 4    | 5    | 6    | 7    | 8    | 9    | 10   | 11   | 12   | 13   |
|-----------------|------|------|------|------|------|------|------|------|------|------|------|------|------|
| mm <sup>2</sup> | 42.4 | 33.6 | 26.7 | 21.2 | 16.8 | 13.3 | 10.5 | 8.4  | 6.6  | 5.3  | 4.2  | 3.3  | 2.6  |
|                 |      |      |      |      |      |      |      |      |      |      |      |      |      |
| AWG             | 14   | 15   | 16   | 17   | 18   | 19   | 20   | 21   | 22   | 23   | 24   | 25   | 26   |
| mm <sup>2</sup> | 2.1  | 1.7  | 1.3  | 1.0  | 0.82 | 0.65 | 0.52 | 0.41 | 0.33 | 0.26 | 0.20 | 0.16 | 0.13 |

### 14.2 Terms and Abbreviations

Actual position 
Current position of moving components in the drive system.

ARP Address Resolution Protocol, links the data link layer and the network

layer in the OSI model.

Big Endian format Method of storing data; the highest-value byte of a data word is at the

first position (big end first).

cid Command ID

Client First transmitter, then recipient of fieldbus messages in the client-server

relationship. Starts transmission with a transmission to the server; the

reference point is the server object dictionary.

CN Controlled Node, corresponds to the slave.

CoP CANopen over Powerlink

Default value Factory setting.

Degree of protection The degree of protection is a standardized specification for electrical

equipment that describes the protection against the ingress of foreign

objects and water (for example: IP 20).

DHCP server The task of the DHCP server is to assign an IP configuration (IP ad-

dress, subnet mask, gateway, etc.) to other network devices. The network devices do not need to know the IP address of the DHCP server to

obtain the configuration.

Direction of rotation Rotation of the motor shaft in a clockwise or counterclockwise direction

of rotation. Clockwise rotation is when the motor shaft rotates clockwise

as you look at the end of the protruding motor shaft.

DOM The Date of manufacturing on the nameplate of the device is shown in

the format DD.MM.YY,

for example 31.12.06 (December 31, 2006).

*Drive system* System consisting of controller, power stage and motor.

EDS (Electronic Data Sheet); contains the specific properties of a product.

EMC Electromagnetic compatibility

Encoder Sensor for detection of the angular position of a rotating component. In-

stalled in a motor, the encoder shows the angular position of the rotor.

Error Discrepancy between a computed, observed or measured value or con-

dition and the specified or theoretically correct value or condition.

Error class Classification of errors into groups. The different error classes allow for

specific responses to faults, for example by severity.

Fatal error In the case of fatal error, the product is not longer able to control the mo-

tor, so that an immediate deactivation of the power stage is necessary.

Fault Operating state of the drive caused as a result of a discrepancy between

a detected (computed, measured or signaled) value or condition and the

specified or theoretically correct value or condition.

Fault reset A function used to restore the drive to an operational state after a de-

tected error is cleared by removing the cause of the error so that the error is no longer active (transition from operating state "Fault" to state

"Operation Enable").

FMMU Fieldbus Memory Management Unit, converts logical addresses into

physical addresses. This way, the FMMU can logically address a data

range that comprises several slaves.

FTP File Transfer Protocol

Gateway The gateway is a separate network station. All IP packets whose target

address is not in the same subnet are sent to the gateway. If there is no gateway on the network, it is recommended to enter the IP address of

the device.

HTTP Hyper Text Transfer Protocol. Client-Server TCP//IP protocol used to

transmit HTML documents on the internet and in intranets.

1<sup>2</sup>t monitoring Anticipatory temperature monitoring. The expected temperature rise of

components is calculated in advance on the basis of the motor current. If a limit value is exceeded, the drive reduces the motor current.

I/O Inputs/outputs

Inc Increments

Index pulse Signal of an encoder to reference the rotor position in the motor. The en-

coder returns one index pulse per revolution.

Internal units Resolution of the power stage at which the motor can be positioned. In-

ternal units are specified in increments.

Internet Protocol (as opposed to Ethernet/IP where IP stands for Indus-

trial Protocol)

IP address The IP address consists of four bytes. The common notation is to sep-

arate the bytes by dots (example: 192.168.0.1). The first IP address of an IP network is the network address and must not be assigned to a device. The last address of an IP network is the broadcast address. It must

not be assigned to a device.

LED Light Emitting Diode

Limit switch Switches that signal overtravel of the permissible range of travel.

Little Endian format Method of storing data; the lowest-value byte of a data word is at the first

position (little end first).

LSB Least Significant Bit in a telegram

MAC address Node address (MAC=Media Access Control), a hardware address for

unique identification of a device in the network. The MAC address is as-

signed to the data link layer of the OSI model.

*Mailbox* The mailbox is used for asynchronous, non-realtime data transmission.

Master Active bus device that controls the data traffic on the network.

MN Managing Node, corresponds to the master

MSB Most Significant Bit in a telegram. Not in List

MT ModeToggle, toggling a bit from 0 -> 1 or 1 -> 0

OSI model Describes and categorizes specific components in a communication

system.

Parameter Device data and values that can be set by the user.

PDO Process Data Objects.

PLC Programmable logic controller

Power stage

controller.

state.

Watchdog

Unit that monitors cyclic basic functions in the product. The power stage is disabled and the outputs are switched off in the event of errors.

The power stage controls the motor. The power stage generates current for controlling the motor on the basis of the positioning signals from the

### 15 Index

### **Numerics**

24V signal interface
Cable specifications and terminal 65
Connecting 65

#### Α

Abbreviations 215
Absolute positioning in Profile Positioning operating mode 109
Accessories and spare parts 207
Air humidity 27
Ambient conditions 27
Air humidity operation 27
Operation 27
Relative air humidity operation 27
Transportation and storage 27

### В

Before you begin
Safety information 21
Braking ramp, see deceleration ramp

### C

Cable specifications Fieldbus interface CAN 62 Protected cable installation 43 Cable specifications and terminal 24V signal interface 65 Fieldbus interface RS485 64 Safety function STO 67 Supply voltage 60 Cables, assembling 55 Category 0 stop 42 Category 1 stop 42 Cause of stop, last 162 Certifications 27 Change Operating mode 103 Changing the operating state 99 Checking direction of rotation 88 Checking limit switches 86 Commissioning 71 Checking direction of rotation 88 Checking limit switches 86 checking safety function STO 87 Digital inputs and outputs 85 Setting basic parameters 82 steps 75 Commissioning software 77, 207

> Error indication 161 Online help 77

Commissioning software Lexium CT 77

```
Components and interfaces 12
Current
      Position 112
      Speed 114
D
Deceleration ramp, setting 140
Declaration of conformity 18
Definition
      STO 42
Device LEDs 161
Diagnostics 157
Digital inputs and outputs
      Modify 85
dimensional drawing, see dimensions
Dimensions 30
Direction reversal 152
Disposal 209, 212
Documentation and literature references 17
Ε
Electrical installation 52
EMC 48
EPLAN Macros 17, 207
Equipotential bonding conductors 41, 49
Error class 167
Error indication 157
      Commissioning software 161
      Fieldbus 162
Error response 94
      Meaning 167
Examples 155
External power supply unit 39
F
Fieldbus
      Error indication 162
Fieldbus interface CAN
      Cable specifications 62
      Function 62
Fieldbus interface RS485
      Cable specifications and terminal 64
Function
      Fieldbus interface CAN 62
Functional safety 25, 37
Functions 129
      direction reversal 152
      Halt 145
      monitoring functions 129
      Quick Stop 143
      restoring default values 153
      scaling 137
      standstill window 147
```

travel profile 140

Functions of the commissioning software 77

#### G

Glossary 213

#### Н

Halt 145
Hazard categories 22
Homing 115
Homing by position setting
Position setting 128
Humidity 27

#### I

I2t 132
Installation
electrical 52
mechanical 50
Installation, electrical
Assembling cables 55
Connecting 24V signal interface 65
Connecting supply voltage 59
Intended use 21
Interface signal
FAULT\_RESET 143
Introduction 11

### J

Jerk limitation 141 Jog 104

#### L

Last cause of stop 162
LEDs
Device 161
Lexium CT commissioning software 77
Limit switch
Limit switch 131
Moving the drive away from the switch 132
Reference movement without index pulse 120
Limit values
setting 82

#### M

Macros EPLAN 17, 207
Maintenance 209
manuals 17
Max. humidity operation 27
Mechanical installation 50
Monitoring
Parameters 134
Monitoring functions 46, 129
Mounting position 30

Ν

Name plate 15

# 0 Operating mode Change 103 Homing 115 homing 115 jog 104 profile position 109 profile velocity 113 speed control 108 Start 102 Operating modes 104 Operating states 93 Operation 89 Operation ambient temperature 27 Operation mode finished profile velocity 113 Overview 74 P Parameter representation 175 Parameters 175 Position Current 112 Target 111 Position setting 128 Positioning finished 110 Positioning limits 130 Prerequisites For setting the operating mode 101 product manuals 17 Profile generator 140 Profile position 109 Profile velocity 113 Protected cable installation 43 Qualification of personnel 21 Quick Stop 143 R Ramp shape 140 Steepness 140 REF, see reference switch Reference movement with index pulse 123 Reference movement without index pulse 120 Reference switch Reference movement with index pulse 125 Reference movement without index pulse 121

Relative air humidity 27

Relative positioning in Profile Position operating mode 109 Restoring default values 153

Safe Torque Off 42 Definition 42 Safety disconnect moment 42 Safety function 42 Application examples 45 Category 0 stop 42 Category 1 stop 42 Definition 42 Definitions 42 Requirements 43 Safety function STO Cable specifications and terminal 67 Scaling 137 Service 209 Service address 210 Set speed 113 Setting the device address 75 Shielding 49 Shipping 212 Software limit switches 130 Source Commissioning software 77, 207 EPLAN Macros 17, 207 product manuals 17 Speed control 108 Standstill window 147 Start Operating mode 102 State diagram 93 State transitions 94 Status monitoring during operation 129 STO 42 Application examples 45 Definitions 42 Requirements 43 Storage 212 Supply voltage Cable specifications and terminal 60 Connecting 59 System requirements 77

#### Т

Target position 111
Technical data 27
Temperature 132
Temperature during operation 27
Terms 215
Testing safety function STO 87
Tracking error
monitoring function 133
Travel profile 140

Trigger positioning 109
Troubleshooting 157, 164
Errors by bit class 165
Type code 16

# U

Unit overview 11 Units and conversion tables 213 User Association 17